# Package 'rayrender'

November 23, 2021

Type Package

Title Build and Raytrace 3D Scenes

Version 0.23.6

Date 2021-11-23

Maintainer Tyler Morgan-Wall <tylermw@gmail.com>

Description Render scenes using pathtracing. Build 3D scenes out of spheres, cubes, planes, disks, triangles, cones, curves, line segments, cylinders, ellipsoids, and 3D models in the 'Wavefront' OBJ file format or the PLY Polygon File Format. Supports several material types, textures, multicore rendering, and tone-mapping. Based on the ``Ray Tracing in One Weekend" book series. Peter Shirley (2018) <<https://raytracing.github.io>>.

License GPL-3

Copyright file inst/COPYRIGHTS

Imports Rcpp (>= 1.0.0), parallel, tibble, magrittr, purrr, png, raster, decido, rayimage  $(>= 0.6.2)$ , stats, progress

**Suggests** sf, spData, dplyr, Rvcg, test that  $(>= 3.0.0)$ 

LinkingTo Rcpp, RcppThread, progress, spacefillr

URL <https://www.rayrender.net>,

<https://github.com/tylermorganwall/rayrender>

RoxygenNote 7.1.2

SystemRequirements C++11

Config/testthat/edition 3

NeedsCompilation yes

Author Tyler Morgan-Wall [aut, cph, cre] (<<https://orcid.org/0000-0002-3131-3814>>), Syoyo Fujita [ctb, cph], Melissa O'Neill [ctb, cph], Vilya Harvey [ctb, cph]

Repository CRAN

Date/Publication 2021-11-23 09:10:02 UTC

# R topics documented:

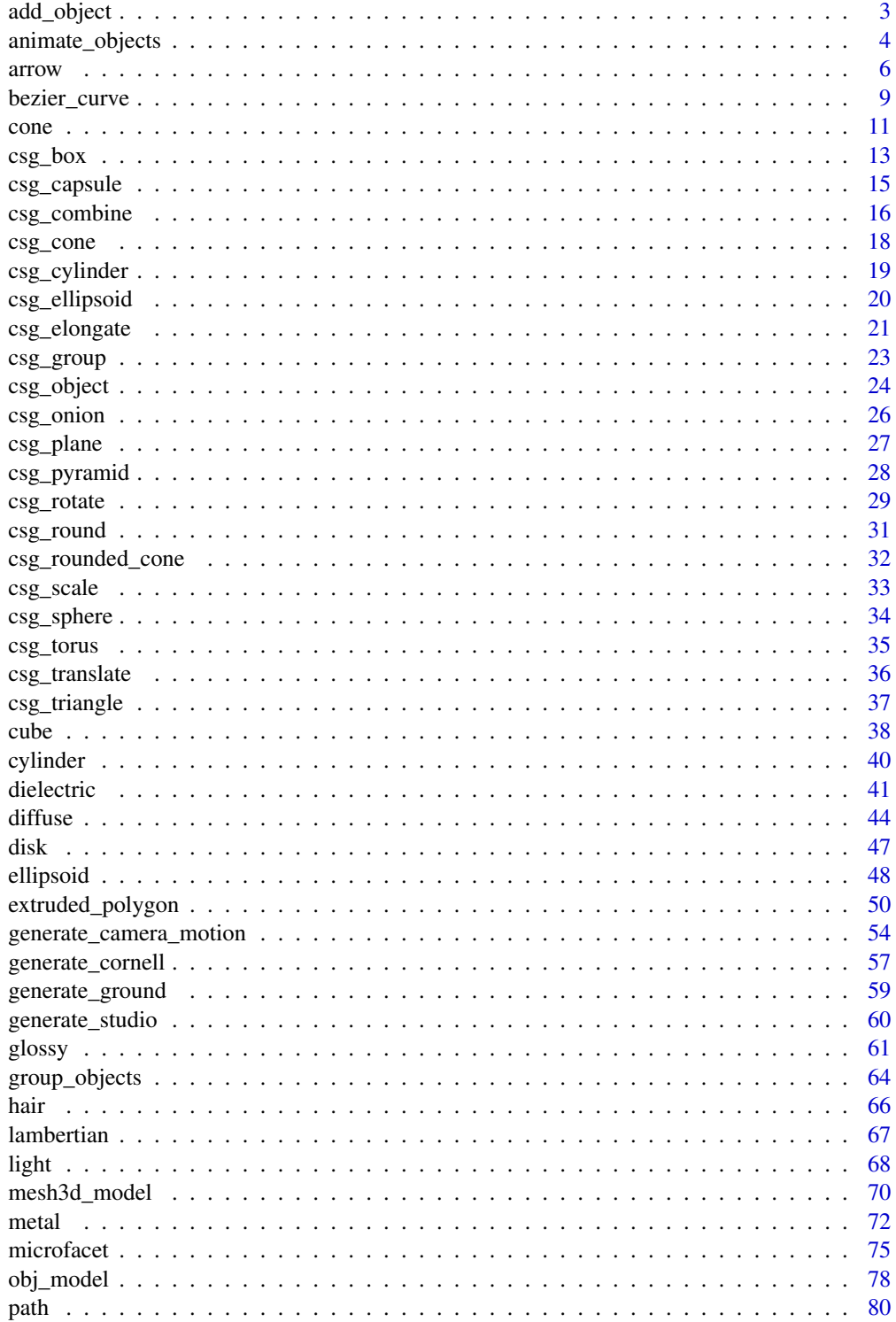

# <span id="page-2-0"></span>add\_object 3

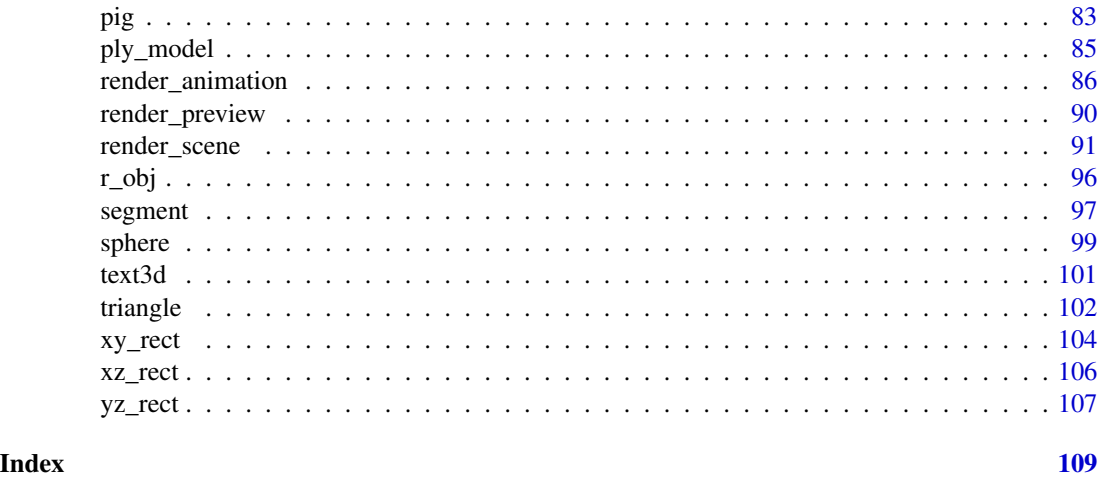

add\_object *Add Object*

# Description

Add Object

# Usage

add\_object(scene, objects)

# Arguments

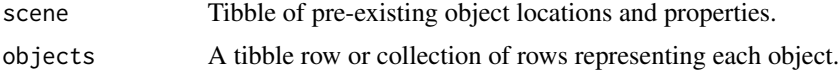

#### Value

Tibble of object locations and properties.

```
#Generate the ground and add some objects
scene = generate_ground(depth=-0.5,material = diffuse(checkercolor="blue")) %>%
  add_object(cube(x=0.7,
             material=diffuse(noise=5,noisecolor="purple",color="black",noisephase=45),
                  angle=c(0,-30,0))) %>%
  add_object(sphere(x=-0.7,radius=0.5,material=metal(color="gold")))
```

```
render_scene(scene,parallel=TRUE)
```
<span id="page-3-0"></span>animate\_objects *Animate Objects*

#### Description

This function animates an object between two states. This animates objects separately from the transformations set in 'group\_objects()' and in the object transformations themselves. This creates motion blur, controlled by the shutter open/close options in 'render\_scene()'.

# Usage

```
animate_objects(
  scene,
  start_time = 0,
  end_time = 1,start\_pivot\_point = c(0, 0, 0),
  start_position = c(\theta, \theta, \theta),
  start_angle = c(\emptyset, \emptyset, \emptyset),
  start_order_rotation = c(1, 2, 3),
  start\_scale = c(1, 1, 1),start_axis_rotation = NA,
  end_pivot_point = c(0, 0, 0),
  end_position = c(\emptyset, \emptyset, \emptyset),
  end_angle = c(\emptyset, \emptyset, \emptyset),
  end_c, order_c, rotation = c(1, 2, 3),end\_scale = c(1, 1, 1),end_axis_rotation = NA
)
```
### Arguments

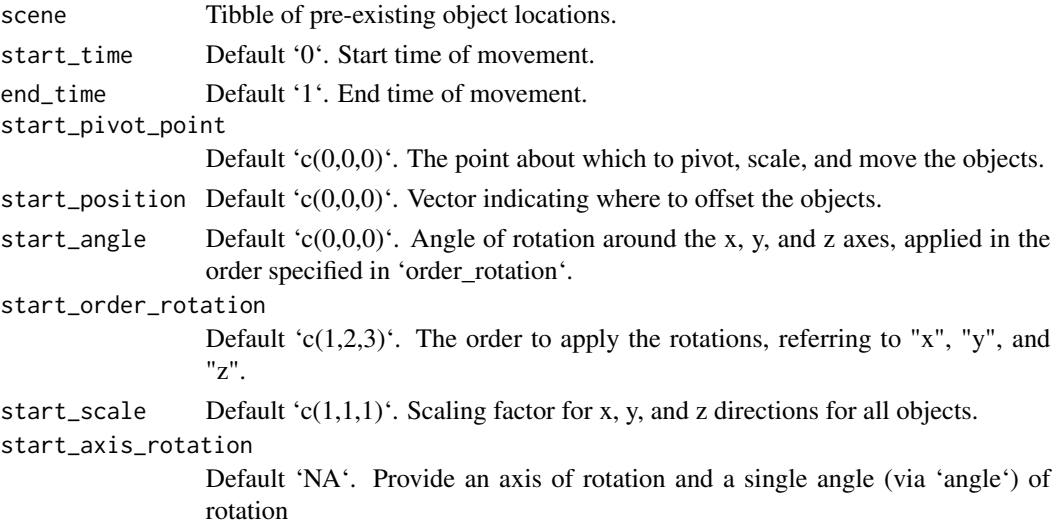

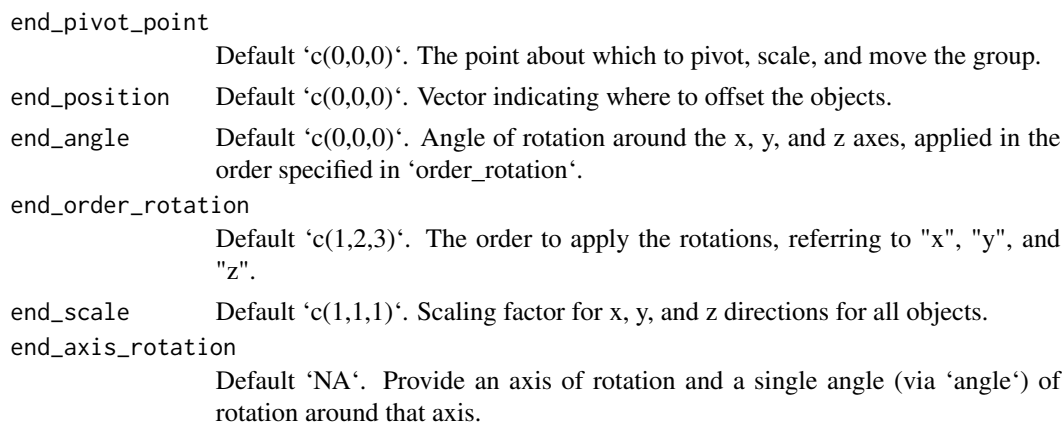

#### Value

Tibble of animated object.

```
#Render a pig
generate_studio() %>%
  add_object(pig(y=-1.2,scale=0.5,angle=c(0,-70,0)))%>%
  add_object(sphere(y=5,x=5,z=5,radius=2,material=light())) %>%
  render_scene(samples=256,sample_method = "sobol_blue")
#Render a moving pig
generate_studio() %>%
  add_object(
    animate_objects(
      pig(y=-1.2,scale=0.5,angle=c(0,-70,0)),
      start_position = c(-0.1, 0, 0), end_position = c(0.1, 0.2, 0))
  ) %>%
  add_object(sphere(y=5,x=5,z=5,radius=2,material=light())) %>%
  render_scene(samples=256,sample_method = "sobol_blue",clamp_value = 10)
#Render a shrinking pig
generate_studio() %>%
  add_object(
    animate_objects(
      pig(y=-1.2,scale=0.5,angle=c(0,-70,0)),
      start_scale = c(1,1,1), end_scale = c(0.5,0.5,0.5))
  ) %>%
  add_object(sphere(y=5,x=5,z=5,radius=2,material=light())) %>%
  render_scene(samples=256,sample_method = "sobol_blue",clamp_value = 10)
#Render a spinning pig
generate_studio() %>%
  add_object(
   animate_objects(
```

```
6 arrow and the contract of the contract of the contract of the contract of the contract of the contract of the contract of the contract of the contract of the contract of the contract of the contract of the contract of th
```

```
pig(y=-1.2,scale=0.5,angle=c(0,-70,0)),
      start_angle = c(0, -30, 0), end_angle = c(0, 30, 0))
 ) %>%
 add_object(sphere(y=5,x=5,z=5,radius=2,material=light())) %>%
 render_scene(samples=256,sample_method = "sobol_blue",clamp_value = 10)
#Shorten the open shutter time frame
generate_studio() %>%
 add_object(
    animate_objects(
      pig(y=-1.2,scale=0.5,angle=c(0,-70,0)),
      start_angle = c(0, -30, 0), end_angle = c(0, 30, 0))
 ) %>%
 add_object(sphere(y=5,x=5,z=5,radius=2,material=light())) %>%
 render_scene(samples=256,sample_method = "sobol_blue",clamp_value = 10,
               shutteropen=0.4, shutterclose = 0.6)
#Change the time frame when the shutter is open
generate_studio() %>%
 add_object(
   animate_objects(
      pig(y=-1.2,scale=0.5,angle=c(0,-70,0)),
      start\_angle = c(0, -30, 0), end_angle = c(0, 30, 0))
 ) %>%
 add_object(sphere(y=5,x=5,z=5,radius=2,material=light())) %>%
 render_scene(samples=256,sample_method = "sobol_blue",clamp_value = 10,
               shutteropen=0, shutterclose = 0.1)
#Shorten the time span in which the movement occurs (which, in effect,
#increases the speed of the transition).
generate_studio() %>%
 add_object(
    animate_objects(start_time = 0, end_time=0.1,
      pig(y=-1.2,scale=0.5,angle=c(0,-70,0)),
      start_angle = c(0, -30, 0), end_angle = c(0, 30, 0))
 ) %>%
 add_object(sphere(y=5,x=5,z=5,radius=2,material=light())) %>%
 render_scene(samples=256,sample_method = "sobol_blue",clamp_value = 10,
               shutteropen=0, shutterclose = 0.1)
```
arrow *Arrow Object*

#### **Description**

Composite object (cone + segment)

arrow 7

# Usage

```
arrow(
  start = c(\emptyset, \emptyset, \emptyset),
  end = c(0, 1, 0),
  radius_top = 0.2,
  radius_tail = 0.1,
  tail_proportion = 0.5,
  direction = NA,
  from_center = TRUE,
  material = diffuse(),
  flipped = FALSE,
  scale = c(1, 1, 1)\mathcal{L}
```
# Arguments

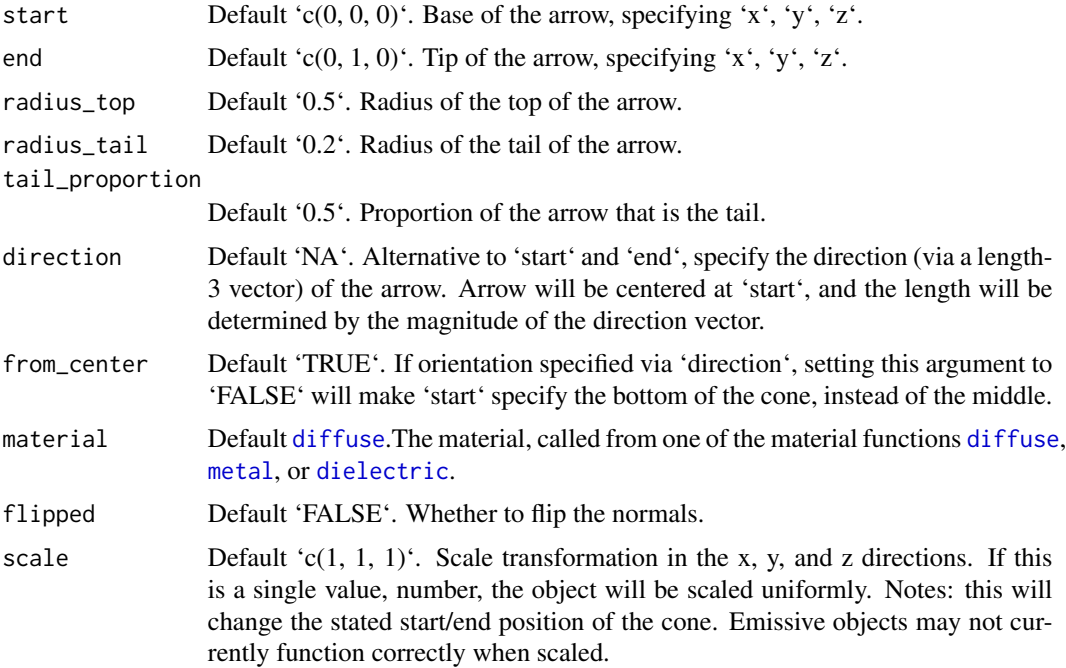

# Value

Single row of a tibble describing the cone in the scene.

```
#Draw a simple arrow from x = -1 to x = 1generate_studio() %>%
  add\_object(arrow(star - c(-1, \emptyset, \emptyset), end = c(1, \emptyset, \emptyset), material = glossy(color="red"))) %>%
  add_object(sphere(y=5,material=light(intensity=20))) %>%
```

```
render_scene(clamp_value=10, samples=400)
#Change the proportion of tail to top
generate_studio(depth=-2) %>%
 add_object(arrow(start = c(-1,-1,0), end = c(1,-1,0), tail_proportion = 0.5,
                  material=glossy(color="red"))) %>%
 add_object(arrow(start = c(-1, 0, 0), end = c(1, 0, 0), tail_proportion = 0.75,
                  material=glossy(color="red"))) %>%
 add_object(arrow(start = c(-1,1,0), end = c(1,1,0), tail_proportion = 0.9,
                   material=glossy(color="red"))) %>%
 add_object(sphere(y=5,z=5,x=2,material=light(intensity=30))) %>%
 render_scene(clamp_value=10, fov=25, samples=400)
#Change the radius of the tail/top segments
generate_studio(depth=-1.5) %>%
 add_object(arrow(start = c(-1,-1,0), end = c(1,-1,0), tail_proportion = 0.75,
                   radius_top = 0.1, radius_tail=0.03,
                   material=glossy(color="red"))) %>%
 add_object(arrow(start = c(-1, 0, 0), end = c(1, 0, 0), tail_proportion = 0.75,
                   radius_top = 0.2, radius_tail=0.1,
                  material=glossy(color="red"))) %>%
 add\_object(arrow(start = c(-1,1,0), end = c(1,1,0), tail\_proportion = 0.75,radius_top = 0.3, radius_tail=0.2,
                   material=glossy(color="red"))) %>%
 add_object(sphere(y=5,z=5,x=2,material=light(intensity=30))) %>%
 render_scene(clamp_value=10, samples=400)
#We can also specify arrows via a midpoint and direction:
generate_studio(depth=-1) %>%
 add\_object(arrow(star - c(-1, -0.5, 0), direction = c(0, 0, 1)),material=glossy(color="green"))) %>%
 add\_object(arrow(star - c(1, -0.5, 0), direction = c(0, 0, -1)),material=glossy(color="red"))) %>%
 add\_object(arrow(start = c(0, -0.5, 1), direction = c(1, 0, 0),material=glossy(color="yellow"))) %>%
 add\_object(arrow(start = c(0, -0.5, -1), direction = c(-1, 0, 0),material=glossy(color="purple"))) %>%
 add_object(sphere(y=5,z=5,x=2,material=light(intensity=30))) %>%
 render_scene(clamp_value=10, samples=400,
               lookfrom=c(0,5,10), lookat=c(0,-0.5,0), fov=16)
#Plot a 3D vector field for a gravitational well:
r = 1.5
```

```
theta_vals = seq(0, 2*pi, length.out = 16)[-16]phi_vals = seq(0, pi, length.out = 16)[-16][-1]arrow\_list = list()counter = 1for(theta in theta_vals) {
 for(phi in phi_vals) {
    rval = c(r*sin(phi)*cos(theta),r*cos(phi),r*sin(phi)*sin(theta))
    arrow\_list[[counter]] = arrow(rval, direction = -1/2*rval/sqrt(sum(rval*rval))^3,
```
# <span id="page-8-0"></span>bezier\_curve 9

```
tail_proportion = 0.66, radius_top=0.03, radius_tail=0.01,
                                  material = diffuse(color="red"))
   counter = counter + 1
 }
}
vector_field = do.call(rbind,arrow_list)
sphere(material=diffuse(noise=1,color="blue",noisecolor="darkgreen")) %>%
 add_object(vector_field) %>%
 add_object(sphere(y=0,x=10,z=5,material=light(intensity=200))) %>%
 render_scene(fov=20, ambient=TRUE, samples=400,
               backgroundlow="black",backgroundhigh="white")
```
bezier\_curve *Bezier Curve Object*

#### Description

Bezier curve, defined by 4 control points.

# Usage

```
bezier_curve(
  p1 = c(0, 0, 0),
 p2 = c(-1, 0.33, 0),
 p3 = c(1, 0.66, 0),
 p4 = c(0, 1, 0),
  x = 0,
 y = 0,
  z = 0,
 width = 0.1,
 width_end = NA,
  u_{min} = 0,
  u_{max} = 1,
  type = "cylinder",
  normal = c(\emptyset, \emptyset, -1),
  normal\_end = NA,
  material = diffuse(),
  angle = c(0, 0, 0),order_rotation = c(1, 2, 3),
  flipped = FALSE,
  scale = c(1, 1, 1))
```
#### Arguments

p1 Default 'c(0,0,0)'. First control point. Can also be a list of 4 length-3 numeric vectors or 4x3 matrix/data.frame specifying the x/y/z control points.

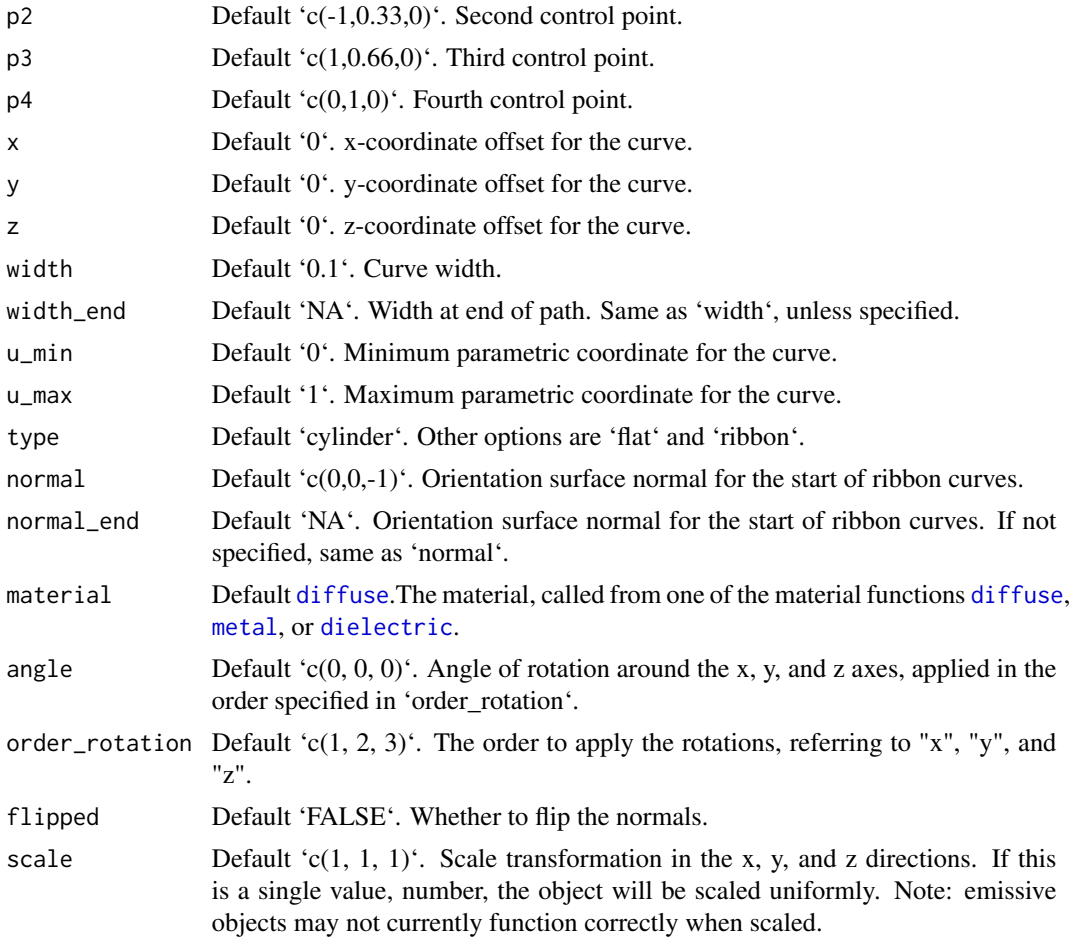

# Value

Single row of a tibble describing the cube in the scene.

```
#Generate the default curve:
generate_studio(depth=-0.2) %>%
  add_object(bezier_curve(material=diffuse(color="red"))) %>%
  add_object(sphere(y=3,z=5,x=2,radius=0.3,
                   material=light(intensity=200, spotlight_focus = c(0,0.5,0)))) %>%
  render_scene(clamp_value = 10, lookat = c(0, 0.5, 0), fov=13,
               samples=500)
#Change the control points to change the direction of the curve. Here, we place spheres
#at the control point locations.
generate_studio(depth=-0.2) %>%
```

```
add_object(bezier_curve(material=diffuse(color="red"))) %>%
add_object(sphere(radius=0.075,material=glossy(color="green"))) %>%
```

```
add_object(sphere(radius=0.075,x=-1,y=0.33,material=glossy(color="green"))) %>%
 add_object(sphere(radius=0.075,x=1,y=0.66,material=glossy(color="green"))) %>%
 add_object(sphere(radius=0.075,y=1,material=glossy(color="green"))) %>%
 add_object(sphere(y=3,z=5,x=2,radius=0.3,
                   material=light(intensity=200, spotlight_focus = c(0,0.5,0)))) %>%
 render_scene(clamp_value = 10, lookat = c(0, 0.5, 0), fov=15,
               samples=500)
#We can make the curve flat (always facing the camera) by setting the type to `flat`
generate_studio(depth=-0.2) %>%
 add_object(bezier_curve(type="flat", material=glossy(color="red"))) %>%
 add_object(sphere(y=3,z=5,x=2,radius=0.3,
                    material=light(intensity=200, spotlight_focus = c(0,0.5,0)))) %>%
 render_scene(clamp_value = 10, lookat = c(0, 0.5, 0), fov=13,
               samples=500)
```

```
#We can also plot a ribbon, which is further specified by a start and end orientation with
#two surface normals.
```

```
generate_studio(depth=-0.2) %>%
 add_object(bezier_curve(type="ribbon", width=0.2,
                   p1 = c(0,0,0), p2 = c(0,0.33,0), p3 = c(0,0.66,0), p4 = c(0.3,1,0),normal\_end = c(0, 0, 1),
                  material=glossy(color="red"))) %>%
 add_object(sphere(y=3,z=5,x=2,radius=0.3,
                   material=light(intensity=200, spotlight_focus = c(0,0.5,0)))) %>%
 render_scene(clamp_value = 10, lookat = c(0, 0.5, 0), fov=13,
               samples=500)
```

```
#Create a single curve and copy and rotate it around the y-axis to create a wavy fountain effect:
scene_curves = list()
for(i in 1:90) {
  scene_curves[[i]] = bezier_curve(p1 = c(\emptyset, \emptyset, \emptyset), p2 = c(\emptyset, 5\text{-simpl}(i \times 16/180), 2),
                               p3 = c(0, 5-0.5 * sinpi(i*16/180), 4), p4 = c(0, 0, 6),
                               angle=c(0,i*4,0), type="cylinder",
                              width = 0.1, width_end =0.1, material=glossy(color="red"))
}
all_curves = do.call(rbind, scene_curves)
generate_ground(depth=0,material=diffuse(checkercolor="grey20")) %>%
  add_object(all_curves) %>%
  add_object(sphere(y=7,z=0,x=0,material=light(intensity=100))) %>%
  render_scene(lookfrom = c(12,20,50),samples=100,
                lookate(c(0,1,0), fov=15, clamp_value = 10)
```
# Description

Cone Object

# Usage

```
cone(
  start = c(\emptyset, \emptyset, \emptyset),
  end = c(0, 1, 0),
  radius = 0.5,
  direction = NA,
  from_center = TRUE,
  material = diffuse(),angle = c(\emptyset, \emptyset, \emptyset),
  flipped = FALSE,scale = c(1, 1, 1)\mathcal{L}
```
# Arguments

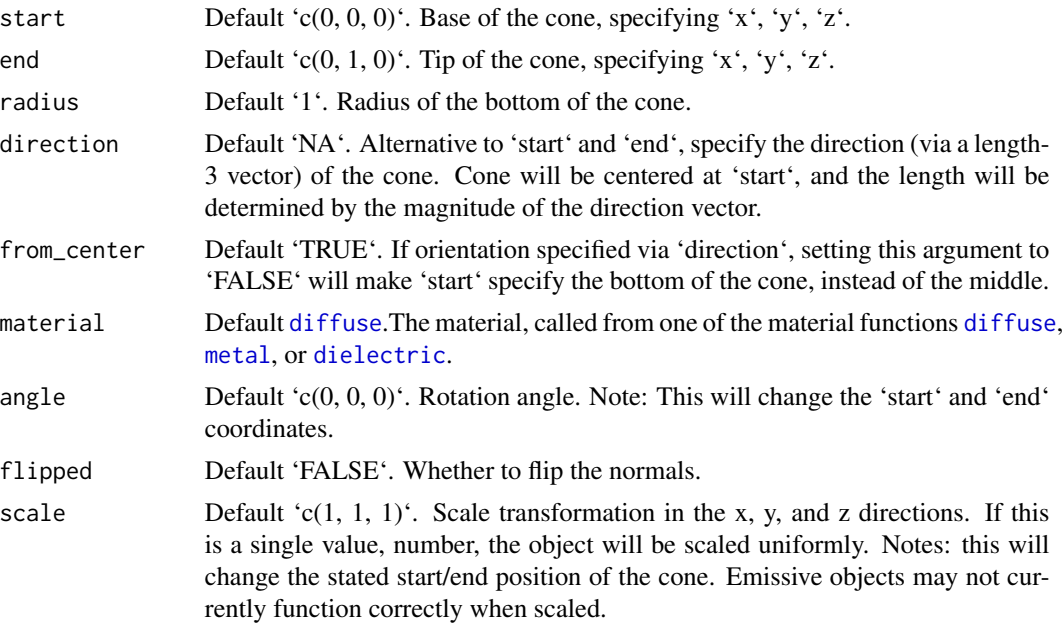

# Value

Single row of a tibble describing the cone in the scene.

# Examples

#Generate a cone in a studio, pointing upwards:

```
generate_studio() %>%
add_object(cone(start=c(0,-1,0), end=c(0,1,0), radius=1,material=diffuse(color="red"))) %>%
```

```
add_object(sphere(y=5,x=5,material=light(intensity=40))) %>%
render_scene(samples=400,clamp_value=10)
#Change the radius, length, and direction
generate_studio() %>%
add_object(cone(start=c(0,0,0), end=c(0,-1,0), radius=0.5,material=diffuse(color="red"))) %>%
add_object(sphere(y=5,x=5,material=light(intensity=40))) %>%
render_scene(samples=400,clamp_value=10)
#Give custom start and end points (and customize the color/texture)
generate_studio() %>%
add_object(cone(start=c(-1,0.5,-1), end=c(0,0,0), radius=0.5,material=diffuse(color="red"))) %>%
add_object(cone(start=c(1,0.5,-1), end=c(0,0,0), radius=0.5,material=diffuse(color="green"))) %>%
add_object(cone(start=c(0,1,-1), end=c(0,0,0), radius=0.5,material=diffuse(color="orange"))) %>%
add_object(cone(start=c(-1,-0.5,0), end=c(1,-0.5,0), radius=0.25,
   material = diffuse(color="red",gradient_color="green"))) %>%
add_object(sphere(y=5,x=5,material=light(intensity=40))) %>%
render_scene(samples=400,clamp_value=10)
#Specify cone via direction and location, instead of start and end positions
#Length is derived from the magnitude of the direction.
gold_mat = microfacet(roughness=0.1,eta=c(0.216,0.42833,1.3184), kappa=c(3.239,2.4599,1.8661))
generate_studio() %>%
 add_object(cone(start = c(-1,0,0), direction = c(-0.5,0.5,0), material = gold_mat)) %\gg%
 add_object(cone(start = c(1,0,0), direction = c(0.5,0.5,0), material = gold_mat)) %>%
 add_object(cone(start = c(\emptyset, \emptyset, -1), direction = c(\emptyset, \emptyset, 5, -\emptyset, 5), material = gold_mat)) %>%
 add_object(cone(start = c(\emptyset, \emptyset, 1), direction = c(\emptyset, \emptyset.5, \emptyset.5), material = gold\_mat)) %>%
 add_object(sphere(y=5,material=light())) %>%
 add_object(sphere(y=3,x=-3,z=-3,material=light(color="red"))) %>%
 add_object(sphere(y=3,x=3,z=-3,material=light(color="green"))) %>%
 render_scene(lookfrom=c(0,4,10), clamp_value=10, samples=400)
#Render the position from the base, instead of the center of the cone:
noise_mat = material = glossy(color="purple",noisecolor="blue", noise=5)
generate_studio() %>%
 add_object(cone(start = c(\theta, -1, \theta), from_center = FALSE, radius=1, direction = c(\theta, 2, \theta),
    material = noise_mat)) %>%
 add\_object(cone(start = c(-1.5, -1, 0), from_center = FALSE, radius=0.5, direction = c(0, 1, 0),material = noise_mat)) %>%
 add_object(cone(start = c(1.5,-1,0), from_center = FALSE, radius=0.5, direction = c(0,1,0),
    material = noise_mat)) %>%
 add\_object(cone(start = c(0, -1, 1.5), from_center = FALSE, radius=0.5, direction = c(0, 1, 0),material = noise_mat)) %>%
 add_object(sphere(y=5,x=5,material=light(intensity=40))) %>%
 render_scene(lookfrom=c(0,4,10), clamp_value=10,fov=25, samples=400)
```
#### Description

CSG Box

# Usage

```
csg_box(x = 0, y = 0, z = 0, width = c(1, 1, 1), corner_r radius = 0)
```
#### Arguments

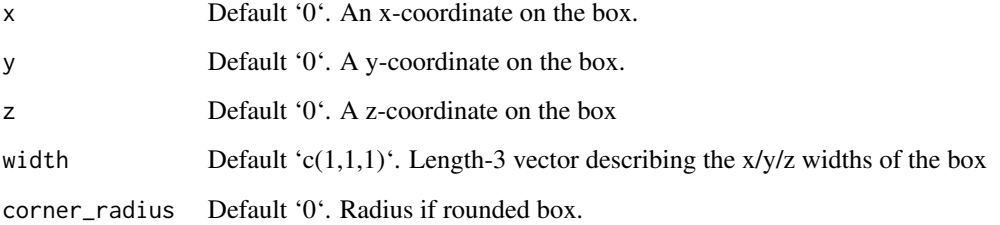

# Value

List describing the box in the scene.

```
#Generate a box
generate_ground(material=diffuse(checkercolor="grey20")) %>%
 add_object(csg_object(csg_box(), material=glossy(color="#FF69B4"))) %>%
 add_object(sphere(y=5,x=5,radius=3,material=light(intensity=5))) %>%
 render_scene(clamp_value=10,lookfrom=c(7,3,7))
#Change the width
generate_ground(material=diffuse(checkercolor="grey20")) %>%
 add_object(csg_object(csg_box(width = c(2,1,0.5)), material=glossy(color="#FF69B4"))) %>%
 add_object(sphere(y=5,x=5,radius=3,material=light(intensity=5))) %>%
 render_scene(clamp_value=10,lookfrom=c(7,3,7))
#Subtract two boxes to make stairs
generate_ground(material=diffuse(checkercolor="grey20")) %>%
 add_object(csg_object(csg_combine(
   csg_box(),
   csg_box(x=0.5,y=0.5,width=c(1,1,1.1)), operation='subtract"),material=glossy(color="#FF69B4"))) %>%
 add_object(sphere(y=5,x=5,radius=3,material=light(intensity=5))) %>%
 render_scene(clamp_value=10,lookfrom=c(7,3,7),fov=13)
```
<span id="page-14-0"></span>csg\_capsule *CSG Capsule*

# Description

CSG Capsule

# Usage

```
csg\_capsule(start = c(0, 0, 0), end = c(0, 1, 0), radius = 1)
```
#### Arguments

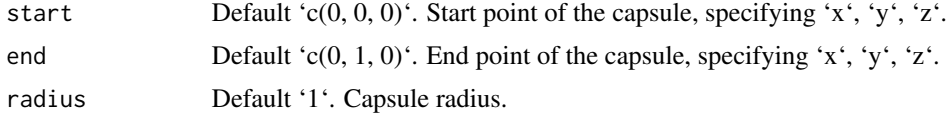

#### Value

List describing the capsule in the scene.

```
#Generate a basic capsule:
generate_ground(material=diffuse(checkercolor="grey20")) %>%
 add_object(csg_object(csg_capsule(radius=0.5),material=glossy(color="red"))) %>%
 render_scene(clamp_value=10,fov=20)
#Change the orientation by specifying a start and end
generate_ground(material=diffuse(color="dodgerblue4",checkercolor="grey10")) %>%
 add\_object(csg\_object(csg\_capsule(stat = c(-1, 0.5, -2), end = c(1, 0.5, -2),radius=0.5),material=glossy(checkercolor="red"))) %>%
 render_scene(clamp_value=10,fov=20,
               lookat=c(0,0.5,-2),lookfrom=c(3,3,10))
#Show the effect of changing the radius
generate_ground(material=diffuse(color="dodgerblue4",checkercolor="grey10")) %>%
 add_object(csg_object(
   csg_combine(
   csg\_capsule(start = c(-1, 0.5, -2), end = c(1, 0.5, -2), radius=0.5),csg_capsule(start = c(-0.5, 1.5, -2), end = c(0.5, 1.5, -2), radius=0.25)),
   material=glossy(checkercolor="red"))) %>%
 render_scene(clamp_value=10,fov=20,
               lookat=c(0,0.5,-2),lookfrom=c(-3,3,10))
#Render a capsule in a Cornell box
generate_cornell() %>%
 add_object(csg_object(
```

```
csg_capsule(start = c(555/2-100,555/2,555/2), end = c(555/2+100,555/2,555/2), radius=100),
  material=glossy(color="dodgerblue4"))) %>%
render_scene(clamp_value=10)
```
csg\_combine *CSG Combine*

#### Description

Note: Subtract operations aren't commutative: the second object is subtracted from the first.

#### Usage

```
csg\_combine(object1, object2, operation = "union", radius = 0.5)
```
#### Arguments

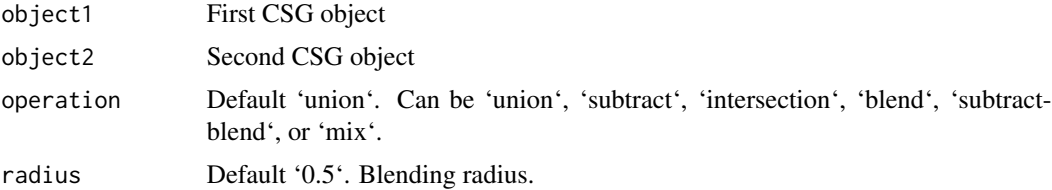

#### Value

List describing the combined csg object in the scene.

```
#Combine two spheres:
generate_ground(material=diffuse(checkercolor="grey20")) %>%
 add_object(csg_object(csg_combine(
    csg_sphere(x=-0.4,z=-0.4),
     csg_sphere(x=0.4,z=0.4), operation="union"),
 material=glossy(color="dodgerblue4"))) %>%
 add_object(sphere(y=5,x=5,radius=3,material=light(intensity=10))) %>%
 render_scene(clamp_value=10,fov=20,lookfrom=c(-3,5,10))
#Subtract one sphere from another:
generate_ground(material=diffuse(checkercolor="grey20")) %>%
 add_object(csg_object(csg_combine(
     csg_sphere(x=-0.4,z=-0.4),
     csg_sphere(x=0.4,z=0.4), operation="subtract"),
 material=glossy(color="dodgerblue4"))) %>%
 add_object(sphere(y=5,x=5,radius=3,material=light(intensity=10))) %>%
 render_scene(clamp_value=10,fov=20,lookfrom=c(-3,5,10))
```
<span id="page-15-0"></span>

```
#Get the intersection of two spheres:
generate_ground(material=diffuse(checkercolor="grey20")) %>%
 add_object(csg_object(csg_combine(
     csg_sphere(x=-0.4,z=-0.4),
     csg_sphere(x=0.4,z=0.4), operation="intersection"),
 material=glossy(color="dodgerblue4"))) %>%
 add_object(sphere(y=5,x=5,radius=3,material=light(intensity=10))) %>%
 render_scene(clamp_value=10,fov=20,lookfrom=c(-3,5,10))
#Get the blended union of two spheres:
generate_ground(material=diffuse(checkercolor="grey20")) %>%
  add_object(csg_object(csg_combine(
     csg_sphere(x=-0.4,z=-0.4),
     csg_sphere(x=0.4,z=0.4), operation="blend"),
 material=glossy(color="dodgerblue4"))) %>%
 add_object(sphere(y=5,x=5,radius=3,material=light(intensity=10))) %>%
 render_scene(clamp_value=10,fov=20,lookfrom=c(-3,5,10))
#Get the blended subtraction of two spheres:
generate_ground(material=diffuse(checkercolor="grey20")) %>%
 add_object(csg_object(csg_combine(
     csg_sphere(x=-0.4,z=-0.4),
     csg_sphere(x=0.4,z=0.4), operation="subtractblend"),
 material=glossy(color="dodgerblue4"))) %>%
  add_object(sphere(y=5,x=5,radius=3,material=light(intensity=10))) %>%
  render_scene(clamp_value=10,fov=20,lookfrom=c(-3,5,10))
#Change the blending radius:
generate_ground(material=diffuse(checkercolor="grey20")) %>%
 add_object(csg_object(csg_combine(
     csg_sphere(x=-0.4,z=-0.4),
     csg_sphere(x=0.4,z=0.4), operation="blend", radius=0.2),
 material=glossy(color="dodgerblue4"))) %>%
 add_object(sphere(y=5,x=5,radius=3,material=light(intensity=10))) %>%
 render_scene(clamp_value=10,fov=20,lookfrom=c(-3,5,10))
#Change the subtract blending radius:
generate_ground(material=diffuse(checkercolor="grey20")) %>%
  add_object(csg_object(csg_combine(
     csg_sphere(x=-0.4, z=-0.4),
     csg_sphere(x=0.4,z=0.4), operation="subtractblend", radius=0.2),
 material=glossy(color="dodgerblue4"))) %>%
 add_object(sphere(y=5,x=5,radius=3,material=light(intensity=10))) %>%
 render_scene(clamp_value=10,fov=20,lookfrom=c(-3,5,10))
#Get the mixture of various objects:
generate_ground(material=diffuse(checkercolor="grey20")) %>%
 add_object(csg_object(csg_combine(
     csg_sphere(),
     csg_box(), operation="mix"),
 material=glossy(color="dodgerblue4"))) %>%
  add_object(csg_object(csg_translate(csg_combine(
```

```
csg_box(),
   csg_torus(), operation="mix"),z=-2.5),
material=glossy(color="red"))) %>%
add_object(csg_object(csg_translate(csg_combine(
   csg_pyramid(),
   csg_box(), operation="mix"),z=2.5),
material=glossy(color="green"))) %>%
add_object(sphere(y=10,x=-5,radius=3,material=light(intensity=10))) %>%
render_scene(clamp_value=10,fov=20,lookfrom=c(-15,10,10))
```
csg\_cone *CSG Cone*

#### Description

CSG Cone

# Usage

 $csg\_cone(start = c(0, 0, 0), end = c(0, 1, 0), radius = 0.5)$ 

#### Arguments

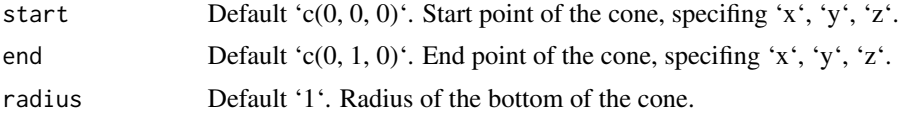

#### Value

List describing the box in the scene.

```
#Generate a basic cone:
generate_ground(material=diffuse(checkercolor="grey20")) %>%
 add_object(csg_object(csg_cone(),material=glossy(color="red"))) %>%
 render_scene(clamp_value=10,fov=20)
```

```
#Change the orientation by specifying a start and end
generate_ground(material=diffuse(color="dodgerblue4",checkercolor="grey10")) %>%
 add\_object(csg\_object(csg\_cone(stat = c(-1, 0.5, -2), end = c(1, 0.5, -2))radius=0.5),material=glossy(checkercolor="red"))) %>%
 render_scene(clamp_value=10,fov=20,
               lookat=c(0,0.5,-2),lookfrom=c(3,3,10))
```

```
#Show the effect of changing the radius
generate_ground(material=diffuse(color="dodgerblue4",checkercolor="grey10")) %>%
```
<span id="page-17-0"></span>

```
add_object(csg_object(
   csg_combine(
   csg\_cone(start = c(-1, 0.5, -2), end = c(1, 0.5, -2), radius=0.5),csg\_cone(start = c(-0.5, 1.5, -2), end = c(0.5, 1.5, -2), radius=0.2),
   material=glossy(checkercolor="red"))) %>%
 render_scene(clamp_value=10,fov=20,
               lookat=c(0,0.5,-2),lookfrom=c(-3,3,10))
#Render a glass cone in a Cornell box
generate_cornell() %>%
 add_object(csg_object(
   csg\_{cone}(start = c(555/2,0,555/2), end = c(555/2,555/2+100,555/2), radius=100),
   material=dielectric(attenuation=c(1,1,0.3)/100))) %>%
 render_scene(clamp_value=10)
```
csg\_cylinder *CSG Cylinder*

# Description

CSG Cylinder

#### Usage

```
csg_cylinder(
  start = c(0, 0, 0),
  end = c(0, 1, 0),
  radius = 1,
  corner\_radius = 0)
```
#### Arguments

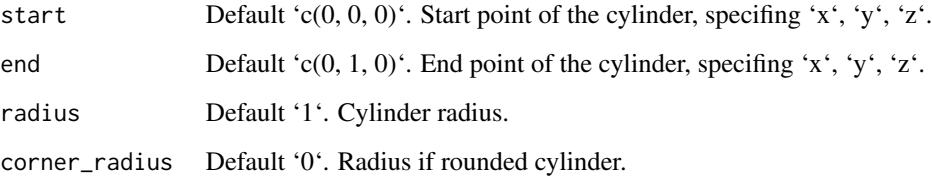

# Value

List describing the cylinder in the scene.

# Examples

```
#Generate a basic cylinder:
generate_ground(material=diffuse(checkercolor="grey20")) %>%
 add_object(csg_object(csg_cylinder(radius=0.25),material=glossy(color="red"))) %>%
 render_scene(clamp_value=10,fov=20)
#Change the orientation by specifying a start and end
generate_ground(material=diffuse(color="dodgerblue4",checkercolor="grey10")) %>%
 add\_object(csg\_object(csg\_cylinder(stat = c(-1, 0.5, -2), end = c(1, 0.5, -2)).radius=0.5),material=glossy(checkercolor="red"))) %>%
 render_scene(clamp_value=10,fov=20,
              lookat=c(0,0.5,-2),lookfrom=c(3,3,10))
#Show the effect of changing the radius
generate_ground(material=diffuse(color="dodgerblue4",checkercolor="grey10")) %>%
 add_object(csg_object(
   csg_combine(
   csg_cylinder(stat = c(-1, 0.5, -2), end = c(1, 0.5, -2), radius=0.5),csg_cylinder(stat = c(-0.5, 1.5, -2), end = c(0.5, 1.5, -2), radius=0.25),
    material=glossy(checkercolor="red"))) %>%
 render_scene(clamp_value=10,fov=20,
               lookat=c(0,0.5,-2),lookfrom=c(-3,3,10))
#Render a red marble cylinder in a Cornell box
generate_cornell(light=FALSE) %>%
 add_object(csg_object(
   csg_cylinder(start = c(555/2,0,555/2), end = c(555/2,350,555/2), radius=100),
   material=glossy(color="darkred",noisecolor="white",noise=0.03))) %>%
    add_object(sphere(y=555,x=5,z=5, radius=5,
               material=light(intensity=10000,
                       spotlight_focus = c(555/2,555/2,555/2),spotlight_width = 45))) %>%
 render_scene(clamp_value=4)
```
csg\_ellipsoid *CSG Ellipsoid*

# Description

CSG Ellipsoid

# Usage

 $csg$ \_ellipsoid(x = 0, y = 0, z = 0, axes =  $c(0.5, 1, 0.5)$ )

#### Arguments

x Default '0'. x-coordinate on the ellipsoid.

<span id="page-19-0"></span>

# <span id="page-20-0"></span>csg\_elongate 21

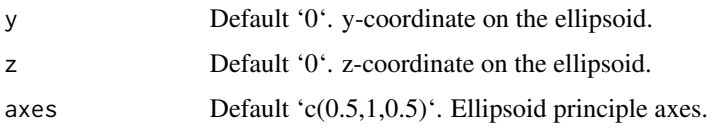

#### Value

List describing the ellipsoid in the scene.

#### Examples

```
#Generate a basic ellipsoid:
generate_ground(material=diffuse(checkercolor="grey20")) %>%
 add_object(csg_object(csg_ellipsoid(),material=glossy(color="red"))) %>%
 render_scene(clamp_value=10,fov=20)
#Three different ellipsoids:
generate_ground(material=diffuse(checkercolor="grey20")) %>%
add_object(csg_object(csg_group(list(
  csg_ellipsoid(x=-1.2, axes = c(0.2, 0.5, 0.5)),
  csg_ellipsoid(x=0, axes = c(0.5, 0.2, 0.5)),
  csg_ellipsoid(x=1.2, axes = c(0.5, 0.5, 0.2)))),
  material=glossy(color="red"))) %>%
render_scene(clamp_value=10,fov=20,lookfrom=c(0,5,10))
#Generate a glass ellipsoid:
generate_ground(material=diffuse(checkercolor="grey20")) %>%
 add_object(csg_object(csg_ellipsoid(),material=dielectric(attenuation = c(1,1,0.3)))) %>%
 render_scene(clamp_value=10,fov=20)
#Generate a glass ellipsoid in a Cornell box:
generate_cornell() %>%
 add_object(csg_object(csg_ellipsoid(x=555/2,y=555/2,z=555/2,axes=c(100,150,200)),
   material=dielectric(attenuation = c(1,0.3,1)/200))) %>%
 render_scene(clamp_value=10)
```
csg\_elongate *CSG Elongate*

#### Description

This operation elongates an existing CSG object in a direction.

#### Usage

```
csg_elongate(object, x = 0, y = 0, z = 0, elongate = c(0, 0, 0), robust = TRUE)
```
#### **Arguments**

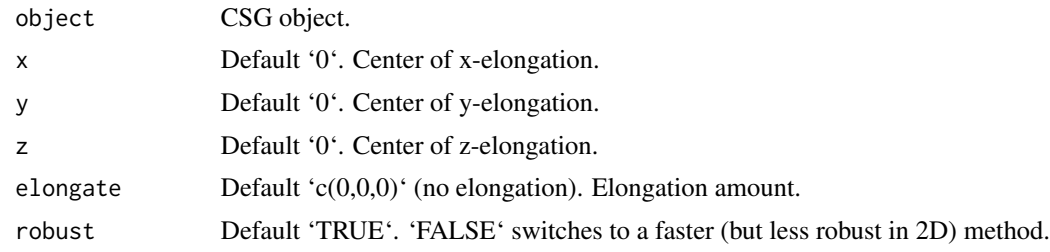

# Value

List describing the triangle in the scene.

```
#Elongate a sphere to create a capsule in 1D or a rounded rectangle in 2D:
generate_ground(material=diffuse(checkercolor="grey20",color="dodgerblue4")) %>%
add_object(csg_object(csg_sphere(z=-3,x=-3),
                        material=glossy(color="purple"))) %>%
add\_object(csg\_object(csg\_elongate(csg\_sphere(z=-3,x=3),x=3,z=-3, elongate = c(0.8,0,0)),material=glossy(color="red"))) %>%
add\_object(csg\_object(csg\_elongate(csg\_sphere(z=2),z=2, elongate = c(0.8, 0, 0.8)),material=glossy(color="white"))) %>%
add_object(sphere(y=10,radius=3,material=light(intensity=8))) %>%
render_scene(clamp_value=10,fov=40,lookfrom=c(0,10,10))
#Elongate a torus:
generate_ground(material=diffuse(checkercolor="grey20",color="dodgerblue4")) %>%
add_object(csg_object(csg_torus(z=-3,x=-3),
                        material=glossy(color="purple"))) %>%
add_object(csg_object(csg_elongate(csg_torus(z=-3,x=3),x=3,z=-3, elongate = c(0.8,0,0)),
                        material=glossy(color="red"))) %>%
add\_object(csg\_object(csg\_elongate(csg\_torus(z=2),z=2, elongate = c(0.8,0,0.8)),material=glossy(color="white"))) %>%
add_object(sphere(y=10,radius=3,material=light(intensity=8))) %>%
render_scene(clamp_value=10,fov=40,lookfrom=c(0,10,10))
#Elongate a cylinder:
generate_ground(material=diffuse(checkercolor="grey20",color="dodgerblue4")) %>%
add\_object(csg\_object(csg\_cylinder(stat=c(-3,0,-3), end = c(-3,1,-3)),material=glossy(color="purple"))) %>%
add\_object(csg\_object(csg\_elongate(csg\_cylinder(stat=c(3,0,-3)), end = c(3,1,-3)), x=3, z=-3,
                       elongate = c(0.8, 0, 0),
                       material=glossy(color="red"))) %>%
add\_object(csg\_object(csg\_elongate(csg\_cylinder(stat=c(0,0,3)), end = c(0,1,3)), z=3,elongate = c(0.8, 0, 0.8),
                       material=glossy(color="white"))) %>%
add_object(sphere(y=10,radius=3,material=light(intensity=8))) %>%
render_scene(clamp_value=10,fov=40,lookfrom=c(0,10,10))
```

```
#Elongate a pyramid:
generate_ground(material=diffuse(checkercolor="grey20",color="dodgerblue4")) %>%
add_object(csg_object(csg_pyramid(z=-3,x=-3),
                       material=glossy(color="purple"))) %>%
add_object(csg_object(csg_elongate(csg_pyramid(z=-3,x=3),x=3,z=-3, elongate = c(0.8,0,0)),
                       material=glossy(color="red"))) %>%
add\_object(csg\_object(csg\_elongate(csg\_pyramid(z=2),z=2, elongate = c(0.8, 0, 0.8)),material=glossy(color="white"))) %>%
add_object(sphere(y=10,radius=3,material=light(intensity=8))) %>%
render_scene(clamp_value=10,fov=40,lookfrom=c(0,10,10))
#Change the elongation point to start the elongation on the side of the pyramid:
generate_ground(material=diffuse(checkercolor="grey20",color="dodgerblue4")) %>%
add_object(csg_object(csg_pyramid(z=-3,x=-3),
                        material=glossy(color="purple"))) %>%
add_object(csg_object(csg_elongate(csg_pyramid(z=-3,x=3),x=2.75,z=-2.75, elongate = c(0.8,0,0)),
                        material=glossy(color="red"))) %>%
add_object(csg_object(csg_elongate(csg_pyramid(z=2),z=2.25, elongate = c(0.8,0,0.8)),
                        material=glossy(color="white"))) %>%
add_object(sphere(y=10,radius=3,material=light(intensity=8))) %>%
render_scene(clamp_value=10,fov=40,
             lookfrom=c(5,5,10),lookat=c(0,0,-1.5))
```
csg\_group *CSG Group*

#### Description

CSG Group

# Usage

```
csg_group(object_list)
```
#### Arguments

object\_list List of objects created with the csg\_\* functions. This will make all further operations be applied to this object as a group.

# Value

List describing the group in the scene.

```
#Group four spheres together and merge them with a box:
generate_ground(material=diffuse(checkercolor="grey20")) %>%
 add_object(csg_object(csg_combine(
```

```
csg_group(list(csg_sphere(x=1,z=1, radius=0.5),csg_sphere(x=-1,z=1, radius=0.5),
               csg_sphere(x=1,z=-1, radius=0.5),csg_sphere(x=-1,z=-1, radius=0.5))),
csg_box(y=0.5, width=c(2,0.2,2)), operation="blend"), material=glossy(color="red"))) %>%
add_object(sphere(y=10,x=-5,radius=3,material=light(intensity=10))) %>%
render_scene(clamp_value=10,lookfrom=c(5,5,10))
```
#### csg\_object *Constructive Solid Geometry Object*

# Description

This object takes an object constructed using the 'csg\_\*' functions. The object is drawn using ray marching/sphere tracing.

#### Usage

```
csg_object(
  object,
  x = 0,
  y = 0,
  z = 0,
  material = diffuse(),angle = c(0, 0, 0),order_rotation = c(1, 2, 3),
  flipped = FALSE,
  scale = c(1, 1, 1)\mathcal{E}
```
# Arguments

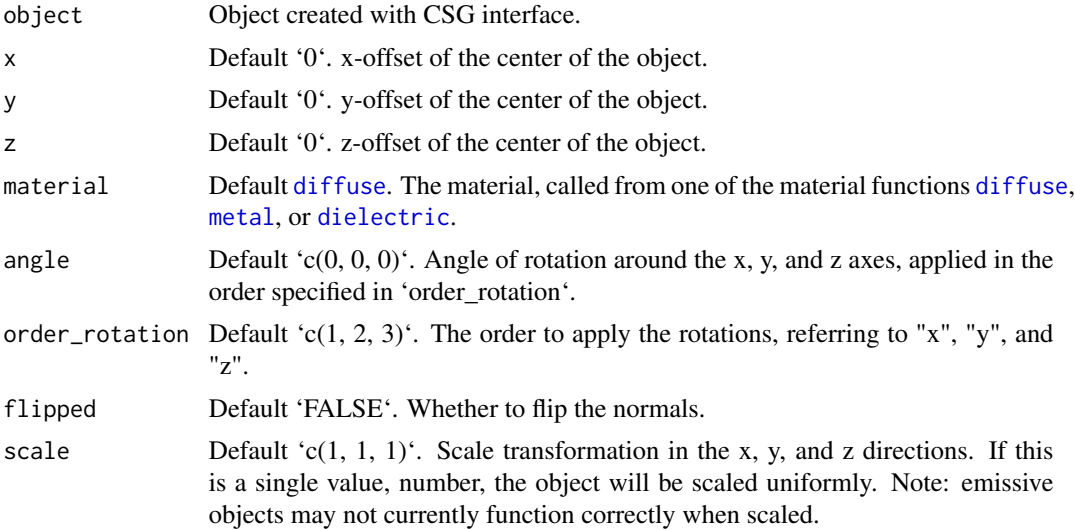

#### csg\_object 25

#### Details

Note: For dielectric objects, any other objects not included in the CSG object and nested inside will be ignored.

#### Value

Single row of a tibble describing the sphere in the scene.

```
#We will combine these three objects:
generate_ground(material=diffuse(checkercolor="grey20")) %>%
 add_object(csg_object(csg_box(), material=glossy(color="red"))) %>%
 add_object(csg_object(csg_sphere(radius=0.707), material=glossy(color="green"))) %>%
 add_object(csg_object(csg_group(list(csg_cylinder(start=c(-1,0,0), end=c(1,0,0), radius=0.4),
                   csg_cylinder(stat=c(0,-1,0), end=c(0,1,0), radius=0.4),csg_cylinder(stat=c(0,0,-1), end=c(0,0,1), radius=0.4)),
                  material=glossy(color="blue"))) %>%
 add_object(sphere(y=5,x=3,radius=1,material=light(intensity=30))) %>%
  render_scene(clamp_value=10, fov=15,lookfrom=c(5,5,10),
               samples=256, sample_method="sobol_blue")
#Standard CSG sphere + box - crossed cylinder combination:
generate_ground(material=diffuse(checkercolor="grey20")) %>%
 add_object(csg_object(csg_combine(
   csg_combine(
     csg_box(),
     csg_sphere(radius=0.707),
     operation="intersection"),
    csg\_group(list(csg_cylinder(stat=c(-1,0,0), end=c(1,0,0), radius=0.4),csg_cylinder(stat=c(0,-1,0), end=c(0,1,0), radius=0.4),
                   csg_cylinder(stat=c(0,0,-1), end=c(0,0,1), radius=0.4)),
    operation="subtract"),
    material=glossy(color="red"))) %>%
 add_object(sphere(y=5,x=3,radius=1,material=light(intensity=30))) %>%
 render_scene(clamp_value=10, fov=10,lookfrom=c(5,5,10),
               samples=256, sample_method="sobol_blue")
#Blend them all instead:
generate_ground(material=diffuse(checkercolor="grey20")) %>%
 add_object(csg_object(csg_combine(
   csg_combine(
     csg_box(),
     csg_sphere(radius=0.707),
      operation="blend"),
    csg_group(list(csg_cylinder(start=c(-1,0,0), end=c(1,0,0), radius=0.4),
                   csg_cylinder(stat=c(0,-1,0), end=c(0,1,0), radius=0.4),csg_cylinder(stat=c(0,0,-1), end=c(0,0,1), radius=0.4)),
    operation="blend"),
    material=glossy(color="purple"))) %>%
  add_object(sphere(y=5,x=3,radius=1,material=light(intensity=30))) %>%
```
#### <span id="page-25-0"></span>render\_scene(clamp\_value=10, fov=15,lookfrom=c(5,5,10), samples=256, sample\_method="sobol\_blue")

csg\_onion *CSG Onion*

#### Description

Note: This operation has no overt effect on the external appearance of an object–it carves regions on the interior. Thus, you will only see an effect with a transparent material or when you carve into the object.

#### Usage

```
csg\_onion(object, thickness = 0.1)
```
#### **Arguments**

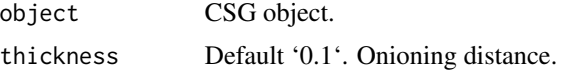

#### Value

List describing the triangle in the scene.

#### Examples

```
#Cut and onion a sphere:
generate_ground(material=diffuse(checkercolor="grey20")) %>%
 add_object(csg_object(csg_combine(
    csg\_onion(csg\_sphere(z=2,x=2,radius=1), thickness = 0.2),
   csg_box(y=1,width=c(10,2,10)), operation = "subtract"),
   material=glossy(color="red"))) %>%
   add_object(csg_object(csg_combine(
     csg\_onion(csg\_sphere(radius=1), thickness = 0.4),csg_box(y=1,width=c(10,2,10)), operation = "subtract"),
     material=glossy(color="purple"))) %>%
    add_object(csg_object(csg_combine(
     csg\_onion(csg\_sphere(z=-2.5,x=-2.5,radius=1), thickness = 0.6),csg_box(y=1,width=c(10,2,10)), operation = "subtract"),
     material=glossy(color="green"))) %>%
 add_object(sphere(y=5,x=5,radius=2,material=light())) %>%
 render_scene(clamp_value=10,lookat=c(0,-0.5,0),
              lookfrom=c(3,5,10),fov=35)
```
#Multiple onion layers:

```
generate_ground(material=diffuse(checkercolor="grey20")) %>%
```

```
add_object(csg_object(csg_combine(
   csg_onion(csg_onion(csg_onion(csg_sphere(radius=1), 0.4), 0.2),0.1),
   csg_box(y=1,width=c(10,2,10)), operation = "subtract"),
   material=glossy(color="purple"))) %>%
 add_object(sphere(y=5,x=5,radius=2,material=light())) %>%
 render_scene(clamp_value=10,lookat=c(0,-0.5,0),
              lookfrom=c(3,5,10),fov=20)
#Onion with dielectric sphere to make a bubble:
generate_cornell() %>%
 add_object(csg_object(
   csg_onion(csg_sphere(x=555/2,y=555/2,z=555/2, radius=150), 5),
    material=dielectric(attenuation=c(1,1,0.3)/100))) %>%
 render_scene(clamp_value=10)
#Multiple onion operations to make a bubble within a bubble:
generate_cornell() %>%
 add_object(csg_object(
   csg_onion(csg_onion(csg_sphere(x=555/2,y=555/2,z=555/2, radius=150), 10),5),
   material=dielectric(attenuation=c(1,1,0.3)/100))) %>%
 render_scene(clamp_value=10)
```
csg\_plane *CSG Plane*

#### Description

Note: This shape isn't closed, so there may be odd lighting issues if it's oriented the wrong way.

#### Usage

 $csg\_plane(x = 0, y = 0, z = 0, normal = c(0, 1, 0), width_x = 4, width_z = 4)$ 

#### **Arguments**

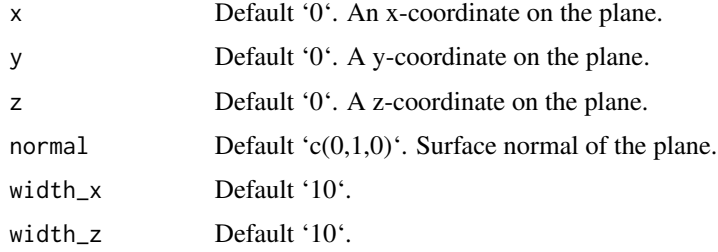

#### Value

List describing the plane in the scene.

# <span id="page-27-0"></span>Examples

```
#Generate a plane
csg_object(csg_plane(width_x=4, width_z=4), material=diffuse(checkercolor="purple")) %>%
 add_object(sphere(y=5,x=5,material=light(intensity=40))) %>%
 render_scene(clamp_value=10)
#Combine the plane with a sphere
csg_object(csg_combine(
   csg_sphere(radius=0.5),
   csg_plane(width_x=4, width_z=4,y=-0.5),
    operation="blend"),material=diffuse(checkercolor="purple")) %>%
 add_object(sphere(y=5,x=5,material=light(intensity=40))) %>%
 render_scene(clamp_value=10)
#Re-orient the plane using the normal and
csg_object(csg_combine(
   csg_sphere(radius=0.5),
   csg_plane(normal = c(1,1,0), width_x=4, width_z=4, y=-0.5),
    operation="blend"),material=diffuse(checkercolor="purple")) %>%
 add_object(sphere(y=5,x=5,material=light(intensity=40))) %>%
 render_scene(clamp_value=10)
```
csg\_pyramid *CSG Pyramid*

# Description

Note: This primitive slows down immensely for large values of base and height. Try using csg\_scale() with this object for large pyramids instead.

#### Usage

 $csg\_pyramid(x = 0, y = 0, z = 0, height = 1, base = 1)$ 

#### Arguments

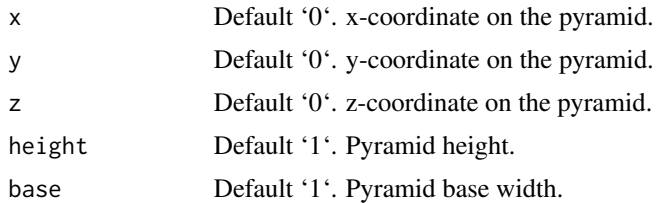

## Value

List describing the box in the scene.

# <span id="page-28-0"></span>csg\_rotate 29

## Examples

```
#Generate a simple pyramid:
generate_ground() %>%
 add_object(csg_object(csg_pyramid(y=-0.99),
                        material=glossy(color="red"))) %>%
 add_object(sphere(y=5,x=5,z=5,material=light(intensity=20))) %>%
 render_scene(clamp_value=10,lookfrom=c(-3,1,10),
               fov=15, lookate(c(0,-0.5,0))#Make a taller pyramid
generate_ground() %>%
 add_object(csg_object(csg_pyramid(y=-0.95, height=1.5),
                       material=glossy(color="red"))) %>%
 add_object(sphere(y=5,x=5,z=5,material=light(intensity=20))) %>%
 render_scene(clamp_value=10,lookfrom=c(-3,1,10),
               fov=15, lookat=c(0,-0.5,0))
#Make a wider pyramid
generate_ground() %>%
 add_object(csg_object(csg_pyramid(y=-0.95, base=1.5),
                       material=glossy(color="red"))) %>%
 add_object(sphere(y=5,x=5,z=5,material=light(intensity=20))) %>%
 render_scene(clamp_value=10,lookfrom=c(-3,1,10),
               fov=15, lookatec(0,-0.5,0))
```
csg\_rotate *CSG Rotate*

# Description

CSG Rotate

# Usage

```
csg_rotate(
  object,
  pivot\_point = c(0, 0, 0),
  angles = c(0, 0, 0),
  order_rotation = c(1, 2, 3),
  up = c(0, 1, 0),
  axis_x = NULL,axis_z = NULL)
```
#### **Arguments**

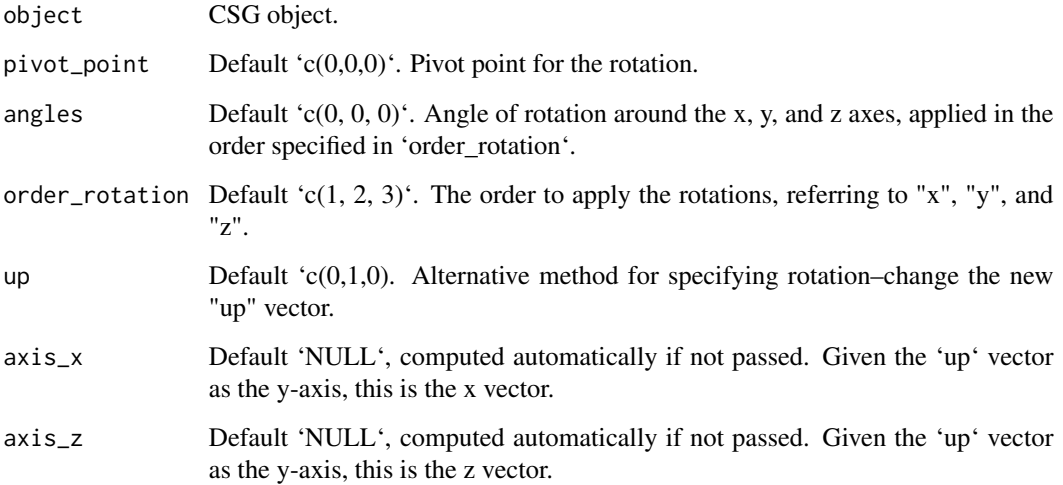

#### Value

List describing the triangle in the scene.

```
#Rotate a pyramid (translating it upwards because the object is scaled from the center):
generate_ground(material=diffuse(checkercolor="grey20")) %>%
 add_object(csg_object(csg_pyramid(z=1,y=-0.99),
                        material=glossy(color="red"))) %>%
 add_object(csg_object(csg_rotate(csg_pyramid(z=-1.5,y=-0.99),
                        pivot\_point = c(0, -0.99, -1.5), angle=c(0, 45, 0),
                        material=glossy(color="green"))) %>%
 add_object(sphere(y=5,x=5,z=5,material=light(intensity=40))) %>%
 render_scene(lookfrom=c(-3,4,10), fov=15,
               lookat=c(0,-0.5,0),clamp_value=10)
#Rotate by specifying a new up vector:
generate_ground(material=diffuse(checkercolor="grey20")) %>%
 add_object(csg_object(csg_pyramid(z=1,y=-0.99),
                        material=glossy(color="red"))) %>%
 add_object(csg_object(csg_rotate(csg_pyramid(z=-1.5,y=-0.49),
                        pivot_point = c(\emptyset, -\emptyset.49, -1.5), up =c(1,1,\emptyset)),
                        material=glossy(color="green"))) %>%
 add_object(sphere(y=5,x=5,z=5,material=light(intensity=40))) %>%
 render_scene(lookfrom=c(-3,4,10), fov=15,
```

```
lookat=c(0,-0.5,0),clamp_value=10)
```
<span id="page-30-0"></span>

# Description

CSG Round

# Usage

 $csg_{\text{round}}(\text{object}, \text{radius} = 0.1)$ 

#### Arguments

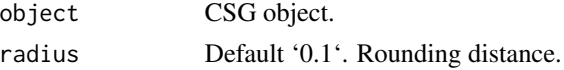

# Value

List describing the triangle in the scene.

```
#Generate a rounded pyramid:
generate_ground(material=diffuse(checkercolor="grey20")) %>%
 add_object(csg_object(csg_pyramid(x=-1,y=-0.99,z=1),
                        material=glossy(color="red"))) %>%
 add_object(csg_object(csg_round(csg_pyramid(x=1,y=-0.89)),
                        material=glossy(color="blue"))) %>%
 add_object(csg_object(csg_round(csg_pyramid(x=0,z=-2,y=-0.5), radius=0.5),
                        material=glossy(color="green"))) %>%
 add_object(sphere(y=5,x=5,z=5,radius=1,material=light(intensity=50))) %>%
 render_scene(lookfrom=c(-3,4,10), fov=22,
               lookat=c(0,-0.5,0),clamp_value=10)
#Round a blend of two objects
generate_ground(material=diffuse(checkercolor="grey20")) %>%
 add_object(csg_object(csg_round(csg_combine(
    csg_pyramid(x=-0.5,y=-0.99,z=1.5),
    csg_pyramid(x=0.5,y=-0.99,z=2), operation="blend"), radius=0),
                        material=glossy(color="red"))) %>%
 add_object(csg_object(csg_round(csg_combine(
    csg_pyramid(x=-0.5,y=-0.79,z=-1.5),
    csg_pyramid(x=0.5,y=-0.79,z=-1), operation="blend"), radius=0.2),
                        material=glossy(color="green"))) %>%
 add_object(sphere(y=5,x=5,z=5,radius=1,material=light(intensity=50))) %>%
 render_scene(lookfrom=c(-3,5,10), fov=22,
               lookat=c(0,-0.5,0),clamp_value=10)
```
<span id="page-31-0"></span>csg\_rounded\_cone *CSG Rounded Cone*

#### Description

CSG Rounded Cone

### Usage

```
csg_rounded_cone(
  start = c(0, 0, 0),
  end = c(0, 1, 0),
  radius = 0.5,
  upper_radius = 0.2)
```
#### Arguments

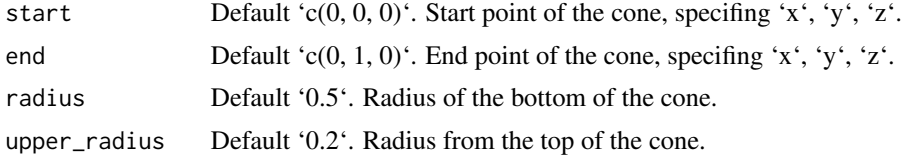

#### Value

List describing the box in the scene.

```
#Generate a basic rounded cone:
generate_ground(material=diffuse(checkercolor="grey20")) %>%
 add_object(csg_object(csg_rounded_cone(),material=glossy(color="red"))) %>%
 render_scene(clamp_value=10,fov=20)
#Change the orientation by specifying a start and end
generate_ground(material=diffuse(color="dodgerblue4",checkercolor="grey10")) %>%
 add\_object(csg\_object(csg\_rounded\_conded\_cone(start = c(-1, 0.5, -2), end = c(1, 0.5, -2),radius=0.5),material=glossy(checkercolor="red"))) %>%
 render_scene(clamp_value=10,fov=20,
               lookat=c(0,0.5,-2),lookfrom=c(3,3,10))
#Show the effect of changing the radius
generate_ground(material=diffuse(color="dodgerblue4",checkercolor="grey10")) %>%
 add_object(csg_object(
   csg_combine(
   csg\_rounded\_cone(start = c(-1, 0.5, -2), end = c(1, 0.5, -2), radius=0.5),csg_rounded_cone(start = c(-0.5, 1.5, -2), end = c(0.5, 1.5, -2), radius=0.2,upper_radius = 0.5)),
```

```
material=glossy(checkercolor="red"))) %>%
 render_scene(clamp_value=10,fov=20,
              lookat=c(0,0.5,-2),lookfrom=c(-3,3,10))
#Render a glass rounded cone in a Cornell box
generate_cornell() %>%
 add_object(csg_object(
  csg_rounded_cone(start = c(555/2,555/2-100,555/2), end = c(555/2,555/2+100,555/2), radius=100),
   material=dielectric(attenuation=c(1,1,0.3)/100))) %>%
 render_scene(clamp_value=10)
```
csg\_scale *CSG Scale*

#### Description

CSG Scale

#### Usage

csg\_scale(object, scale = 1)

#### Arguments

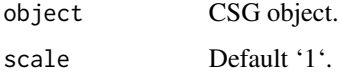

#### Value

List describing the triangle in the scene.

```
#Scale a pyramid (translating it upwards because the object is scaled from the center):
generate_ground(material=diffuse(checkercolor="grey20")) %>%
 add_object(csg_object(csg_pyramid(z=1,y=-0.99),
                        material=glossy(color="red"))) %>%
 add_object(csg_object(csg_scale(csg_pyramid(z=-1,y=-0.5),2),
                       material=glossy(color="green"))) %>%
 add_object(sphere(y=5,x=5,z=5,material=light(intensity=40))) %>%
 render_scene(lookfrom=c(-3,4,10), fov=20,
              lookat=c(0,-0.5,-0.5),clamp_value=10)
```
<span id="page-33-0"></span>

#### Description

CSG Sphere

# Usage

 $csg_sphere(x = 0, y = 0, z = 0, radius = 1)$ 

#### Arguments

![](_page_33_Picture_129.jpeg)

# Value

List describing the sphere in the scene.

```
#Generate a simple sphere:
generate_ground() %>%
 add_object(csg_object(csg_sphere(),
                        material=glossy(color="purple"))) %>%
 render_scene(clamp_value=10)
#Generate a bigger sphere in the cornell box.
generate_cornell() %>%
 add_object(csg_object(csg_sphere(x=555/2,y=555/2,z=555/2,radius=100),
                        material=glossy(checkercolor="purple", checkerperiod=100))) %>%
 render_scene(clamp_value=10)
#Combine two spheres of different sizes
generate_cornell() %>%
 add_object(csg_object(
   csg_combine(
     csg_sphere(x=555/2,y=555/2-50,z=555/2,radius=100),
     csg_sphere(x=555/2,y=555/2+50,z=555/2,radius=80)),
   material=glossy(color="purple"))) %>%
 render_scene(clamp_value=10)
#Subtract two spheres to create an indented region
```
#### <span id="page-34-0"></span>csg\_torus 35

```
add_object(csg_object(
   csg_combine(
     csg_sphere(x=555/2,y=555/2-50,z=555/2,radius=100),
     csg_sphere(x=555/2+30,y=555/2+20,z=555/2-90,radius=40),
     operation="subtract"),
   material=glossy(color="grey20"))) %>%
 render_scene(clamp_value=10)
#Use csg_combine(operation="blend") to melt the two together
generate_cornell() %>%
 add_object(csg_object(
   csg_combine(
     csg_sphere(x=555/2,y=555/2-50,z=555/2,radius=100),
     csg_sphere(x=555/2,y=555/2+50,z=555/2,radius=80),
     operation="blend", radius=20),
   material=glossy(color="purple"))) %>%
 render_scene(clamp_value=10)
```
csg\_torus *CSG Torus*

# Description

CSG Torus

#### Usage

 $csg\_torus(x = 0, y = 0, z = 0, radius = 1, minor\_radius = 0.5)$ 

#### Arguments

![](_page_34_Picture_118.jpeg)

# Value

List describing the torus in the scene.

# Examples

```
#Generate a torus:
generate_ground(material=diffuse(checkercolor="grey20")) %>%
 add_object(csg_object(csg_torus(), material=glossy(color="dodgerblue4"))) %>%
 add_object(sphere(y=5,x=5,radius=3,material=light(intensity=10))) %>%
 render_scene(clamp_value=10,lookfrom=c(0,5,10),fov=30)
#Change the radius of the torus:
generate_ground(material=diffuse(checkercolor="grey20")) %>%
 add_object(csg_object(csg_torus(radius=2), material=glossy(color="dodgerblue4"))) %>%
 add_object(sphere(y=5,x=5,radius=3,material=light(intensity=10))) %>%
 render_scene(clamp_value=10,lookfrom=c(0,5,10),fov=30)
#Change the minor radius of the torus:
generate_ground(material=diffuse(checkercolor="grey20")) %>%
 add_object(csg_object(csg_torus(radius=2, minor_radius=0.25),
                        material=glossy(color="dodgerblue4"))) %>%
 add_object(sphere(y=5,x=5,radius=3,material=light(intensity=10))) %>%
 render_scene(clamp_value=10,lookfrom=c(0,5,10),fov=30)
#Generate a rotated torus in the Cornell Box
generate_cornell() %>%
 add_object(csg_object(csg_rotate(
    csg_torus(x=555/2,y=555/2,z=555/2,radius=100, minor_radius=50),
   pivot_point = c(555/2, 555/2, 555/2), up =c(0, 1, -1)),
                        material=glossy(color="dodgerblue4"))) %>%
 render_scene(clamp_value=10)
```
csg\_translate *CSG Translate*

#### **Description**

CSG Translate

#### Usage

```
csg_translate(object, x = 0, y = 0, z = 0)
```
#### Arguments

![](_page_35_Picture_141.jpeg)

<span id="page-35-0"></span>
# csg\_triangle 37

# Value

List describing the triangle in the scene.

## Examples

```
#Translate a simple object:
generate_ground(material=diffuse(checkercolor="grey20")) %>%
 add_object(csg_object(csg_torus(), material=glossy(color="dodgerblue4"))) %>%
 add_object(csg_object(csg_translate(csg_torus(),x=-2,y=1,z=-2),
                        material=glossy(color="red"))) %>%
 add_object(sphere(y=5,x=5,radius=3,material=light(intensity=10))) %>%
 render_scene(clamp_value=10,lookfrom=c(0,5,10),fov=30,
               lookat=c(-1,0.5,-1))
#Translate a blended object:
generate_ground(material=diffuse(checkercolor="grey20")) %>%
 add_object(csg_object(csg_combine(
    csg_torus(),
  csg_torus(y=1, radius=0.8), operation="blend"), material=glossy(color="dodgerblue4"))) %>%
 add_object(csg_object(csg_translate(
   csg_combine(
     csg_torus(),
     csg_torus(y=1, radius=0.8), operation="blend"),
    x=-3,y=1,z=-3),
    material=glossy(color="red"))) %>%
 add_object(sphere(y=5,x=5,radius=3,material=light(intensity=10))) %>%
 render_scene(clamp_value=10,lookfrom=c(0,5,10),fov=30,
               lookat=c(-1.5,0.5,-1.5))
```
csg\_triangle *CSG Triangle*

#### Description

CSG Triangle

# Usage

 $csg_{}triangle(v1 = c(0, 1, 0), v2 = c(1, 0, 0), v3 = c(-1, 0, 0))$ 

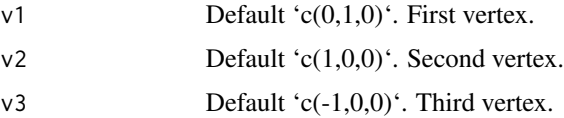

## Value

List describing the triangle in the scene.

## Examples

```
#Generate a basic triangle:
generate_ground(material=diffuse(checkercolor="grey20")) %>%
 add_object(csg_object(csg_triangle(),material=diffuse(color="red"))) %>%
 add_object(sphere(y=5,z=3,material=light(intensity=30))) %>%
 render_scene(clamp_value=10,fov=20)
#Change a vertex:
generate_ground(material=diffuse(checkercolor="grey20")) %>%
 add_object(csg_object(csg_triangle(v1 = c(1,1,0)),material=diffuse(color="green"))) %>%
 add_object(sphere(y=5,z=3,material=light(intensity=30))) %>%
 render_scene(clamp_value=10,fov=20)
#Change all three vertices:
generate_ground(material=diffuse(checkercolor="grey20")) %>%
 add_object(csg_object(csg_triangle(v1 = c(0.5,1,0), v2 = c(1,-0.5,0), v3 = c(-1,0.5,0)),
                        material=diffuse(color="blue"))) %>%
 add_object(sphere(y=5,z=3,material=light(intensity=30))) %>%
 render_scene(clamp_value=10,fov=20,lookfrom=c(0,5,10))
```
#### cube *Cube Object*

#### Description

Cube Object

```
cube(
 x = 0,
 y = 0,
 z = 0,
 width = 1,
 xwidth = 1,ywidth = 1,
 zwidth = 1,
 material = diffuse(),
  angle = c(0, 0, 0),
  order_rotation = c(1, 2, 3),
  flipped = FALSE,scale = c(1, 1, 1))
```
#### cube 39

## **Arguments**

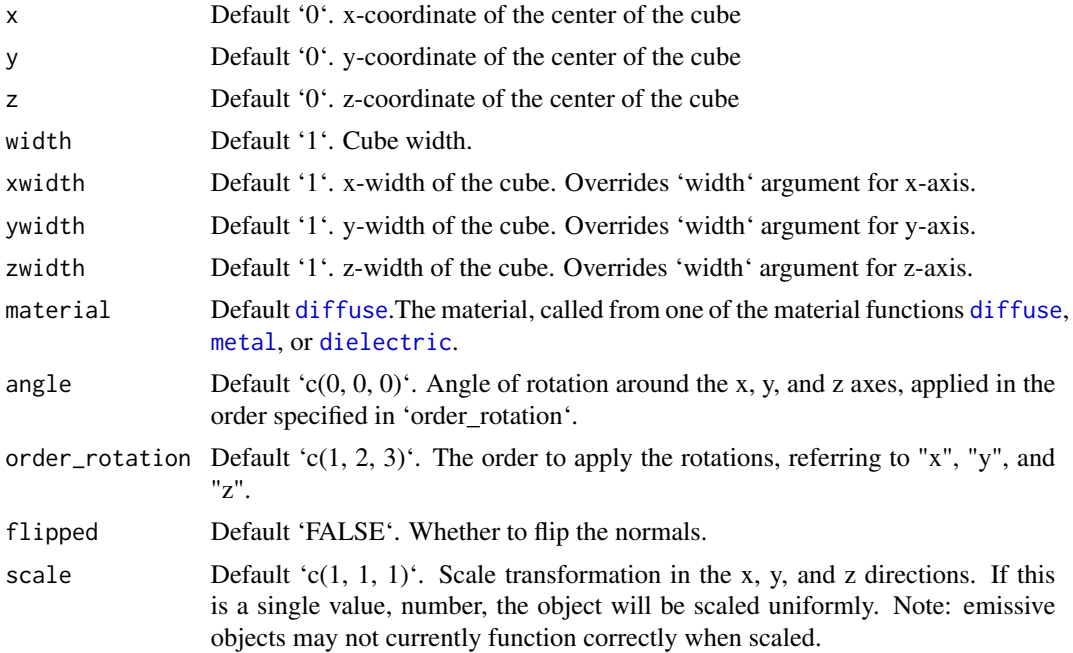

### Value

Single row of a tibble describing the cube in the scene.

# Examples

#Generate a cube in the cornell box.

```
generate_cornell() %>%
 add\_object(cube(x = 555/2, y = 100, z = 555/2,xwidth = 200, ywidth = 200, zwidth = 200, angle = c(0, 30, 0))) %>%
 render_scene(lookfrom = c(278, 278, -800), lookat = c(278, 278, 0), fov = 40,
              ambient_light = FALSE, samples = 500, parallel = TRUE, clamp_value = 5)
```
#Generate a gold cube in the cornell box

```
generate_cornell() %>%
 add\_object(cube(x = 555/2, y = 100, z = 555/2,xwidth = 200, ywidth = 200, zwidth = 200, angle = 200, angle = c(0, 30, 0),
                  material = metal(color = "gold", fuzz = (0.2))) %>%
 render_scene(lookfrom = c(278, 278, -800), lookat = c(278, 278, 0), fov = 40,
               ambient_{light} = FALSE, samples = 500, parallel = TRUE, clamp_value = 5)
```
#Generate a rotated dielectric box in the cornell box

```
generate_cornell() %>%
 add\_object(cube(x = 555/2, y = 200, z = 555/2,
```

```
xwidth = 200, ywidth = 100, zwidth = 200, angle = c(-30, 30, -30),
               material = dielectric())) %>%
render_scene(lookfrom = c(278, 278, -800) ,lookat = c(278, 278, 0), fov = 40,
             ambient_light = FALSE, samples = 500, parallel = TRUE, clamp_value = 5)
```
cylinder *Cylinder Object*

# Description

Cylinder Object

## Usage

```
cylinder(
 x = 0,
 y = 0,
 z = 0,
 radius = 1,
 length = 1,
 phi_min = 0,
 phi_{max} = 360,
 material = diffuse(),angle = c(0, 0, 0),order_rotation = c(1, 2, 3),
 flipped = FALSE,scale = c(1, 1, 1),capped = TRUE
)
```
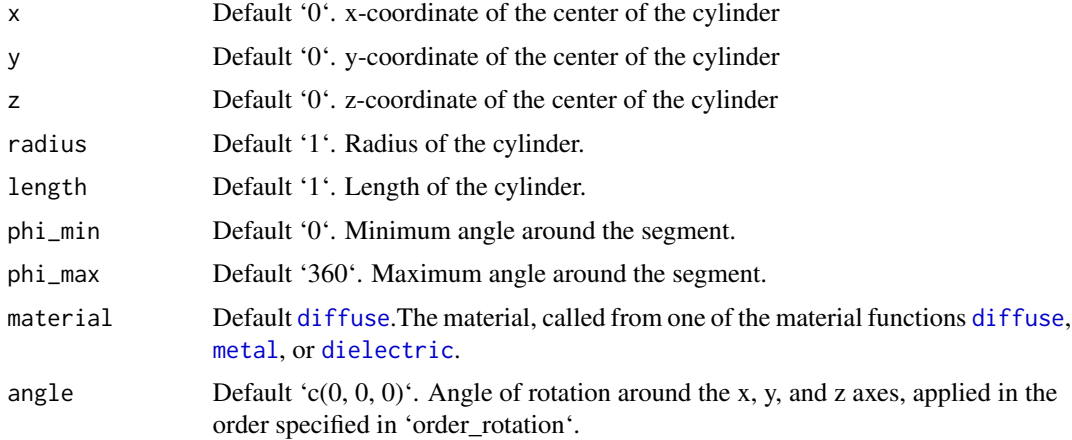

#### dielectric 41

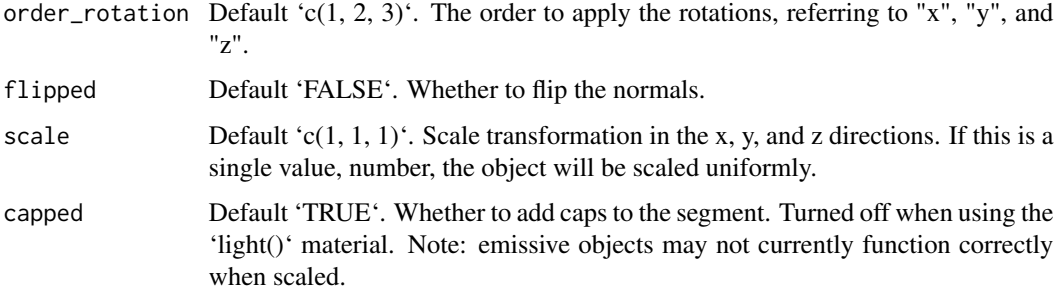

## Value

Single row of a tibble describing the cylinder in the scene.

## Examples

#Generate a cylinder in the cornell box. Add a cap to both ends.

```
generate_cornell() %>%
 add\_object(cylinder(x = 555/2, y = 250, z = 555/2,length = 300, radius = 100, material = metal())) %>%
 render_scene(lookfrom = c(278, 278, -800) ,lookat = c(278, 278, 0), fov = 40,
               ambient_light = FALSE, samples = 400, parallel = TRUE, clamp_value = 5)
```
#Rotate the cylinder

```
generate_cornell() %>%
 add_object(cylinder(x = 555/2, y = 250, z = 555/2,
                     length = 300, radius = 100, angle = c(0, 0, 45),
                     material = diffuse()) %>%
 render_scene(lookfrom = c(278, 278, -800), lookat = c(278, 278, 0), fov = 40,
               ambient_light = FALSE, samples = 400, parallel = TRUE, clamp_value = 5)
```
# Only render a subtended arc of the cylinder,

```
generate_cornell(lightintensity=3) %>%
 add\_object(cylinder(x = 555/2, y = 250, z = 555/2, capped = FALSE,length = 300, radius = 100, angle = c(45, 0, 0), phi_min = 0, phi_max = 180,
                      material = diffuse())) %>%
 render_scene(lookfrom = c(278, 278, -800) ,lookat = c(278, 278, 0), fov = 40,
               ambient_light = FALSE, samples = 400, parallel = TRUE, clamp_value = 5)
```
# Description

Dielectric (glass) Material

# Usage

```
dielectric(
  color = "white",refraction = 1.5,
  attenuation = c(\emptyset, \emptyset, \emptyset),
  priority = 0,
  importance_sample = FALSE,
  bump_texture = NA,
  bump_intensity = 1
\mathcal{L}
```
# Arguments

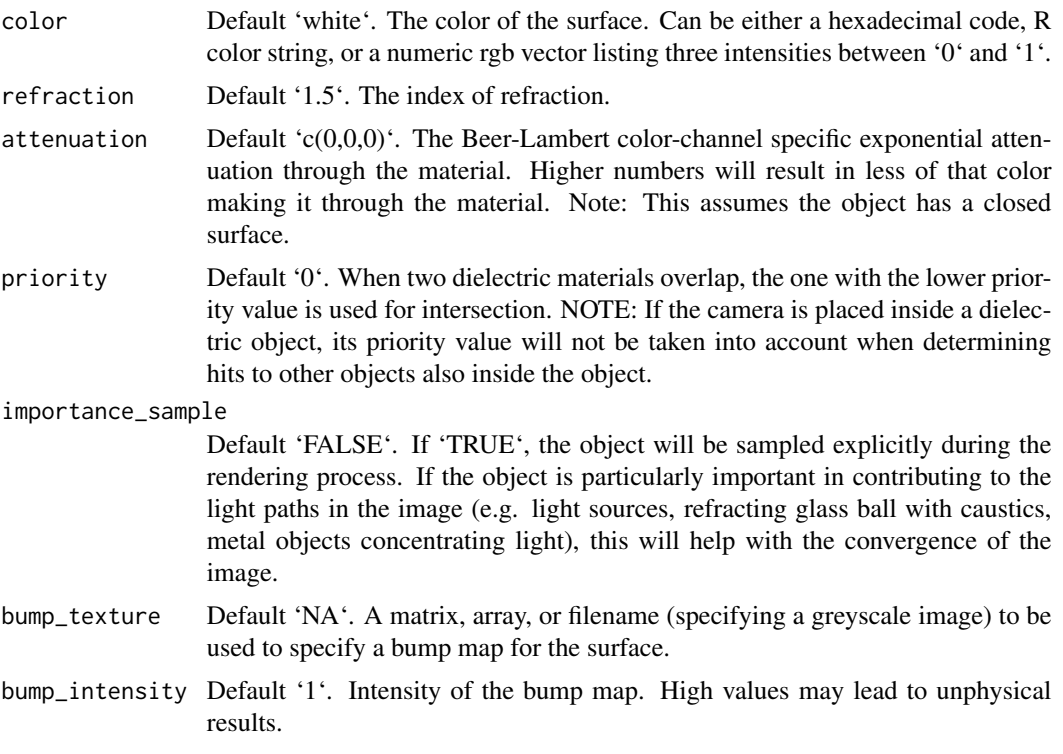

# Value

Single row of a tibble describing the dielectric material.

```
#Generate a checkered ground
scene = generate_ground(depth=-0.5, material = diffuse(checkercolor="grey30",checkerperiod=2))
```
#### dielectric 43

```
render_scene(scene,parallel=TRUE)
#Add a glass sphere
scene %>%
 add_object(sphere(x=-0.5,radius=0.5,material=dielectric())) %>%
 render_scene(parallel=TRUE,samples=400)
#Add a rotated colored glass cube
scene %>%
 add_object(sphere(x=-0.5,radius=0.5,material=dielectric())) %>%
 add_object(cube(x=0.5,xwidth=0.5,material=dielectric(color="darkgreen"),angle=c(0,-45,0))) %>%
 render_scene(parallel=TRUE,samples=400)
#Add an area light behind and at an angle and turn off the ambient lighting
scene %>%
 add_object(sphere(x=-0.5,radius=0.5,material=dielectric())) %>%
 add_object(cube(x=0.5,xwidth=0.5,material=dielectric(color="darkgreen"),angle=c(0,-45,0))) %>%
 add_object(yz_rect(z=-3,y=1,x=0,zwidth=3,ywidth=1.5,
                     material=light(intensity=15),
                     angle=c(0,-90,45), order_rotation = c(3,2,1)) %>%
  render_scene(parallel=TRUE,aperture=0, ambient_light=FALSE,samples=1000)
#Color glass using Beer-Lambert attenuation, which attenuates light on a per-channel
#basis as it travels through the material. This effect is what gives some types of glass
#a green glow at the edges. We will get this effect by setting a lower attenuation value
#for the `green` (second) channel in the dielectric `attenuation` argument.
generate_ground(depth=-0.5,material=diffuse(checkercolor="grey30",checkerperiod=2)) %>%
 add_object(sphere(z=-5,x=-0.5,y=1,material=light(intensity=10))) %>%
```

```
add_object(cube(y=0.3,ywidth=0.1,xwidth=2,zwidth=2,
               material=dielectric(attenuation=c(1.2,0.2,1.2)),angle=c(45,110,0))) %>%
render_scene(parallel=TRUE, samples = 1000)
```
#If you have overlapping dielectrics, the `priority` value can help disambiguate what #object wins. Here, I place a bubble inside a cube by setting a lower priority value and #making the inner sphere have a index of refraction of 1. I also place spheres at the corners.

```
generate_ground(depth=-0.51,material=diffuse(checkercolor="grey30",checkerperiod=2)) %>%
 add_object(cube(material = dielectric(priority=2, attenuation = c(10,3,10)))) %>%
 add_object(sphere(radius=0.49,material = dielectric(priority=1, refraction=1))) %>%
 add_object(sphere(radius=0.25,x=0.5,z=-0.5,y=0.5,
                   material = dielectric(priority=0,attenuation = c(10,3,10) ))) %>%
 add_object(sphere(radius=0.25,x=-0.5,z=0.5,y=0.5,
                   material = dielectric(priority=0,attenuation = c(10,3,10)))) %>%
```

```
render_scene(parallel=TRUE, samples = 400,lookfrom=c(5,1,5))
# We can also use this as a basic Constructive Solid Geometry interface by setting
# the index of refraction equal to empty space, 1. This will subtract out those regions.
# Here I make a concave lens by subtracting two spheres from a cube.
generate_ground(depth=-0.51,material=diffuse(checkercolor="grey30",checkerperiod=2,sigma=90)) %>%
 add_object(cube(material = dielectric(attenuation = c(3,3,1),priority=1))) %>%
 add_object(sphere(radius=1,x=1.01,
                    material = dielectric(priority=0,refraction=1))) %>%
 add_object(sphere(radius=1,x=-1.01,
                    material = dielectric(priority=0,refraction=1))) %>%
 add_object(sphere(y=10,x=3,material=light(intensit=150))) %>%
 render_scene(parallel=TRUE, samples = 400,lookfrom=c(5,3,5))
```

```
diffuse Diffuse Material
```
# Description

Diffuse Material

```
diffuse(
  color = "#ffffff",checkercolor = NA,
  checkerperiod = 3,
  noise = 0,
  noisephase = 0,
  noiseintensity = 10,
  noisecolor = "#000000",
  gradient_color = NA,
  gradient_transpose = FALSE,
  gradient_point_start = NA,
  gradient_point_end = NA,
  gradient_type = "hsv",
  image_texture = NA,
  image\_repeat = 1,
  alpha_texture = NA,
  bump_texture = NA,
  bump_intensity = 1,
  fog = FALSE,
  fogdensity = 0.01,
  signa = NULL,importance_sample = FALSE
)
```
#### diffuse **45**

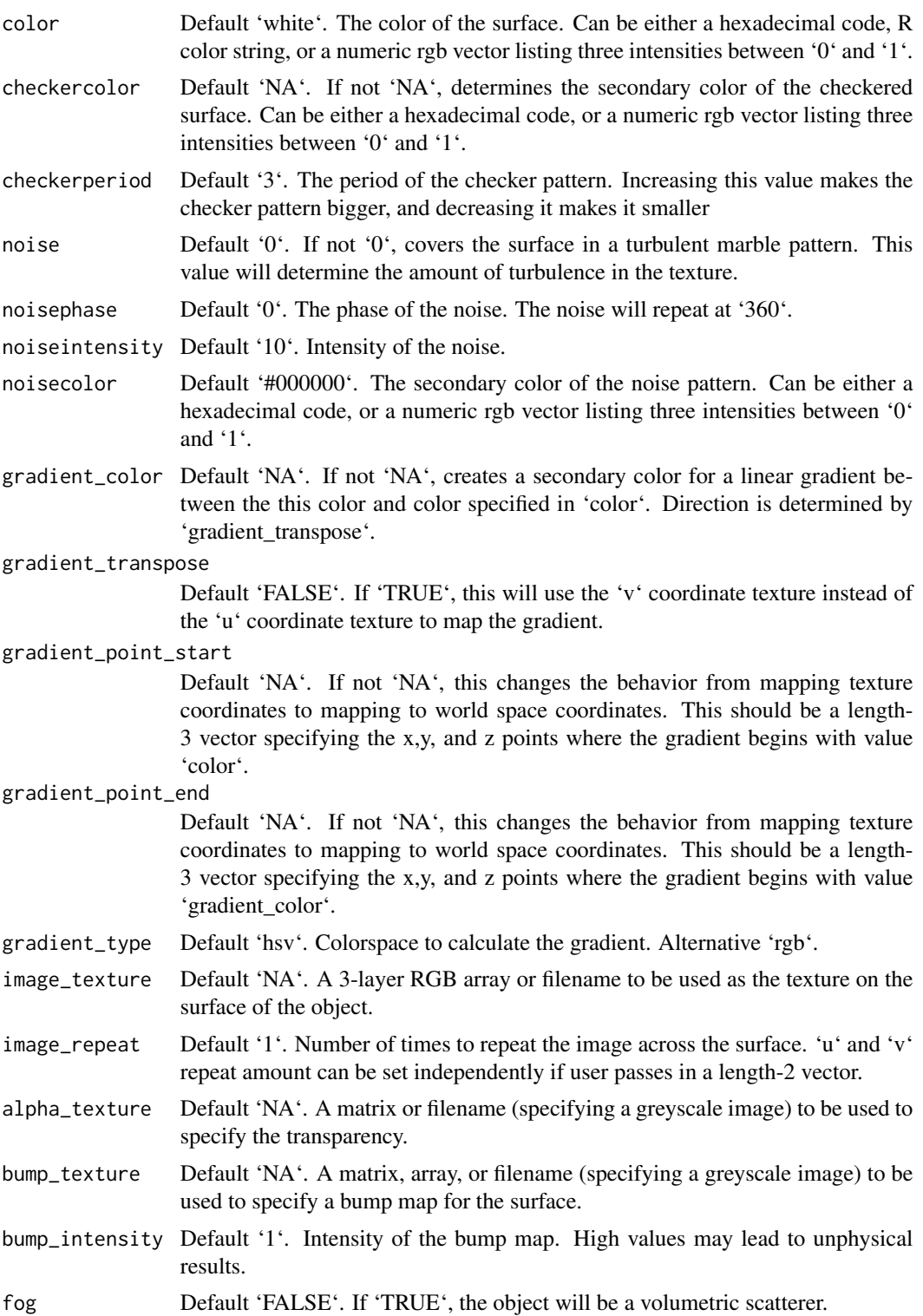

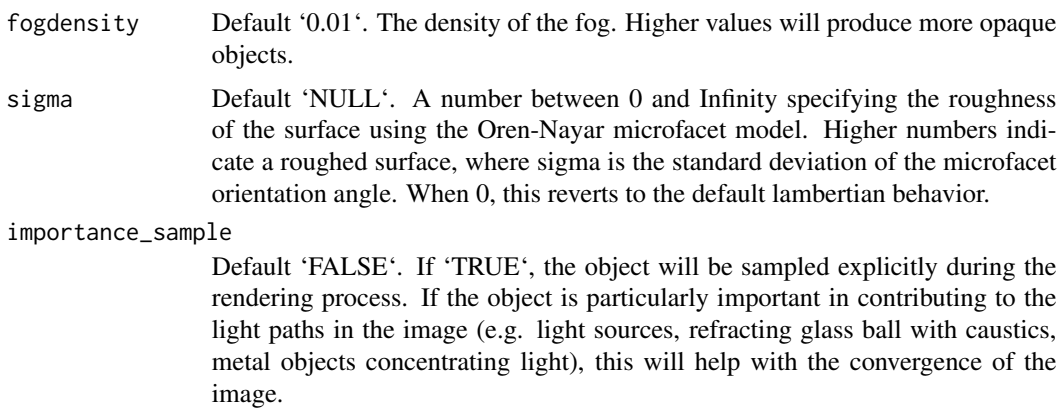

#### Value

Single row of a tibble describing the diffuse material.

```
#Generate the cornell box and add a single white sphere to the center
scene = generate_cornell() %>%
 add_object(sphere(x=555/2,y=555/2,z=555/2,radius=555/8,material=diffuse()))
render_scene(scene, lookfrom=c(278,278,-800),lookat = c(278,278,0), samples=500,
             aperture=0, fov=40, ambient_light=FALSE, parallel=TRUE)
#Add a checkered rectangular cube below
scene = scene %>%
 add_object(cube(x=555/2,y=555/8,z=555/2,xwidth=555/2,ywidth=555/4,zwidth=555/2,
 material = diffuse(checkercolor="purple",checkerperiod=20)))
render_scene(scene, lookfrom=c(278,278,-800),lookat = c(278,278,0), samples=500,
             aperture=0, fov=40, ambient_light=FALSE, parallel=TRUE)
#Add a marbled sphere
scene = scene %>%
 add_object(sphere(x=555/2+555/4,y=555/2,z=555/2,radius=555/8,
 material = diffuse(noise=1/20)))
render_scene(scene, lookfrom=c(278,278,-800),lookat = c(278,278,0), samples=500,
             aperture=0, fov=40, ambient_light=FALSE, parallel=TRUE)
#Add an orange volumetric (fog) cube
scene = scene %>%
 add_object(cube(x=555/2-555/4,y=555/2,z=555/2,xwidth=555/4,ywidth=555/4,zwidth=555/4,
 material = diffuse(fog=TRUE, fogdensity=0.05,color="orange")))
```

```
render_scene(scene, lookfrom=c(278,278,-800),lookat = c(278,278,0), samples=500,
```

```
disk and the contract of the contract of the contract of the contract of the contract of the contract of the contract of the contract of the contract of the contract of the contract of the contract of the contract of the c
```

```
aperture=0, fov=40, ambient_light=FALSE, parallel=TRUE)
```

```
#' #Add an line segment with a color gradient
scene = scene %>%
  add\_object(segment(start = c(555, 450, 450), end=c(0, 450, 450), radius = 50,material = diffuse(color="#1f7326", gradient_color = "#a60d0d")))
render_scene(scene, lookfrom=c(278,278,-800),lookat = c(278,278,0), samples=500,
             aperture=0, fov=40, ambient_light=FALSE, parallel=TRUE)
```
disk *Disk Object*

## Description

Disk Object

# Usage

```
disk(
 x = 0,
 y = 0,
  z = 0,
 radius = 1,
  inner\_radius = 0,
 material = diffuse(),
  angle = c(0, 0, 0),order_rotation = c(1, 2, 3),
 flipped = FALSE,
  scale = c(1, 1, 1))
```
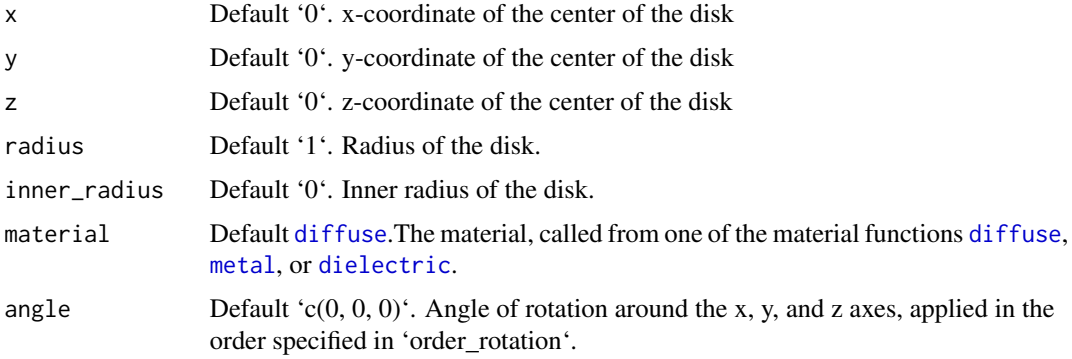

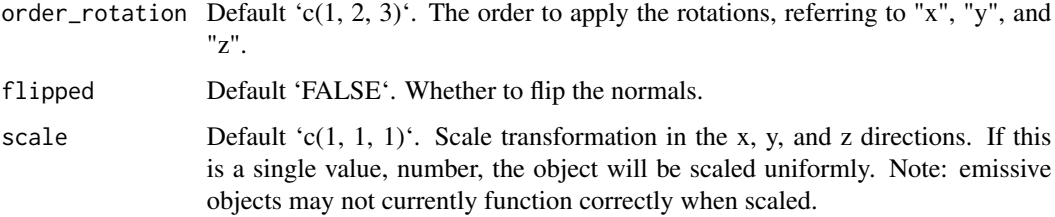

### Value

Single row of a tibble describing the disk in the scene.

#### Examples

#Generate a disk in the cornell box.

```
generate_cornell() %>%
 add\_object(disk(x = 555/2, y = 50, z = 555/2, radius = 150,material = diffuse(color = "orange"))) %>%
 render_scene(lookfrom = c(278, 278, -800), lookat = c(278, 278, 0), fov = 40,
               ambient_light = FALSE, samples = 400, parallel = TRUE, clamp_value = 5)
```
#Rotate the disk.

```
generate_cornell() %>%
 add\_object(disk(x = 555/2, y = 555/2, z = 555/2, radius = 150, angle = c(-45, 0, 0),material = diffuse(color = "orange"))) %>%
 render_scene(lookfrom = c(278, 278, -800), lookat = c(278, 278, 0), fov = 40,
               ambient_light = FALSE, samples = 400, parallel = TRUE, clamp_value = 5)
```
#Pass a value for the inner radius.

```
generate_cornell() %>%
 add_object(disk(x = 555/2, y = 555/2, z = 555/2,
                  radius = 150, inner_radius = 75, angle = c(-45, 0, 0),
                 material = diffuse(color = "orange"))) %>%
 render_scene(lookfrom = c(278, 278, -800), lookat = c(278, 278, 0), fov = 40,
               ambient_light = FALSE, samples = 400, parallel = TRUE, clamp_value = 5)
```
ellipsoid *Ellipsoid Object*

#### Description

Note: light importance sampling for this shape is currently approximated by a sphere. This will fail for ellipsoids with large differences between axes.

## ellipsoid 49

# Usage

```
ellipsoid(
  x = 0,
  y = 0,
  z = 0,
  a = 1,b = 1,c = 1,
  material = diffuse(),
  angle = c(\emptyset, \emptyset, \emptyset),
  order_rotation = c(1, 2, 3),
  flipped = FALSE,
  scale = c(1, 1, 1)\mathcal{L}
```
# Arguments

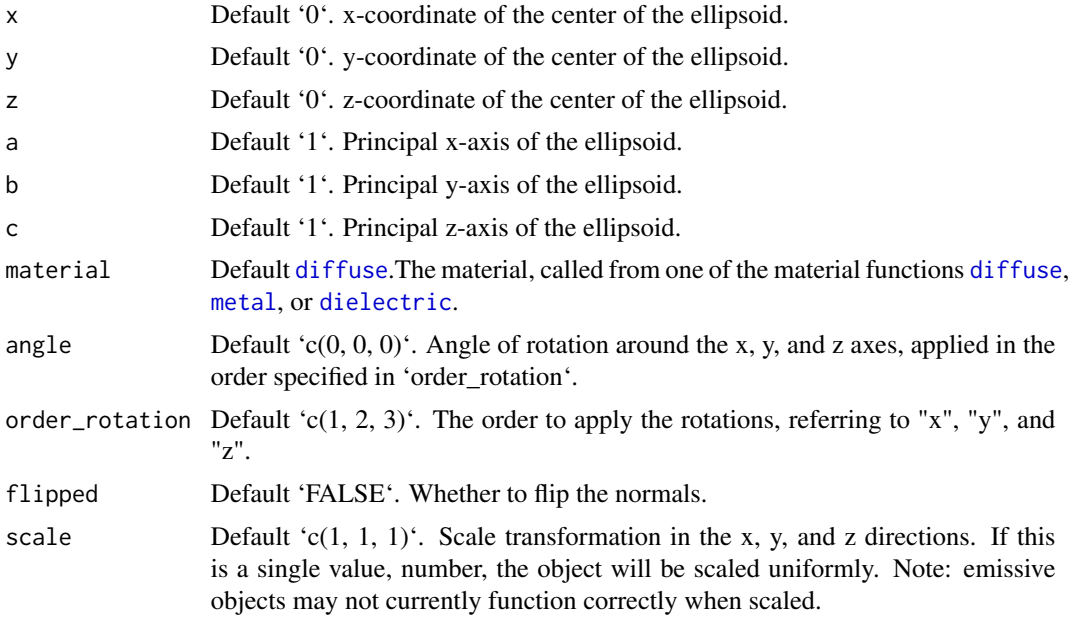

## Value

Single row of a tibble describing the ellipsoid in the scene.

```
#Generate an ellipsoid in a Cornell box
generate_cornell() %>%
  add\_object(ellipsoid(x = 555/2, y = 555/2, z = 555/2,a = 100, b = 50, c = 50) %>%
  render_scene(lookfrom = c(278, 278, -800), lookat = c(278, 278, 0), fov = 40,
```

```
ambient_light = FALSE, samples = 500, parallel = TRUE, clamp_value = 5)
#Change the axes to make it taller rather than wide:
generate_cornell() %>%
 add\_object(ellipsoid(x = 555/2, y = 555/2, z = 555/2,a = 100, b = 200, c = 100, material = metal())) %>%
 render_scene(lookfrom = c(278, 278, -800), lookat = c(278, 278, 0), fov = 40,
               ambient_light = FALSE, samples = 500, parallel = TRUE, clamp_value = 5)
#Rotate it and make it dielectric:
generate_cornell() %>%
 add\_object(ellipsoid(x = 555/2, y = 555/2, z = 555/2,a = 100, b = 200, c = 100, angle = c(0, 0, 45),
                      material = dielectric())) %>%
 render_scene(lookfrom = c(278, 278, -800), lookat = c(278, 278, 0), fov = 40,
               ambient_light = FALSE, samples = 500, parallel = TRUE, clamp_value = 5)
```
extruded\_polygon *Extruded Polygon Object*

## Description

Extruded Polygon Object

```
extruded_polygon(
  polygon = NULL,
  x = 0,
 y = 0,
  z = 0,
  plane = "xz",top = 1,
  bottom = 0,
  holes = NULL,
  angle = c(\emptyset, \emptyset, \emptyset),
  order_rotation = c(1, 2, 3),
  pivot\_point = c(0, 0, 0),
  material = diffuse(),
  center = FALSE,
  flip_horizontal = FALSE,flip_vertical = FALSE,
  data_column_top = NULL,
  data_column_bottom = NULL,
```
# extruded\_polygon 51

```
scale_data = 1,
  scale = c(1, 1, 1),material_id = NA\mathcal{L}
```
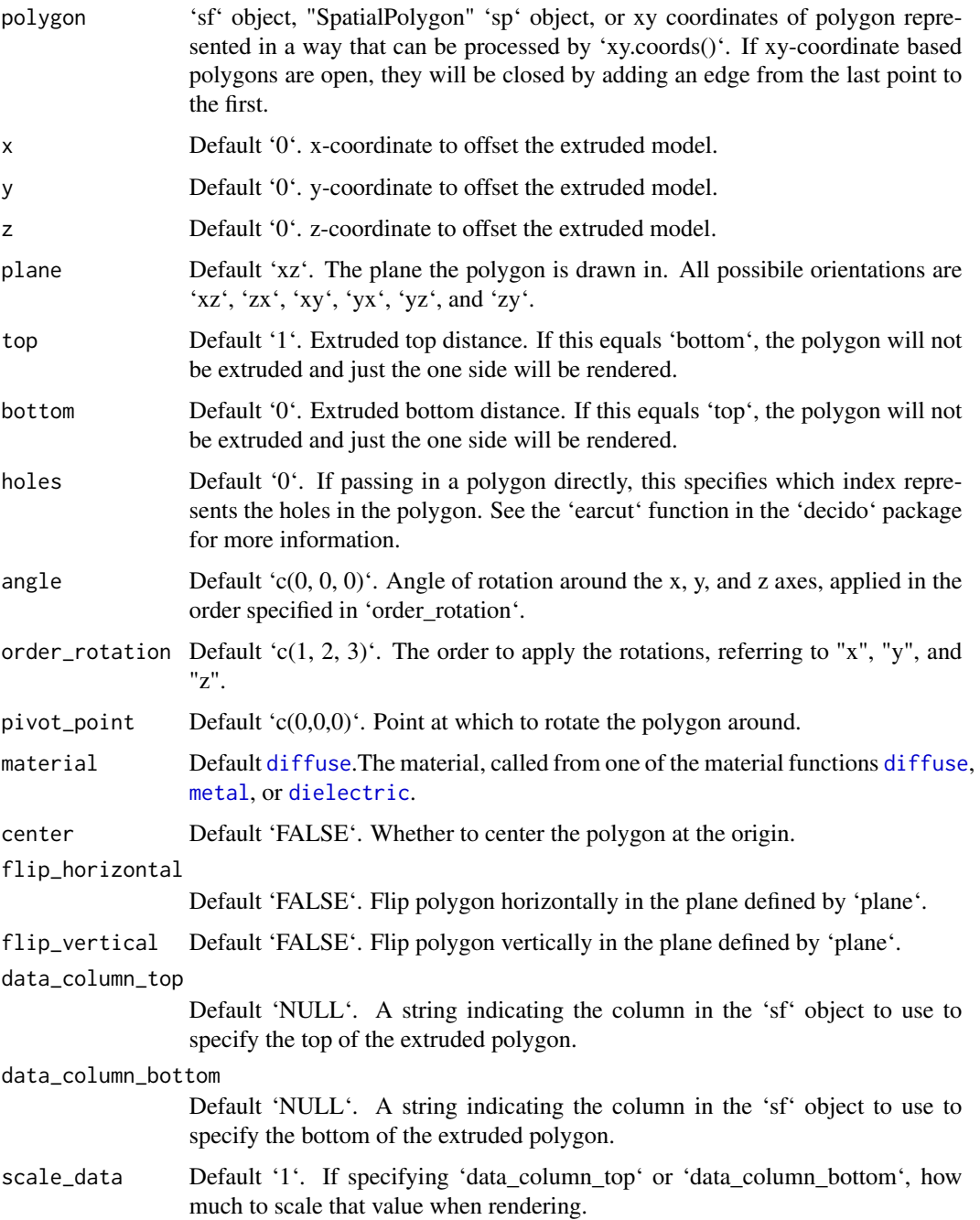

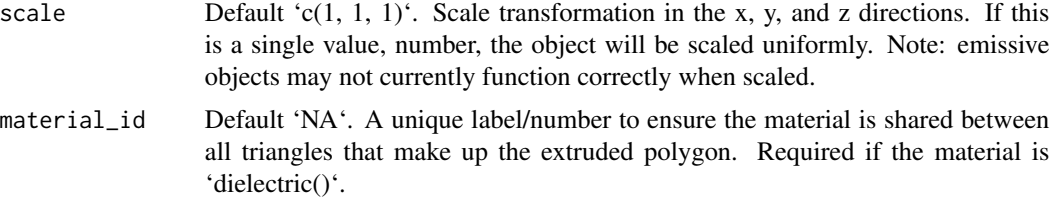

### Value

Multiple row tibble describing the extruded polygon in the scene.

#### Examples

```
#Manually create a polygon object, here a star:
```

```
angles = seq(0, 360, by=36)xx = rev(c(rep(c(1, 0.5), 5), 1) * sinpi(angles/180))yy = rev(c(rep(c(1, 0.5), 5), 1) * cospi(angles/180))star_polygon = data.frame(x=xx,y=yy)
```

```
generate_ground(depth=0,
                material = diffuse(color="grey50",checkercolor="grey20")) %>%
 add_object(extruded_polygon(star_polygon,top=0.5,bottom=0,
                             material=diffuse(color="red",sigma=90))) %>%
 add_object(sphere(y=4,x=-3,z=-3,material=light(intensity=30))) %>%
 render_scene(parallel=TRUE,lookfrom = c(0,2,3),samples=400,lookat=c(0,0.5,0),fov=60)
```
#Now, let's add a hole to the center of the polygon. We'll make the polygon #hollow by shrinking it, combining it with the normal size polygon, #and specify with the `holes` argument that everything after `nrow(star\_polygon)` #in the following should be used to draw a hole:

```
hollow_star = rbind(star_polygon,0.8*star_polygon)
```

```
generate_ground(depth=-0.01,
               material = diffuse(color="grey50",checkercolor="grey20")) %>%
 add_object(extruded_polygon(hollow_star,top=0.25,bottom=0, holes = nrow(star_polygon) + 1,
                             material=diffuse(color="red",sigma=90))) %>%
 add_object(sphere(y=4,x=-3,z=-3,material=light(intensity=30))) %>%
 render_scene(parallel=TRUE,lookfrom = c(0,2,4),samples=400,lookat=c(0,0,0),fov=30)
# Render one in the y-x plane as well by changing the `plane` argument,
# as well as offset it slightly.
```

```
generate_ground(depth=-0.01,
               material = diffuse(color="grey50",checkercolor="grey20")) %>%
 add_object(extruded_polygon(hollow_star,top=0.25,bottom=0, holes = nrow(star_polygon),
                             material=diffuse(color="red",sigma=90))) %>%
```

```
add_object(extruded_polygon(hollow_star,top=0.25,bottom=0, y=1.2, z=-1.2,
                              holes = nrow(start_polygon) + 1, plane = "yx",
                              material=diffuse(color="green",sigma=90))) %>%
 add_object(sphere(y=4,x=-3,material=light(intensity=30))) %>%
 render_scene(parallel=TRUE,lookfrom = c(0,2,4),samples=400,lookat=c(0,0.9,0),fov=40)
# Now add the zy plane:
generate_ground(depth=-0.01,
                material = diffuse(color="grey50",checkercolor="grey20")) %>%
 add_object(extruded_polygon(hollow_star,top=0.25,bottom=0, holes = nrow(star_polygon) + 1,
                              material=diffuse(color="red",sigma=90))) %>%
  add_object(extruded_polygon(hollow_star,top=0.25,bottom=0, y=1.2, z=-1.2,
                              holes = nrow(start\_polygon) + 1, plane = "yx",
                              material=diffuse(color="green",sigma=90))) %>%
 add_object(extruded_polygon(hollow_star,top=0.25,bottom=0, y=1.2, x=1.2,
                              holes = nrow(start\_polygon) + 1, plane = "zy",
                              material=diffuse(color="blue",sigma=90))) %>%
  add_object(sphere(y=4,x=-3,material=light(intensity=30))) %>%
 render_scene(parallel=TRUE,lookfrom = c(-4,2,4), samples=400,lookat=c(0,0.9,0),fov=40)
#We can also directly pass in sf polygons:
if(length(find.package("spData",quiet=TRUE)) > 0) {
 us_states = spData::us_states
  texas = us_states[us_states$NAME == "Texas",]
 #Fix no sfc class in us_states geometry data
 class(texas$geometry) = c("list","sfc")
}
#This uses the raw coordinates, unless `center = TRUE`, which centers the bounding box
#of the polygon at the origin.
generate_ground(depth=-0.01,
                material = diffuse(color="grey50",checkercolor="grey20")) %>%
 add_object(extruded_polygon(texas, center = TRUE,
                              material=diffuse(color="#ff2222",sigma=90))) %>%
  add_object(sphere(y=30,x=-30,radius=10,
                    material=light(color="lightblue",intensity=40))) %>%
  render_scene(parallel=TRUE,lookfrom = c(0,10,-10),samples=400,fov=60)
#Here we use the raw coordinates, but offset the polygon manually.
generate_ground(depth=-0.01,
                material = diffuse(color="grey50",checkercolor="grey20")) %>%
 add_object(extruded_polygon(us_states, x=-96,z=-40, top=2,
                              material=diffuse(color="#ff2222",sigma=90))) %>%
 add_object(sphere(y=30,x=-100,radius=10,
                    material=light(color="lightblue",intensity=200))) %>%
  add_object(sphere(y=30,x=100,radius=10,
                    material=light(color="orange",intensity=200))) %>%
```

```
render_scene(parallel=TRUE,lookfrom = c(0,120,-120),samples=400,fov=20)
```
#We can also set the map the height of each polygon to a column in the sf object, #scaling it down by the maximum population state.

```
generate_ground(depth=0,
                material = diffuse(color="grey50",checkercolor="grey20",sigma=90)) %>%
 add_object(extruded_polygon(us_states, x=-96,z=-45, data_column_top = "total_pop_15",
                              scale_data = 1/max(us_states$total_pop_15)*5,
                              material=diffuse(color="#ff2222",sigma=90))) %>%
 add_object(sphere(y=30,x=-100,z=60,radius=10,
                    material=light(color="lightblue",intensity=250))) %>%
 add_object(sphere(y=30,x=100,z=-60,radius=10,
                    material=light(color="orange",intensity=250))) %>%
 render_scene(parallel=TRUE,lookfrom = c(-60,50,-40),lookat=c(0,-5,0),samples=400,fov=30)
```
generate\_camera\_motion

*Generate Camera Movement*

#### **Description**

Takes a series of key frame camera positions and smoothly interpolates between them. Generates a data.frame that can be passed to 'render\_animation()'.

```
generate_camera_motion(
  positions,
  lookats = NULL,apertures = 0,
  fovs = 40,
  focal_distances = NULL,
  ortho\_dims = NULL,camera_ups = NULL,
  type = "bezier",
  frames = 30,
  closed = FALSE,
  aperture_linear = TRUE,
  fov_linear = TRUE,
  focal_linear = TRUE,
  ortho_linear = TRUE,
  constant_step = TRUE,
  curvature_adjust = "none",
  curvature_scale = 30,
```

```
offset\_lookat = 0,progress = TRUE
\mathcal{L}
```
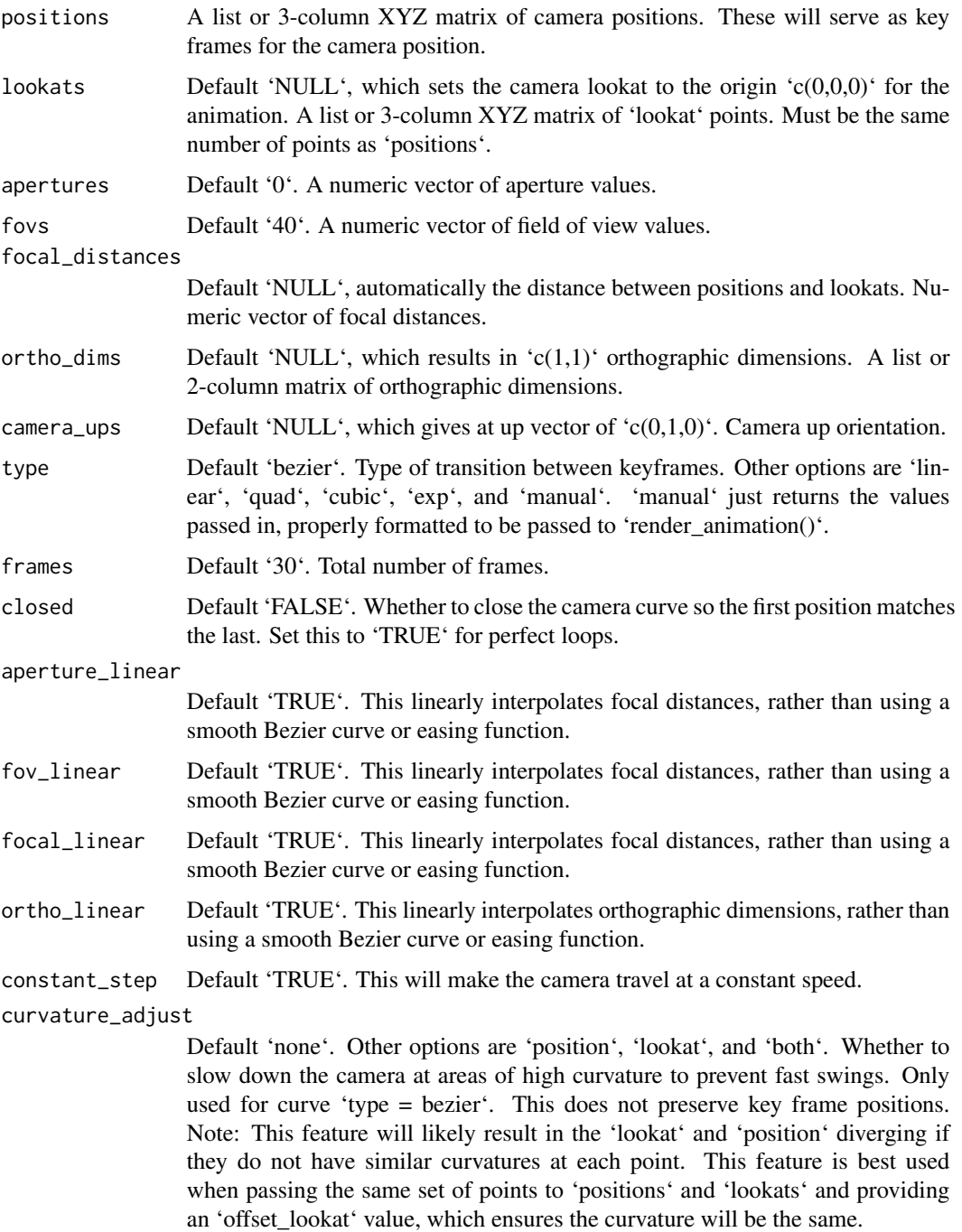

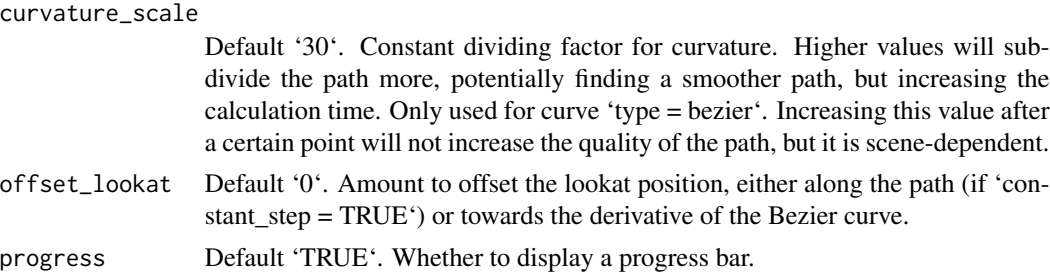

## Value

Data frame of camera positions, orientations, apertures, focal distances, and field of views

#### Examples

#Create and animate flying through a scene on a simulated roller coaster

```
set.seed(3)
elliplist = list()
ellip_colors = rainbow(8)
for(i in 1:1200) {
 elliplist[[i]] = ellipsoid(x=10*runif(1)-5,y=10*runif(1)-5,z=10*runif(1)-5,
                             angle = 360*runif(3), a=0.1,b=0.05,c=0.1,
                             material=glossy(color=sample(ellip_colors,1)))
}
ellip_scene = do.call(rbind, elliplist)
camera_pos = list(c(\emptyset, 1, 15), c(5, -5, 5), c(-5, 5, -5), c(\emptyset, 1, -15))#Plot the camera path and render from above using the path object:
generate_ground(material=diffuse(checkercolor="grey20"),depth=-10) %>%
 add_object(ellip_scene) %>%
 add_object(sphere(y=50,radius=10,material=light(intensity=30))) %>%
 add_object(path(camera_pos, material=diffuse(color="red"))) %>%
 render_scene(lookfrom=c(0,20,0), width=800,height=800,samples=32,
               camera_up = c(0, 0, 1),
               fov=80)
#Side view
generate_ground(material=diffuse(checkercolor="grey20"),depth=-10) %>%
 add_object(ellip_scene) %>%
 add_object(sphere(y=50,radius=10,material=light(intensity=30))) %>%
 add_object(path(camera_pos, material=diffuse(color="red"))) %>%
 render_scene(lookfrom=c(20,0,0),width=800,height=800,samples=32,
                 fov=80)
#View from the start
generate_ground(material=diffuse(checkercolor="grey20"),depth=-10) %>%
 add_object(ellip_scene) %>%
 add_object(sphere(y=50,radius=10,material=light(intensity=30))) %>%
 add_object(path(camera_pos, material=diffuse(color="red"))) %>%
 render_scene(lookfrom=c(0,1.5,16),width=800,height=800,samples=32,
```
fov=80)

#Generate Camera movement, setting the lookat position to be same as camera position, but offset #slightly in front. We'll render 12 frames, but you'd likely want more in a real animation.

```
camera_motion = generate_camera_motion(positions = camera_pos, lookats = camera_pos,
                                       offset_lookat = 1, fovs=80, frames=12)
```
#This returns a data frame of individual camera positions, interpolated by cubic bezier curves. camera\_motion

#Pass NA filename to plot to the device. We'll keep the path and offset it slightly to see #where we're going. This results in a "roller coaster" effect. generate\_ground(material=diffuse(checkercolor="grey20"),depth=-10) %>% add\_object(ellip\_scene) %>% add\_object(sphere(y=50,radius=10,material=light(intensity=30))) %>% add\_object(obj\_model(r\_obj(),x=10,y=-10,scale\_obj=3, angle=c(0,-45,0), material=dielectric(attenuation=c(1,1,0.3)))) %>% add\_object(pig(x=-7,y=10,z=-5,scale=1,angle=c(0,-45,80),emotion="angry")) %>% add\_object(pig(x=0,y=-0.25,z=-15,scale=1,angle=c(0,225,-20), emotion="angry", spider=TRUE)) %>% add\_object(path(camera\_pos, y=-0.2,material=diffuse(color="red"))) %>% render\_animation(filename = NA, camera\_motion = camera\_motion, samples=100, sample\_method="sobol\_blue", clamp\_value=10, width=400, height=400)

generate\_cornell *Generate Cornell Box*

#### **Description**

Generate Cornell Box

```
generate_cornell(
  light = TRUE,lightintensity = 5,
  lightcolor = "white",
  lightwidth = 332,
  lightdepth = 343,sigma = 0,
  leftcolor = "#1f7326",
  rightcolor = "#a60d0d",
  roomcolor = "#bababa",
  importance_sample = TRUE
)
```
### Arguments

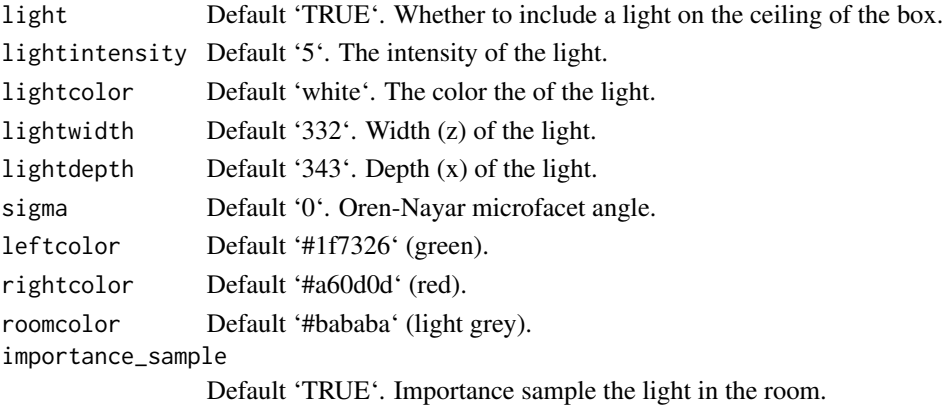

## Value

Tibble containing the scene description of the Cornell box.

```
#Generate and render the default Cornell box.
scene = generate_cornell()
render_scene(scene, samples=400,aperture=0, fov=40, ambient_light=FALSE, parallel=TRUE)
#Make a much smaller light in the center of the room.
scene = generate_cornell(lightwidth=200,lightdepth=200)
render_scene(scene, samples=400,aperture=0, fov=40, ambient_light=FALSE, parallel=TRUE)
#Place a sphere in the middle of the box.
scene = scene %>%
 add_object(sphere(x=555/2,y=555/2,z=555/2,radius=555/4))
render_scene(scene, samples=400,aperture=0, fov=40, ambient_light=FALSE, parallel=TRUE)
#Reduce "fireflies" by setting a clamp_value in render_scene()
render_scene(scene, samples=400,aperture=0, fov=40, ambient_light=FALSE,
             parallel=TRUE,clamp_value=3)
# Change the color scheme of the cornell box
new_cornell = generate_cornell(leftcolor="purple", rightcolor="yellow")
render_scene(new_cornell, samples=400,aperture=0, fov=40, ambient_light=FALSE,
             parallel=TRUE,clamp_value=3)
```
generate\_ground *Generate Ground*

#### Description

Generates a large sphere that can be used as the ground for a scene.

## Usage

```
generate_ground(
  depth = -1,
  spheresize = 1000,
 material = diffuse(color = "#ccff00")
\lambda
```
## Arguments

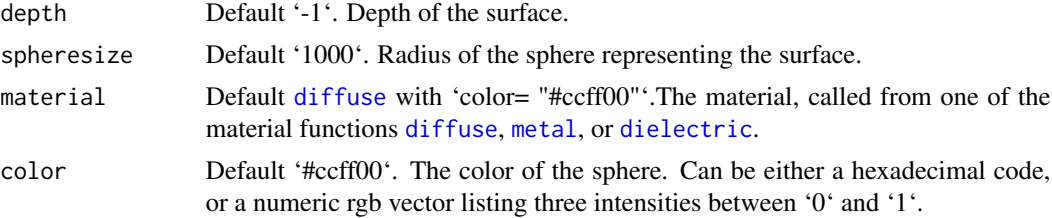

#### Value

Single row of a tibble describing the ground.

```
#Generate the ground and add some objects
scene = generate_ground(depth=-0.5,
                       material = diffuse(noise=1,noisecolor="blue",noisephase=10)) %>%
 add_object(cube(x=0.7,material=diffuse(color="red"),angle=c(0,-15,0))) %>%
 add_object(sphere(x=-0.7,radius=0.5,material=dielectric(color="white")))
render_scene(scene, parallel=TRUE,lookfrom=c(0,2,10))
```

```
# Make the sphere representing the ground larger and make it a checkered surface.
scene = generate_ground(depth=-0.5, spheresize=10000,
                       material = diffuse(checkercolor="grey50")) %>%
 add_object(cube(x=0.7,material=diffuse(color="red"),angle=c(0,-15,0))) %>%
 add_object(sphere(x=-0.7,radius=0.5,material=dielectric(color="white")))
```

```
render_scene(scene, parallel=TRUE,lookfrom=c(0,1,10))
```
generate\_studio *Generate Studio*

## Description

Generates a curved studio backdrop.

## Usage

```
generate_studio(
  depth = -1,
  distance = -10,
 width = 100,
 height = 100,
  curvature = 8,
 material = diffuse()
)
```
## Arguments

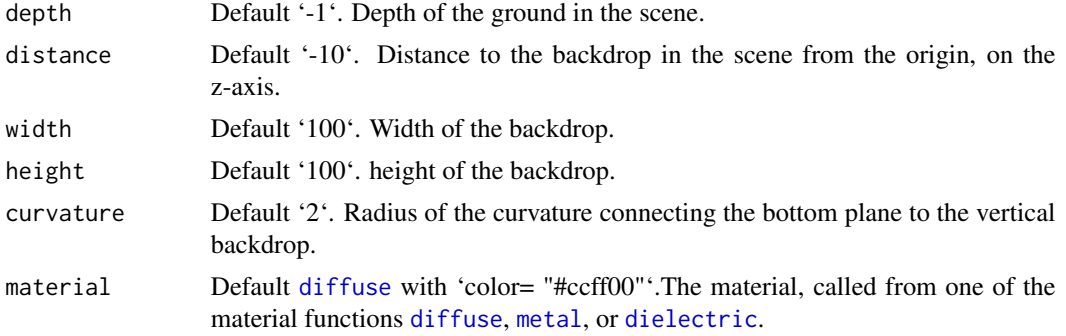

## Value

Tibble representing the scene.

# Examples

```
#Generate the ground and add some objects
```

```
scene = generate_studio(depth=-1, material = diffuse(color="white")) %>%
 add_object(obj_model(r_obj(),y=-1,x=0.7,material=glossy(color="darkred"),angle=c(0,-20,0))) %>%
 add_object(sphere(x=-0.7,radius=0.5,material=dielectric())) %>%
 add_object(sphere(y=3,x=-2,z=20,material=light(intensity=600)))
```
render\_scene(scene, parallel=TRUE,lookfrom=c(0,2,10),fov=20,clamp\_value=10,samples=500)

#Zooming out to show the full default scene

#### glossy 61

render\_scene(scene, parallel=TRUE,lookfrom=c(0,200,400),clamp\_value=10,samples=500)

glossy *Glossy Material*

## Description

Glossy Material

## Usage

```
glossy(
  color = "white",
  gloss = 1,
  reflectance = 0.05,
 microfacet = "tbr",
  checkercolor = NA,
  checkerperiod = 3,
  noise = 0,
  noisephase = 0,
  noiseintensity = 10,
  noisecolor = "#000000",
  gradient_color = NA,
  gradient_transpose = FALSE,
  gradient_point_start = NA,
  gradient_point_end = NA,
  gradient_type = "hsv",
  image_texture = NA,
  image\_repeat = 1,
  alpha_texture = NA,
  bump_texture = NA,
  roughness_texture = NA,
  bump_intensity = 1,
  roughness_range = c(1e-04, 0.2),
  roughness_flip = FALSE,
  importance_sample = FALSE
)
```
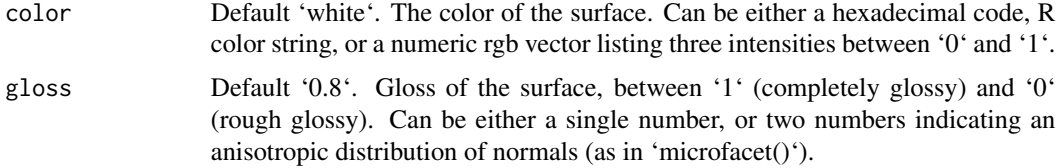

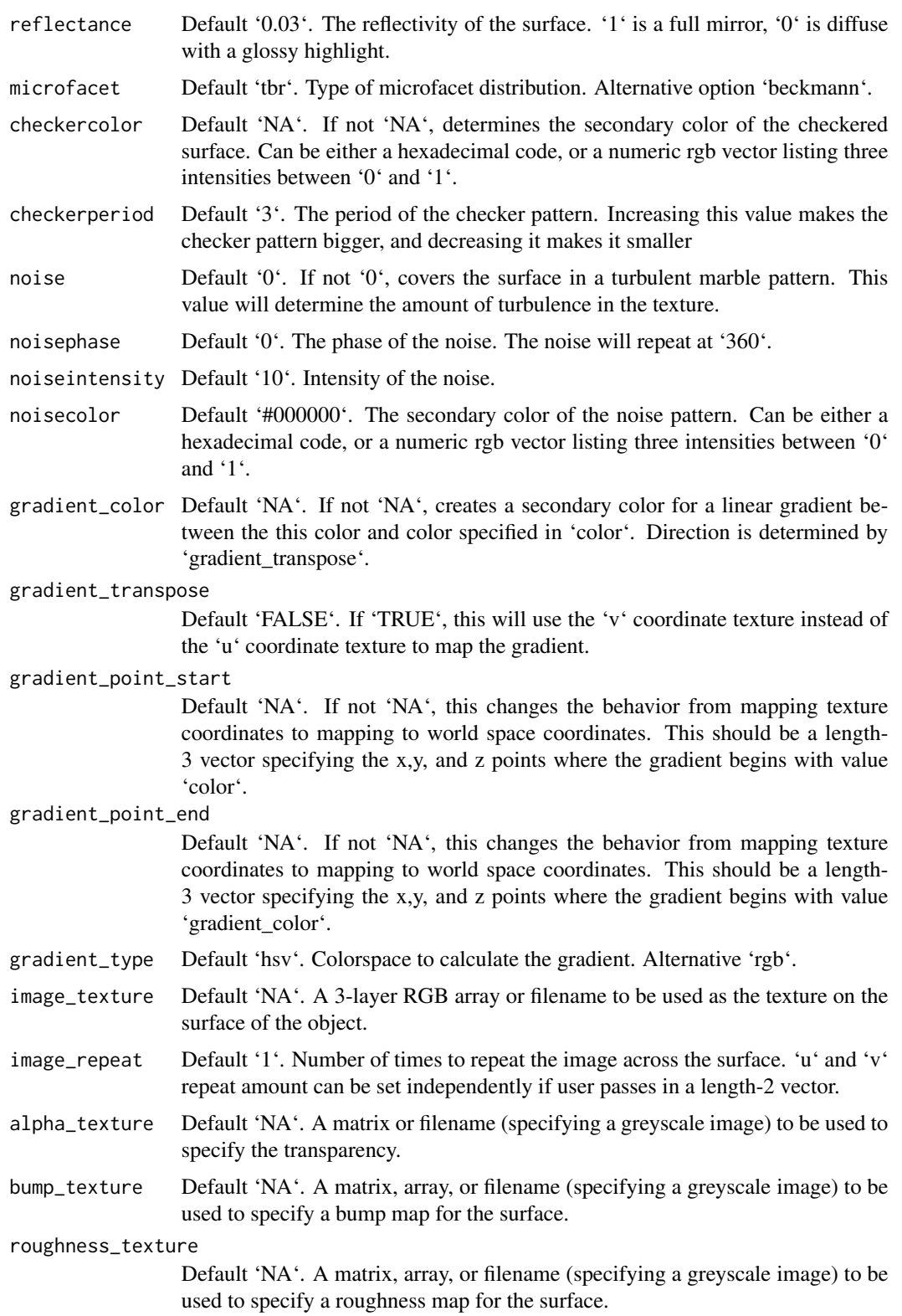

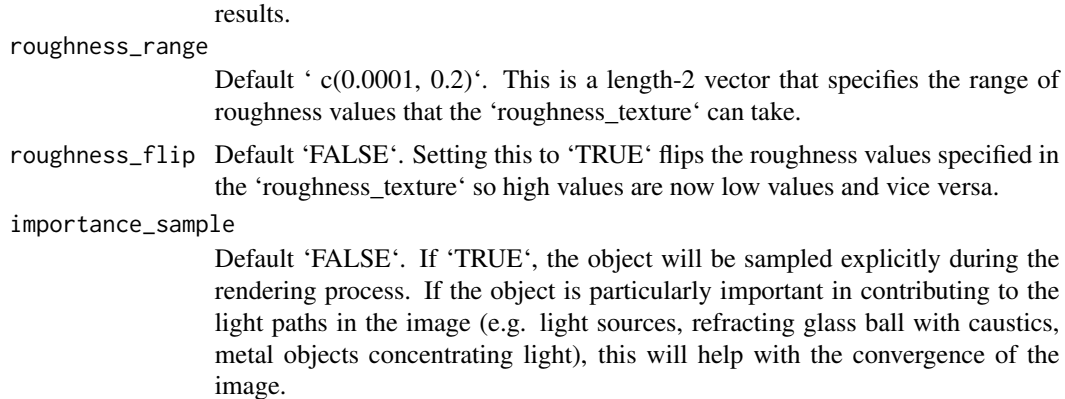

bump\_intensity Default '1'. Intensity of the bump map. High values may lead to unphysical

#### Value

Single row of a tibble describing the glossy material.

```
#Generate a glossy sphere
generate_ground(material=diffuse(sigma=90)) %>%
 add_object(sphere(y=0.2,material=glossy(color="#2b6eff"))) %>%
 add_object(sphere(y=2.8,material=light())) %>%
 render_scene(parallel=TRUE,clamp_value=10,samples=256,sample_method="sobol_blue")
#Change the color of the underlying diffuse layer
generate_ground(material=diffuse(sigma=90)) %>%
 add_object(sphere(y=0.2,x=-2.1,material=glossy(color="#fc3d03"))) %>%
 add_object(sphere(y=0.2,material=glossy(color="#2b6eff"))) %>%
 add_object(sphere(y=0.2,x=2.1,material=glossy(color="#2fed4f"))) %>%
  add_object(sphere(y=8,z=-5,radius=3,material=light(intensity=20))) %>%
 render_scene(parallel=TRUE,clamp_value=10,samples=256,fov=40,sample_method="sobol_blue")
#Change the amount of gloss
generate_ground(material=diffuse(sigma=90)) %>%
 add_object(sphere(y=0.2,x=-2.1,material=glossy(gloss=1,color="#fc3d03"))) %>%
 add_object(sphere(y=0.2,material=glossy(gloss=0.5,color="#2b6eff"))) %>%
 add_object(sphere(y=0.2,x=2.1,material=glossy(gloss=0,color="#2fed4f"))) %>%
 add_object(sphere(y=8,z=-5,radius=3,material=light(intensity=20))) %>%
 render_scene(parallel=TRUE,clamp_value=10,samples=256,fov=40,sample_method="sobol_blue")
#Add gloss to a pattern
generate_ground(material=diffuse(sigma=90)) %>%
 add_object(sphere(y=0.2,x=-2.1,material=glossy(noise=2,noisecolor="black"))) %>%
 add_object(sphere(y=0.2,material=glossy(color="#ff365a",checkercolor="#2b6eff"))) %>%
 add_object(sphere(y=0.2,x=2.1,material=glossy(color="blue",gradient_color="#2fed4f"))) %>%
 add_object(sphere(y=8,z=-5,radius=3,material=light(intensity=20))) %>%
 render_scene(parallel=TRUE,clamp_value=10,samples=256,fov=40,sample_method="sobol_blue")
```

```
#Add an R and a fill light (this may look familiar)
generate_ground(material=diffuse()) %>%
  add_object(sphere(y=0.2,material=glossy(color="#2b6eff",reflectance=0.05))) %>%
  add_object(obj_model(r_obj(),z=1,y=-0.05,scale_obj=0.45,material=diffuse())) %>%
  add_object(sphere(y=6,z=1,radius=4,material=light(intensity=3))) %>%
  add_object(sphere(z=15,material=light(intensity=50))) %>%
  render_scene(parallel=TRUE,clamp_value=10,samples=256,sample_method="sobol_blue")
```
group\_objects *Group Objects*

# Description

Group and transform objects together.

## Usage

```
group_objects(
  scene,
  pivot\_point = c(0, 0, 0),
  translate = c(\emptyset, \emptyset, \emptyset),
  angle = c(0, 0, 0),
  order_rotation = c(1, 2, 3),
  scale = c(1, 1, 1),axis_rotation = NA
)
```
## Arguments

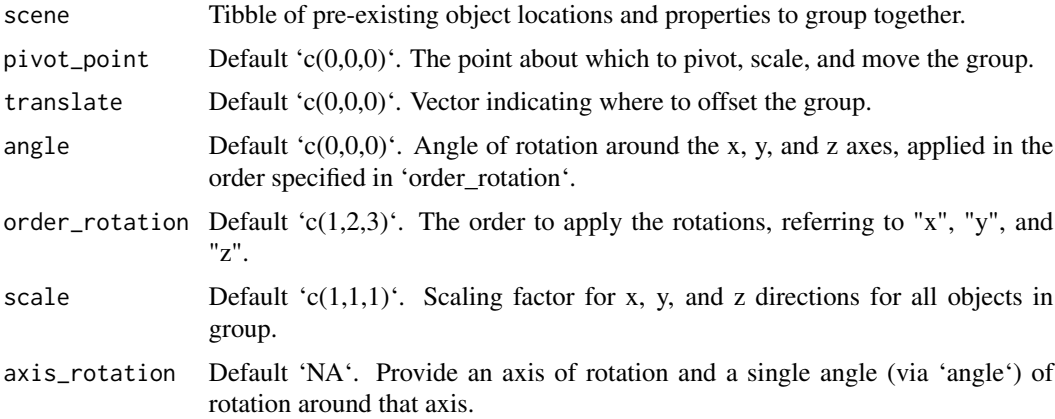

# Value

Tibble of grouped object locations and properties.

# group\_objects 65

### Examples

```
#Generate the ground and add some objects
scene = generate_cornell() %>%
        add_object(cube(x=555/2,y=555/8,z=555/2,width=555/4)) %>%
        add_object(cube(x=555/2,y=555/4+555/16,z=555/2,width=555/8))
render_scene(scene,lookfrom=c(278,278,-800),lookat = c(278,278,0), aperture=0,
             samples=500, fov=50, parallel=TRUE, clamp_value=5)
#Group the entire room and rotate around its center, but keep the cubes in the same place.
scene2 = group_objects(generate_cornell(),
                       pivot_point=c(555/2,555/2,555/2),
                       angle=c(0,30,0)) %>%
         add_object(cube(x=555/2,y=555/8,z=555/2,width=555/4)) %>%
        add_object(cube(x=555/2,y=555/4+555/16,z=555/2,width=555/8))
render_scene(scene2,lookfrom=c(278,278,-800),lookat = c(278,278,0), aperture=0,
             samples=500, fov=50, parallel=TRUE, clamp_value=5)
.
#Now group the cubes instead of the Cornell box, and rotate/translate them together
twocubes = cube(x=555/2,y=555/8,z=555/2,width=555/4) %>%
           add_object(cube(x=555/2, y=555/4 + 555/16, z=555/2, width=555/8))
scene3 = generate_cornell() %>%
         add_object(group_objects(twocubes, translate = c(\emptyset, 5\emptyset, \emptyset), angle = c(\emptyset, 45, \emptyset),
         pivot_point = c(555/2,0,555/2)))
render_scene(scene3,lookfrom=c(278,278,-800),lookat = c(278,278,0), aperture=0,
             samples=500, fov=50, parallel=TRUE, clamp_value=5)
#Flatten and stretch the cubes together on two axes
scene4 = generate_cornell() %>%
         add\_object(group\_objects(twocubes, translate = c(0, -40, 0)),angle = c(0, 45, 0), scale = c(2, 0.5, 1),
                                   pivot\_point = c(555/2, 0, 555/2))render_scene(scene4,lookfrom=c(278,278,-800),lookat = c(278,278,0), aperture=0,
             samples=500, fov=50, parallel=TRUE, clamp_value=5)
```
#Add another layer of grouping, including the Cornell box

scene4 %>%

```
group_objects(pivot_point = c(555/2,555/2,555/2),scale=c(1.5,0.5,0.3), angle=c(-20,0,20)) %>%
render_scene(lookfrom=c(278,278,-800),lookat = c(278,278,0), aperture=0,
           samples=509, fov=50, parallel=TRUE, clamp_value=5)
```
# Description

Hair Material

# Usage

```
hair(
  pigment = 1.3,
  red_pigment = 0,
  color = NA,
  sigma_a = NA,
  eta = 1.55,
  beta_m = 0.3,
  beta_n = 0.3,
  alpha = 2
)
```
# Arguments

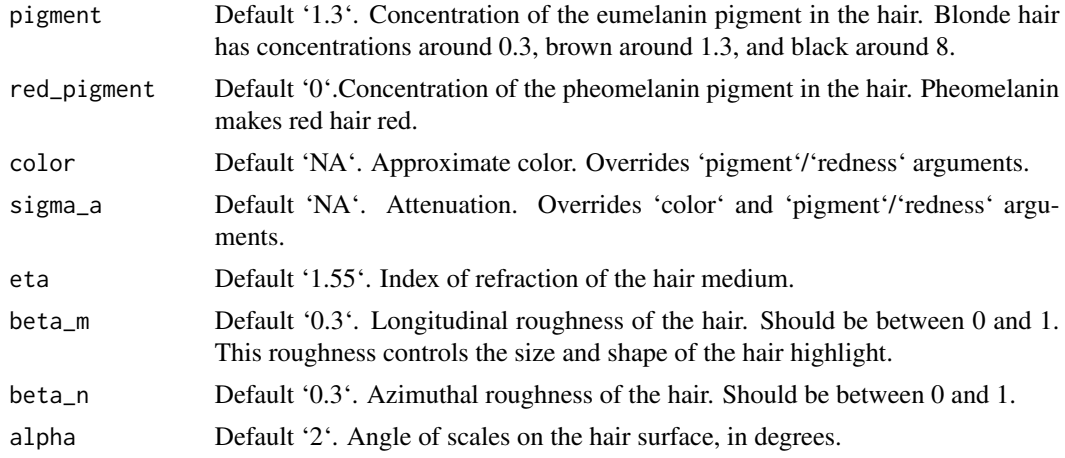

## Value

Single row of a tibble describing the hair material.

# Examples

#Create a hairball

```
#Generate rendom points on a sphere
lengthval = 0.5theta = acos(2*runif(10000)-1.0);
```
#### lambertian 67

```
phi = 2*pi*(runif(10000))
bezier\_list = list()#Grow the hairs
for(i in 1:length(phi)) {
  pointval = c(sin(theta[i]) * sin(phi[i]),cos(theta[i]),
               sin(theta[i]) * cos(phi[i]))
  bezier_list[[i]] = bezier_curve(width=0.01, width_end=0.008,
                                  p1 = pointval,
                                  p2 = (1+(lengthval*0.33))*pointval,p3 = (1+(lengthval*\theta.66)) * pointval,p4 = (1+(lengthval)) * pointval,material=hair(pigment = 0.3, red_pigment = 1.3,
                                                 beta_m = 0.3, beta_n = 0.3,
                                  type="flat")
}
hairball = dplyr::bind_rows(bezier_list)
generate_ground(depth=-2,material=diffuse(color="grey20")) %>%
  add_object(sphere()) %>%
  add_object(hairball) %>%
 add_object(sphere(y=20,z=20,radius=5,material=light(color="white",intensity = 100))) %>%
  render_scene(samples=64, lookfrom=c(0,3,10),clamp_value = 10,
               fov=20)
#Specify the color directly and increase hair roughness
for(i in 1:length(phi)) {
  pointval = c(sin(theta[i]) * sin(phi[i]),cos(theta[i]),
               sin(theta[i]) * cos(phi[i]))
  bezier_list[[i]] = bezier_curve(width=0.01, width_end=0.008,
                                  p1 = pointval,
                                  p2 = (1+(lengthval * 0.33))*pointval,p3 = (1+(lengthval * 0.66)) * point val,p4 = (1+(lengthval)) * pointval,material=hair(color="purple",
                                                 beta_m = 0.5, beta_n = 0.5,
                                  type="flat")
}
hairball = dplyr::bind_rows(bezier_list)
generate_ground(depth=-2,material=diffuse(color="grey20")) %>%
  add_object(sphere()) %>%
  add_object(hairball) %>%
 add_object(sphere(y=20,z=20,radius=5,material=light(color="white",intensity = 100))) %>%
  render_scene(samples=64, lookfrom=c(0,3,10),clamp_value = 10,
               fov=20)
```
lambertian *Lambertian Material (deprecated)*

# Description

Lambertian Material (deprecated)

### Usage

```
lambertian(...)
```
## Arguments

... Arguments to pass to diffuse() function.

## Value

Single row of a tibble describing the diffuse material.

# Examples

#Deprecated lambertian material. Will display a warning.

```
scene = generate_cornell() %>%
 add_object(sphere(x=555/2,y=555/2,z=555/2,radius=555/8,material=lambertian()))
 render_scene(scene, lookfrom=c(278,278,-800),lookat = c(278,278,0), samples=10,
            aperture=0, fov=40, ambient_light=FALSE, parallel=TRUE)
```
light *Light Material*

## Description

Light Material

```
light(
  color = "#ffffff",
  intensity = 10,
  importance_sample = TRUE,
  spotlight_focus = NA,
  spotlight_width = 30,
  spotlight_start_falloff = 15,
  invisible = FALSE,
  image_texture = NA,
  image\_repeat = 1,
  gradient_color = NA,
  gradient_transpose = FALSE,
  gradient_point_start = NA,
  gradient_point_end = NA,
```
light 69 and 200 and 200 and 200 and 200 and 200 and 200 and 200 and 200 and 200 and 200 and 200 and 200 and 20

```
gradient_type = "hsv"
\mathcal{L}
```
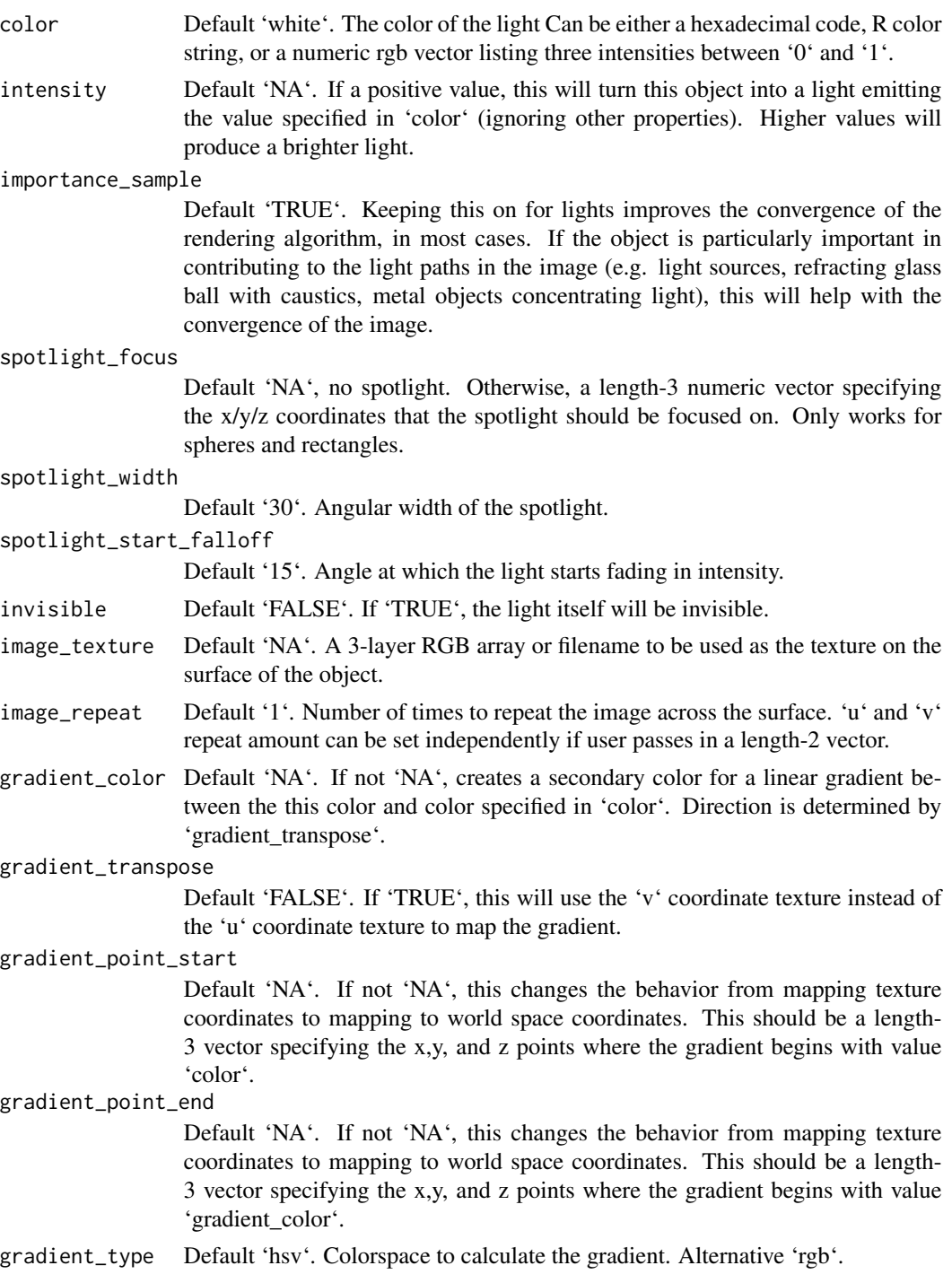

Single row of a tibble describing the light material.

#### Examples

```
#Generate the cornell box without a light and add a single white sphere to the center
scene = generate_cornell(light=FALSE) %>%
 add_object(sphere(x=555/2,y=555/2,z=555/2,radius=555/8,material=light()))
render_scene(scene, lookfrom=c(278,278,-800),lookat = c(278,278,0), samples=500,
             aperture=0, fov=40, ambient_light=FALSE, parallel=TRUE)
#Remove the light for direct camera rays, but keep the lighting
scene = generate_cornell(light=FALSE) %>%
 add_object(sphere(x=555/2,y=555/2,z=555/2,radius=555/8,
             material=light(intensity=15,invisible=TRUE)))
render_scene(scene, lookfrom=c(278,278,-800),lookat = c(278,278,0), samples=500,
             aperture=0, fov=40, ambient_light=FALSE, parallel=TRUE)
#All gather around the orb
scene = generate_ground(material = diffuse(checkercolor="grey50")) %>%
 add_object(sphere(radius=0.5,material=light(intensity=5,color="red"))) %>%
 add\_object(obj\_model(r\_obj(), z=-3, x=-1.5, y=-1, angle=c(0, 45, 0))) %>%
 add_object(pig(scale=0.3, x=1.5,z=-2,y=-1.5,angle=c(0,-135,0)))
render_scene(scene, samples=500, parallel=TRUE, clamp_value=10)
```
mesh3d\_model *'mesh3d' model*

### Description

Load an 'mesh3d' (or 'shapelist3d') object, as specified in the 'rgl' package.

```
mesh3d_model(
  mesh,
 x = 0,
  y = 0,
  z = 0,
  swap_yz = FALSE,
  reverse = FALSE,
  scale_mesh = 1,
  verbose = FALSE,
```
# mesh3d\_model 71

```
override_material = FALSE,
 material = diffuse(),
 angle = c(\emptyset, \emptyset, \emptyset),
 order_rotation = c(1, 2, 3),
 flipped = FALSE,
  scale = c(1, 1, 1))
```

```
Arguments
```
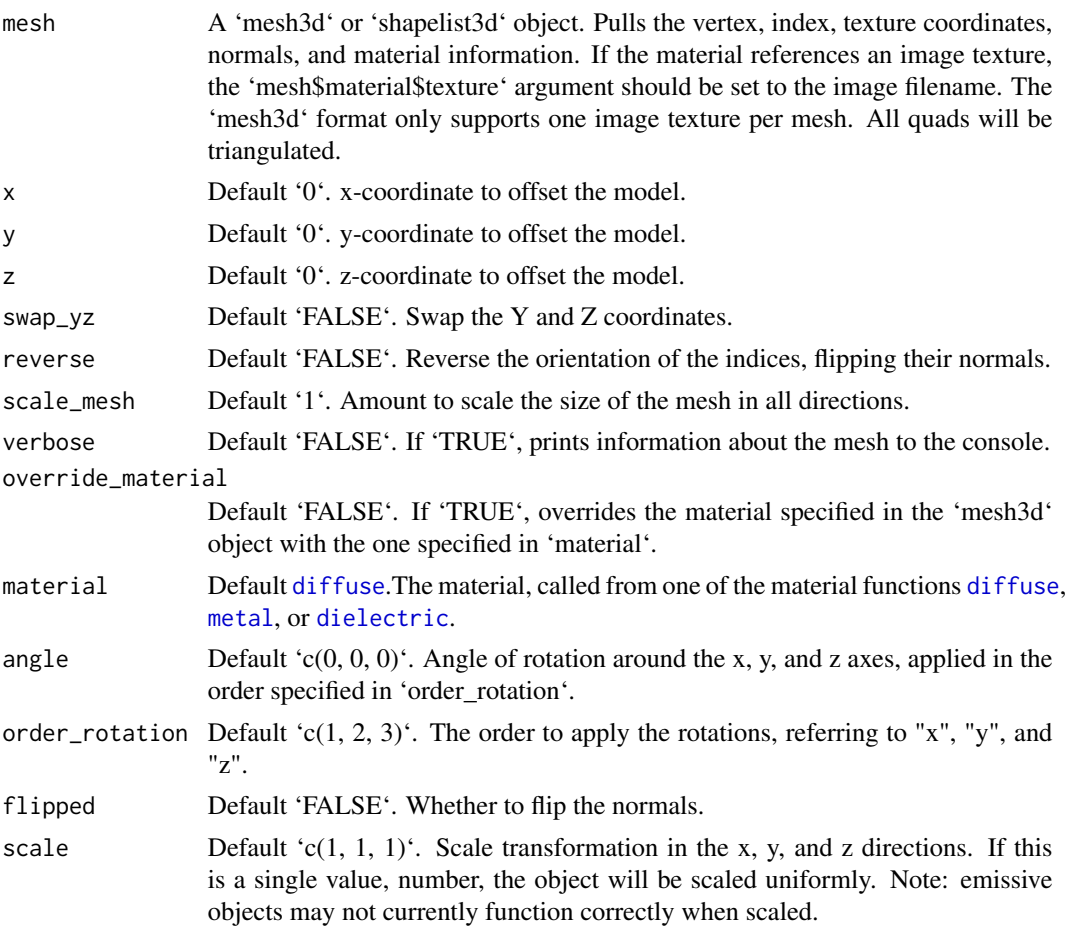

## Value

Single row of a tibble describing the mesh3d model in the scene.

```
#Load a mesh3d object (from the Rvcg) and render it:
if(length(find.package("Rcvg", quiet=TRUE)) > 0) {
  library(Rvcg)
  data(humface)
```

```
generate_studio() %>%
    add_object(mesh3d_model(humface,y=-0.3,x=0,z=0,
                          material=glossy(color="dodgerblue4"), scale_mesh = 1/70)) %>%
    add_object(sphere(y=5,x=5,z=5,material=light(intensity=50))) %>%
    render_scene(samples=500,width=800,height=800,
                 lookat = c(0, 0.5, 1), aperture=0.0)}
```
#### <span id="page-71-0"></span>metal *Metallic Material*

## Description

Metallic Material

### Usage

```
metal(
  color = "#ffffff",
  eta = 0,
 kappa = \theta,
  fuzz = 0,
  checkercolor = NA,
  checkerperiod = 3,
  noise = \theta,
  noisephase = 0,
  noiseintensity = 10,
  noisecolor = "#000000",
  gradient_color = NA,
  gradient_transpose = FALSE,
  gradient_point_start = NA,
  gradient_point_end = NA,
  gradient_type = "hsv",
  image_texture = NA,
  image\_repeat = 1,
  alpha_texture = NA,
  bump_texture = NA,
  bump_intensity = 1,
  importance_sample = FALSE
```

```
)
```
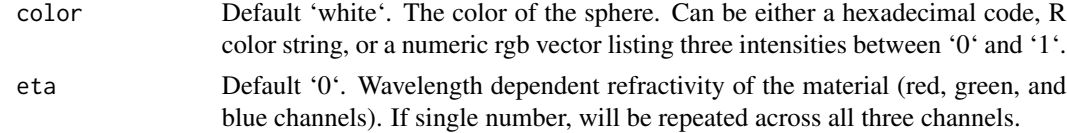
metal 73

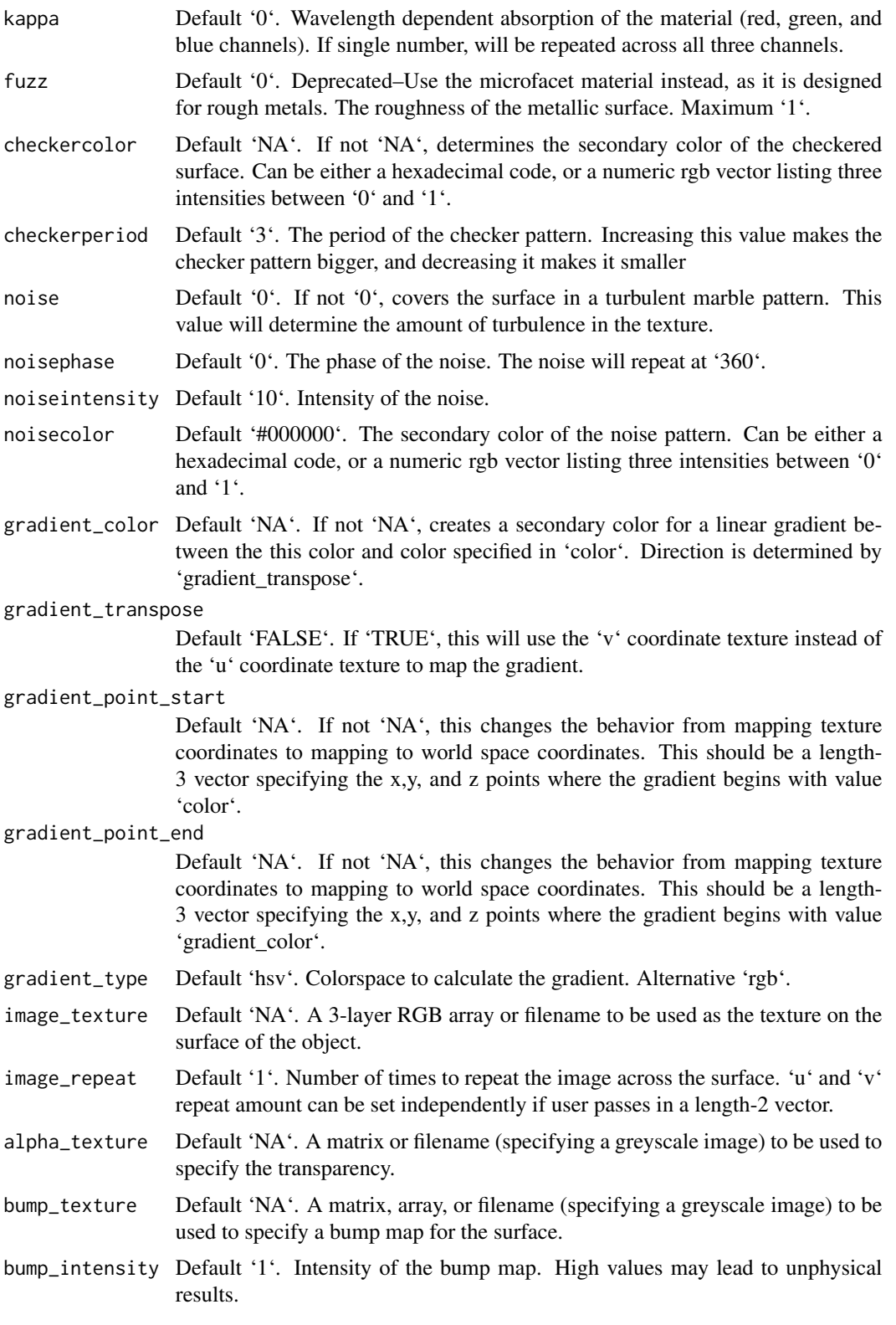

#### importance\_sample

Default 'FALSE'. If 'TRUE', the object will be sampled explicitly during the rendering process. If the object is particularly important in contributing to the light paths in the image (e.g. light sources, refracting glass ball with caustics, metal objects concentrating light), this will help with the convergence of the image.

#### Value

Single row of a tibble describing the metallic material.

#### Examples

```
# Generate the cornell box with a single chrome sphere in the center. For other metals,
# See the website refractiveindex.info for eta and k data, use wavelengths 5
# 80nm (R), 530nm (G), and 430nm (B).
scene = generate_cornell() %>%
 add_object(sphere(x=555/2,y=555/2,z=555/2,radius=555/8,
 material=metal(eta=c(3.2176,3.1029,2.1839), k = c(3.3018,3.33,3.0339))))
render_scene(scene, lookfrom=c(278,278,-800),lookat = c(278,278,0), samples=50,
             aperture=0, fov=40, ambient_light=FALSE, parallel=TRUE)
#Add an aluminum rotated shiny metal block
scene = scene %>%
 add_object(cube(x=380,y=150/2,z=200,xwidth=150,ywidth=150,zwidth=150,
 material = metal(eta = c(1.07, 0.8946, 0.523), k = c(6.7144, 6.188, 4.95)), angle=c(0.45, 0)))
render_scene(scene, lookfrom=c(278,278,-800),lookat = c(278,278,0), samples=500,
             aperture=0, fov=40, ambient_light=FALSE, parallel=TRUE)
#Add a copper metal cube
scene = scene %>%
 add_object(cube(x=150,y=150/2,z=300,xwidth=150,ywidth=150,zwidth=150,
                  material = metal (eta = c(0.497, 0.8231, 1.338),
                                   k = c(2.898, 2.476, 2.298),
                  angle=c(0,-30,0)))
render_scene(scene, lookfrom=c(278,278,-800),lookat = c(278,278,0), samples=500,
             aperture=0, fov=40, ambient_light=FALSE, parallel=TRUE)
#Finally, let's add a lead pipe
scene2 = scene %>%
 add_object(cylinder(x=450,y=200,z=400,length=400,radius=30,
                  material = metal (eta = c(1.44, 1.78, 1.9),k = c(3.18, 3.36, 3.43),
                  angle=c(0,-30,0)))
render_scene(scene2, lookfrom=c(278,278,-800),lookat = c(278,278,0), samples=500,
             aperture=0, fov=40, ambient_light=FALSE, parallel=TRUE)
```
# Description

Microfacet Material

# Usage

```
microfacet(
  color = "white",roughness = 1e-04,
  transmission = FALSE,
  eta = 0,
  kappa = \theta,
  microfacet = "tbr",
  checkercolor = NA,
  checkerperiod = 3,
  noise = \theta,
  noisephase = 0,
  noiseintensity = 10,
  noisecolor = "#000000",
  gradient_color = NA,
  gradient_transpose = FALSE,
  gradient_point_start = NA,
  gradient_point_end = NA,
  gradient_type = "hsv",
  image_texture = NA,
  image\_repeat = 1,
  alpha_texture = NA,
  bump_texture = NA,
  bump_intensity = 1,
  roughness_texture = NA,
  roughness_range = c(1e-04, 0.2),
  roughness_flip = FALSE,
  importance_sample = FALSE
\mathcal{L}
```
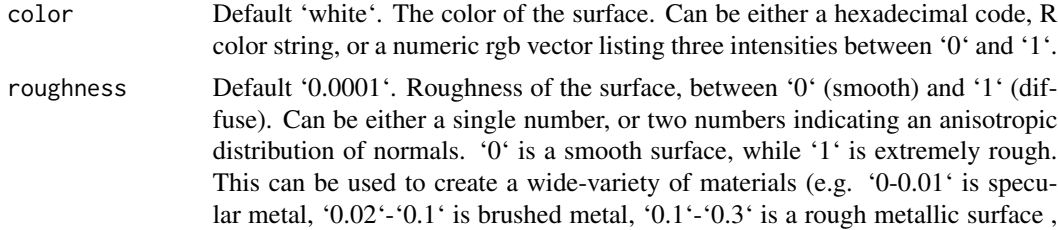

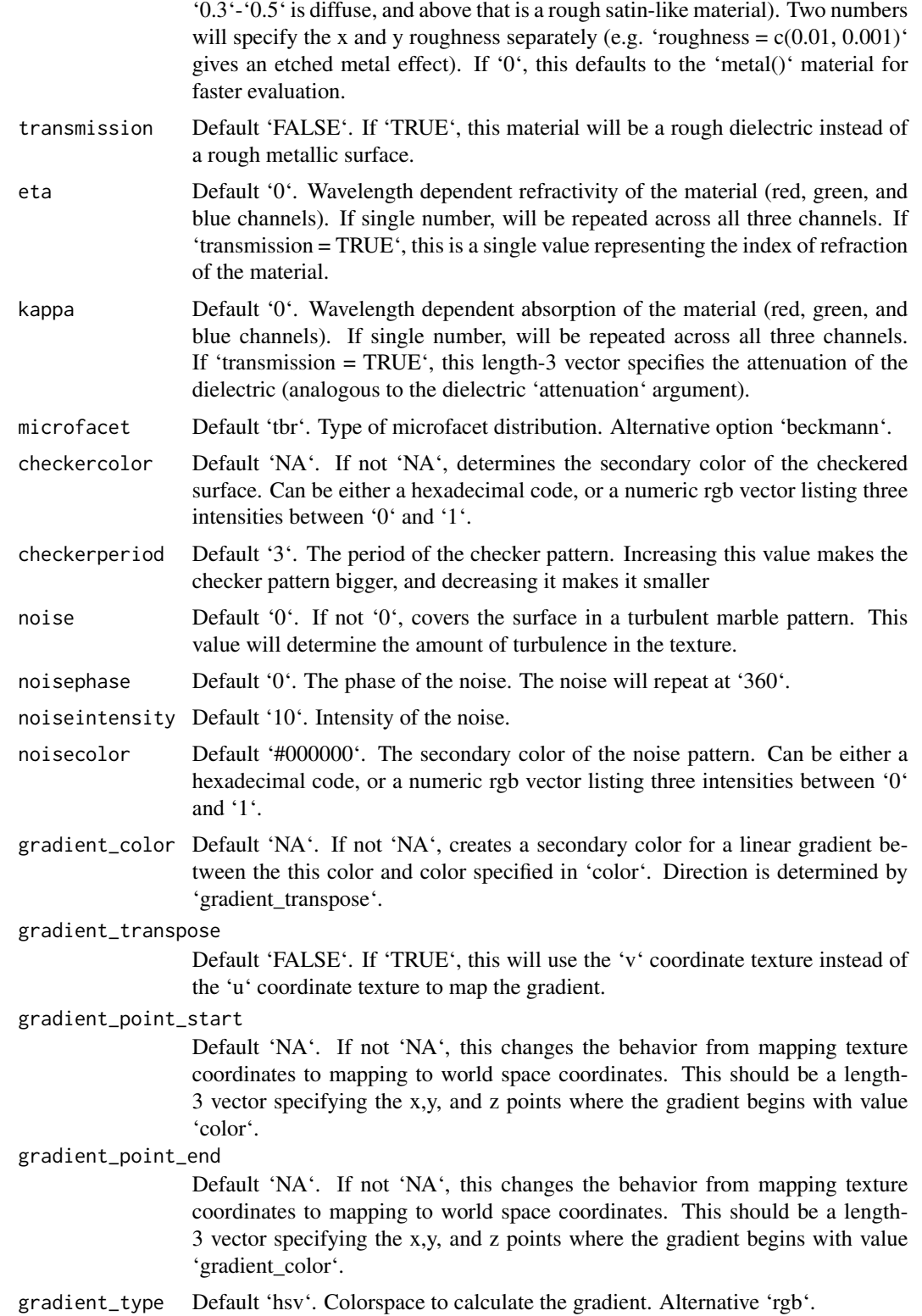

#### microfacet 77

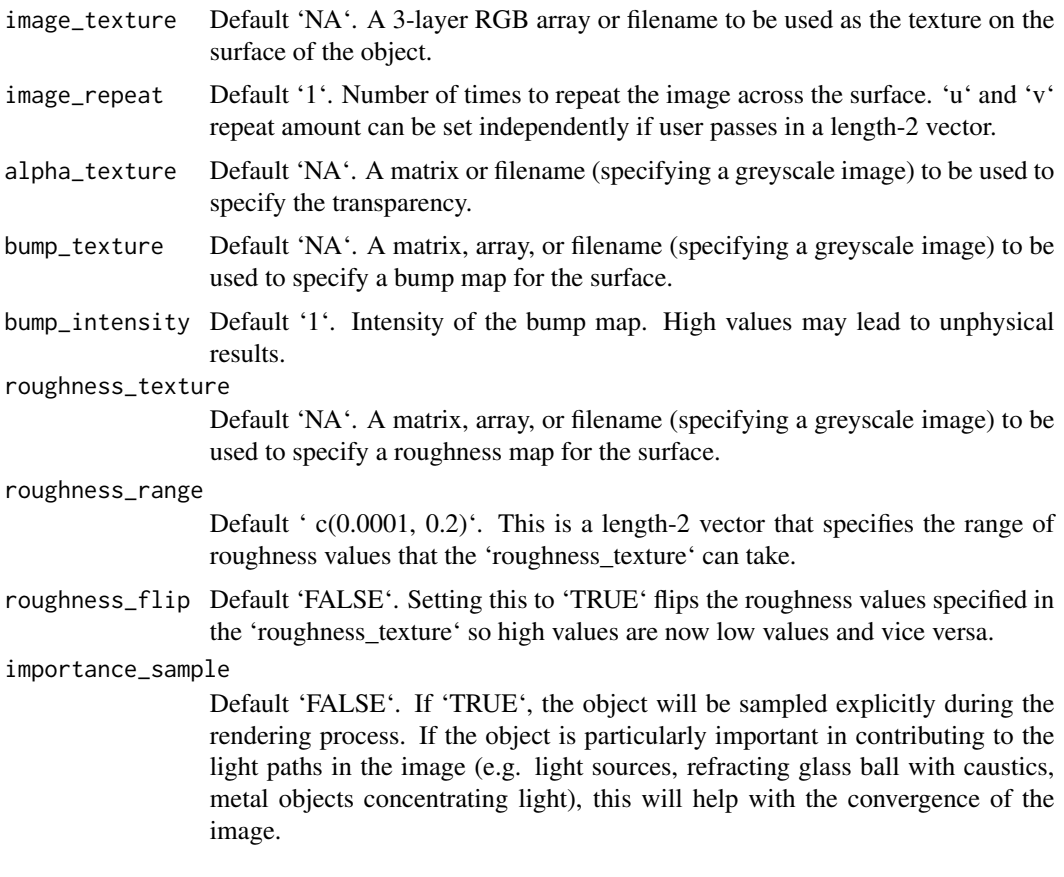

#### Value

Single row of a tibble describing the microfacet material.

# Examples

```
# Generate a golden egg, using eta and kappa taken from physical measurements
# See the website refractiveindex.info for eta and k data, use
# wavelengths 580nm (R), 530nm (G), and 430nm (B).
generate_cornell() %>%
 add_object(ellipsoid(x=555/2,555/2,y=150, a=100,b=150,c=100,
            material=microfacet(roughness=0.1,
                        eta=c(0.216,0.42833,1.3184), kappa=c(3.239,2.4599,1.8661)))) %>%
render_scene(lookfrom=c(278,278,-800),lookat = c(278,278,0), samples=500,
             aperture=0, fov=40, parallel=TRUE,clamp_value=10)
#Make the roughness anisotropic (either horizontal or vertical), adding an extra light in front
#to show off the different microfacet orientations
```

```
generate_cornell() %>%
 add_object(sphere(x=555/2,z=50,y=75,radius=20,material=light())) %>%
 add_object(ellipsoid(x=555-150,555/2,y=150, a=100,b=150,c=100,
            material=microfacet(roughness=c(0.3,0.1),
```

```
eta=c(0.216,0.42833,1.3184), kappa=c(3.239,2.4599,1.8661)))) %>%
add_object(ellipsoid(x=150,555/2,y=150, a=100,b=150,c=100,
            material=microfacet(roughness=c(0.1,0.3),
                        eta=c(0.216,0.42833,1.3184), kappa=c(3.239,2.4599,1.8661)))) %>%
render_scene(lookfrom=c(278,278,-800),lookat = c(278,278,0), samples=500,
            aperture=0, fov=40, parallel=TRUE,clamp_value=10)
#Render a rough silver R with a smaller golden egg in front
generate_cornell() %>%
 add_object(obj_model(r_obj(),x=555/2,z=350,y=0, scale_obj = 200, angle=c(0,200,0),
            material=microfacet(roughness=0.2,
                         eta=c(1.1583,0.9302,0.5996), kappa=c(6.9650,6.396,5.332)))) %>%
add_object(ellipsoid(x=200,z=200,y=80, a=50,b=80,c=50,
            material=microfacet(roughness=0.1,
                        eta=c(0.216,0.42833,1.3184), kappa=c(3.239,2.4599,1.8661)))) %>%
render_scene(lookfrom=c(278,278,-800),lookat = c(278,278,0), samples=500,
            aperture=0, fov=40, parallel=TRUE,clamp_value=10)
#Increase the roughness
generate_cornell() %>%
 add_object(obj_model(r_obj(),x=555/2,z=350,y=0, scale_obj = 200, angle=c(0,200,0),
            material=microfacet(roughness=0.5,
                         eta=c(1.1583,0.9302,0.5996), kappa=c(6.9650,6.396,5.332)))) %>%
add_object(ellipsoid(x=200,z=200,y=80, a=50,b=80,c=50,
            material=microfacet(roughness=0.3,
                        eta=c(0.216,0.42833,1.3184), kappa=c(3.239,2.4599,1.8661)))) %>%
render_scene(lookfrom=c(278,278,-800),lookat = c(278,278,0), samples=500,
            aperture=0, fov=40, parallel=TRUE,clamp_value=10)
#Use transmission for a rough dielectric
generate_cornell() %>%
 add_object(obj_model(r_obj(),x=555/2,z=350,y=0, scale_obj = 200, angle=c(0,200,0),
            material=microfacet(roughness=0.3, transmission=T, eta=1.6))) %>%
add_object(ellipsoid(x=200,z=200,y=80, a=50,b=80,c=50,
            material=microfacet(roughness=0.3, transmission=T, eta=1.6))) %>%
render_scene(lookfrom=c(278,278,-800),lookat = c(278,278,0), samples=500,
```

```
aperture=0, fov=40, parallel=TRUE,clamp_value=10, min_variance=1e-6)
```
obj\_model *'obj' File Object*

#### Description

Load an obj file via a filepath. Currently only supports the diffuse texture with the 'texture' argument. Note: light importance sampling currently not supported for this shape.

# obj\_model 79

# Usage

```
obj_model(
  filename,
  x = 0,
  y = 0,
  z = 0,
  scale_obj = 1,
  texture = FALSE,
  vertex_colors = FALSE,
  material = diffuse(),angle = c(\emptyset, \emptyset, \emptyset),
  order_rotation = c(1, 2, 3),
  flipped = FALSE,
  scale = c(1, 1, 1))
```
# Arguments

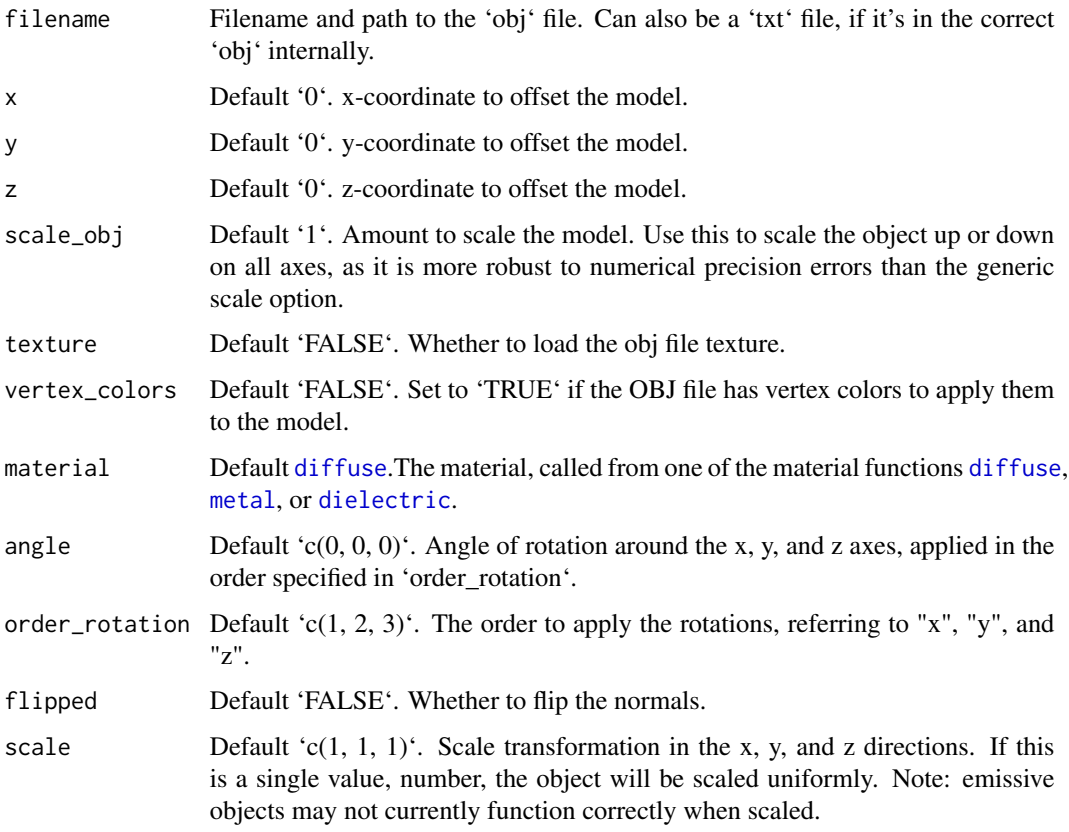

# Value

Single row of a tibble describing the obj model in the scene.

#### Examples

#Load the included example R object file, by calling the r\_obj() function. This #returns the local file path to the `r.txt` obj file. The file extension is "txt" #due to package constraints, but the file contents are identical and it does not #affect the function.

```
generate_ground(material = diffuse(checkercolor = "grey50")) %>%
 add\_object(obj\_model(y = -0.8, filename = r\_obj(),material = microfacet(color = "gold", roughness = 0.05)) %>%
 add\_object(obj\_model(x = 1.8, y = -0.8, filename = r\_obj(),material = diffuse(color = "dodgerblue"))) %>%
 add\_object(obj\_model(x = -1.8, y = -0.8, filename = r\_obj(),
                      material = dielectric(attenuation = c(1, 0.3, 1)*2)) %>%
 add\_object(sphere(z = 20, x = 20, y = 20, radius = 10,material = light(intensity = 10)) %>%
 render_scene(parallel = TRUE, samples = 500, aperture = 0.05,
              fov = 32, lookfrom = c(0, 2, 10)
```
#Use scale\_obj to make objects bigger--this is more robust than the generic scale argument.

```
generate_ground(material = diffuse(checkercolor = "grey50")) %>%
 add\_object(obj\_model(y = -0.8, filename = r\_obj(), scale\_obj = 2,material = diffuse(noise = TRUE, noiseintensity = 10,noisephase=45))) %>%
 add_object(sphere(z = 20, x = 20, y = 20, radius = 10,
                   material = light(intensity = 10)) %>%
 render_scene(parallel = TRUE, samples = 500, ambient = TRUE,
              backgroundhigh="blue", backgroundlow="red",
               aperture = 0.05, fov = 32, lookfrom = c(0, 2, 10),
              lookat = c(0,1,0)
```
path *Path Object*

#### Description

Either a closed or open path made up of bezier curves that go through the specified points (with continuous first and second derivatives), or straight line segments.

#### Usage

path( points,  $x = 0$ ,  $y = 0$ ,  $z = 0$ ,

path 81

```
closed = FALSE,
 straight = FALSE,
 precomputed_control_points = FALSE,
 width = 0.1,
 width_end = NA,
 u_{min} = 0,
 u_{max} = 1,
  type = "cylinder",
 normal = c(0, 0, -1),normal_end = NA,
 material = diffuse(),
 angle = c(\emptyset, \emptyset, \emptyset),
 order\_rotation = c(1, 2, 3),flipped = FALSE,
 scale = c(1, 1, 1))
```
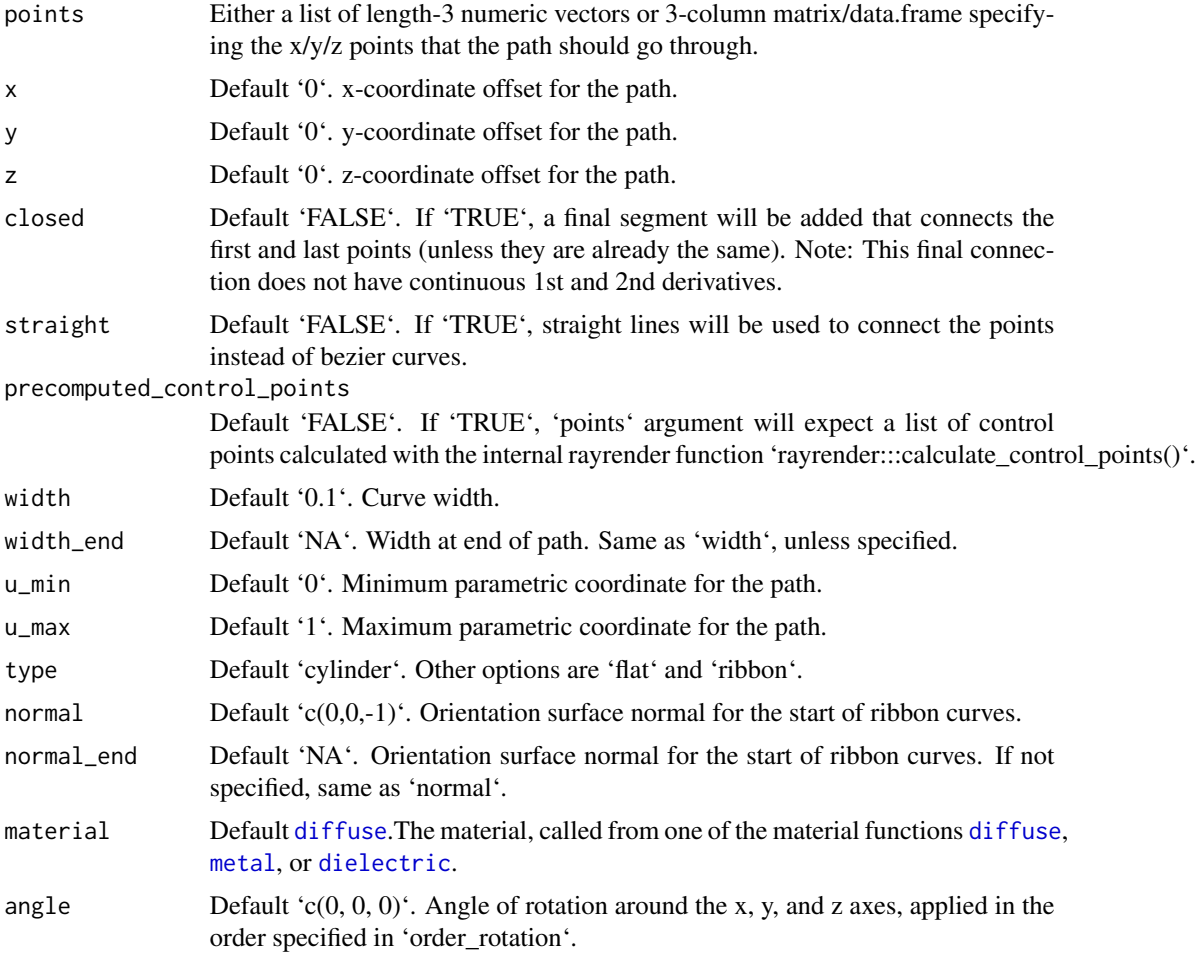

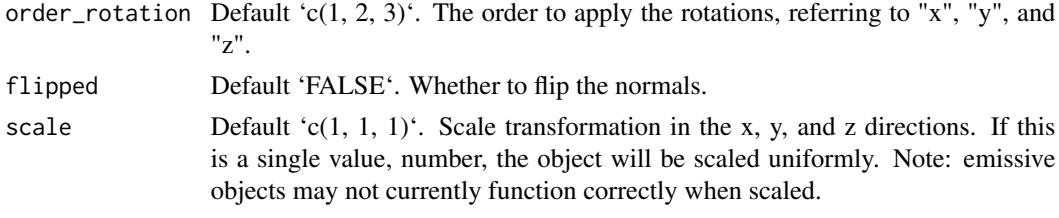

### Value

Single row of a tibble describing the cube in the scene.

#### Examples

```
#Generate a wavy line, showing the line goes through the specified points:
wave = list(c(-2,1,0),c(-1,-1,0),c(0,1,0),c(1,-1,0),c(2,1,0))point_mat = glossy(color="green")
generate_studio(depth=-1.5) %>%
 add_object(path(points = wave,material=glossy(color="red"))) %>%
 add_object(sphere(x=-2,y=1,radius=0.1,material=point_mat)) %>%
 add_object(sphere(x=-1,y=-1,radius=0.1,material=point_mat)) %>%
 add_object(sphere(x=0,y=1,radius=0.1,material=point_mat)) %>%
 add_object(sphere(x=1,y=-1,radius=0.1,material=point_mat)) %>%
 add_object(sphere(x=2,y=1,radius=0.1,material=point_mat)) %>%
 add_object(sphere(z=5,x=5,y=5,radius=2,material=light(intensity=15))) %>%
 render_scene(samples=500, clamp_value=10,fov=30)
#Here we use straight lines by setting `straight = TRUE`:
generate_studio(depth=-1.5) %>%
 add_object(path(points = wave,straight = TRUE, material=glossy(color="red"))) %>%
 add_object(sphere(z=5,x=5,y=5,radius=2,material=light(intensity=15))) %>%
 render_scene(samples=500, clamp_value=10,fov=30)
#We can also pass a matrix of values, specifying the x/y/z coordinates. Here,
#we'll create a random curve:
set.seed(21)
random_mat = matrix(runif(3*9)*2-1, ncol=3)
generate_studio(depth=-1.5) %>%
 add_object(path(points=random_mat, material=glossy(color="red"))) %>%
 add_object(sphere(y=5,radius=1,material=light(intensity=30))) %>%
 render_scene(samples=500, clamp_value=10)
#We can ensure the curve is closed by setting `closed = TRUE`
generate_studio(depth=-1.5) %>%
 add_object(path(points=random_mat, closed = TRUE, material=glossy(color="red"))) %>%
 add_object(sphere(y=5,radius=1,material=light(intensity=30))) %>%
  render_scene(samples=500, clamp_value=10)
#Finally, let's render a pretzel to show how you can render just a subset of the curve:
pretzel = list(c(-0.8,-0.5,0.1),c(0,-0.2,-0.1),c(0,0.3,0.1),c(-0.5,0.5,0.1),c(-0.6,-0.5,-0.1),
               c(0,-0.8,-0.1),
          c(0.6,-0.5,-0.1), c(0.5,0.5,-0.1), c(0,0.3,-0.1), c(-0,-0.2,0.1), c(0.8,-0.5,0.1))
```

```
#Render the full pretzel:
generate_studio(depth = -1.1) %>%
 add_object(path(pretzel, width=0.17, material = glossy(color="#db5b00"))) %>%
 add\_object(sphere(y=5,x=2,z=4,material=light(intensity=20,spotlight_focus = c(0,0,0)))) %>%
 render_scene(samples=500, clamp_value=10)
#Here, we'll render only the first third of the pretzel by setting \mu_{max} = 0.33generate_studio(depth = -1.1) %>%
 add_object(path(pretzel, width=0.17, u_max=0.33, material = glossy(color="#db5b00"))) %>%
 add_object(sphere(y=5,x=2,z=4,material=light(intensity=20,spotlight_focus = c(\theta, \theta, \theta)))) %>%
 render_scene(samples=500, clamp_value=10)
#Here's the last third, by setting 'u_min = 0.66'
generate_studio(depth = -1.1) %>%
 add_object(path(pretzel, width=0.17, u_min=0.66, material = glossy(color="#db5b00"))) %>%
 add_object(sphere(y=5,x=2,z=4,material=light(intensity=20,spotlight_focus = c(0,0,0)))) %>%
 render_scene(samples=500, clamp_value=10)
#Here's the full pretzel, decomposed into thirds using the u_min and u_max coordinates
generate_studio(depth = -1.1) %>%
 add\_object(path(pretzel, width=0.17, u_max=0.33, x = -0.8, y = 0.6,material = glossy(color="#db5b00"))) %>%
 add\_object(path(pretzel, width=0.17, u\_min=0.66, x = 0.8, y = 0.6,material = glossy(color="#db5b00"))) %>%
 add_object(path(pretzel, width=0.17, u_min=0.33, u_max=0.66, x=0,
                  material = glossy(color="#db5b00"))) %>%
 add_object(sphere(y=5,x=2,z=4,material=light(intensity=20,spotlight_focus = c(0,0,0)))) %>%
 render_scene(samples=500, clamp_value=10, lookfrom=c(0,3,10))
```
# pig *Pig Object*

## Description

Pig Object

#### Usage

```
pig(
  x = 0,
  y = 0,
  z = 0,
  emotion = "neutral",
  spider = FALSE,
  angle = c(0, 0, 0),
  order_rotation = c(1, 2, 3),
  scale = c(1, 1, 1),diffuse_sigma = 0)
```
## **Arguments**

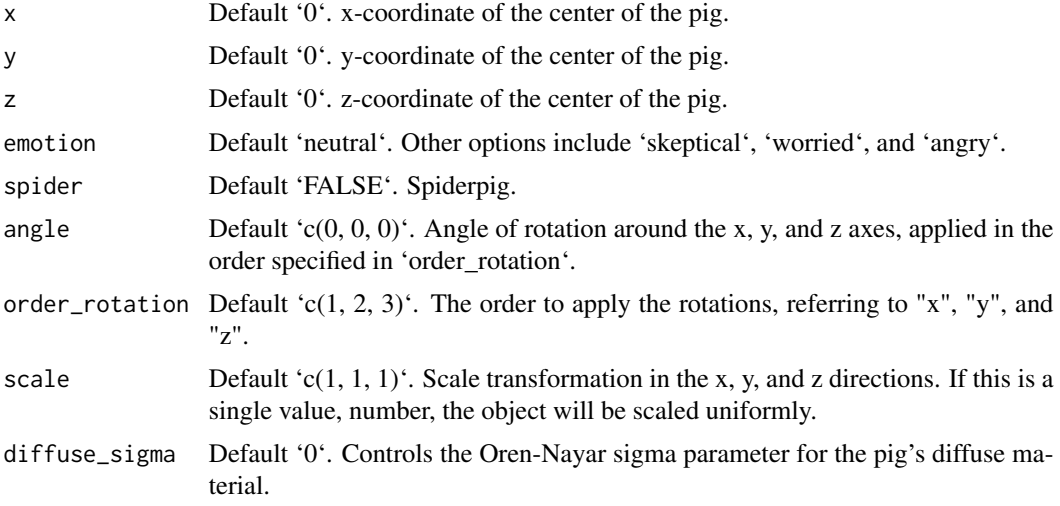

# Value

Single row of a tibble describing the pig in the scene.

#### Examples

#Generate a pig in the cornell box.

```
generate_cornell() %>%
  add_object(pig(x=555/2,z=555/2,y=120,
  scale=c(80,80,80), angle = c(0,135,0))) %>%
  render_scene(parallel=TRUE, samples=400,clamp_value=10)
# Show the pig staring into a mirror, worried
generate_cornell() %>%
  add_object(pig(x=555/2-70,z=555/2+50,y=120,scale=c(80,80,80),
                 angle = c(0, -40, 0), emotion = "worried")) %>%
  add_object(cube(x=450,z=450,y=250, ywidth=500, xwidth=200,
                  angle = c(0, 45, 0), material = metal())) %>%
  render_scene(parallel=TRUE, samples=500,clamp_value=10)
# Render many small pigs facing random directions, with an evil pig overlord
set.seed(1)
lots_of_pigs = list()
for(i in 1:10) {
  \text{lots\_of\_pigs[[i]] = pig(x=50 + 450 * runif(1), z = 50 + 450 * runif(1), y=50,scale = c(30, 30, 30), angle = c(0, 360*runif(1), 0), emotion = "worried")
}
many_pigs_scene = do.call(rbind, lots_of_pigs) %>%
 add_object(generate_cornell(lightintensity=30, lightwidth=100)) %>%
```

```
add_object(pig(z=500,x=555/2,y=350, emotion = "angry",
```

```
scale=c(100,100,100),angle=c(-30,90,0), order_rotation=c(3,2,1)))
render_scene(many_pigs_scene,parallel=TRUE,clamp_value=10, samples=500)
#Render spiderpig
generate_studio() %>%
 add_object(pig(y=-1,angle=c(0,-100,0), scale=1/2,spider=TRUE)) %>%
 add_object(sphere(y=5,z=5,x=5,material=light(intensity=100))) %>%
 render_scene(samples=500,lookfrom=c(0,2,10),clamp_value=10)
```
ply\_model *'ply' File Object*

#### Description

Load an PLY file via a filepath. Note: light importance sampling currently not supported for this shape.

# Usage

```
ply_model(
 filename,
 x = 0,
 y = 0,
 z = 0,
 scale_ply = 1,
 material = diffuse(),angle = c(0, 0, 0),order_rotation = c(1, 2, 3),
 flipped = FALSE,
 scale = c(1, 1, 1))
```
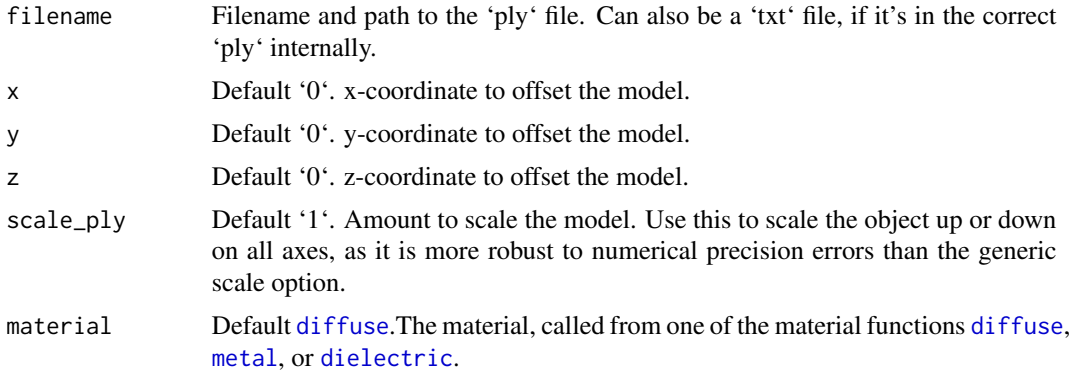

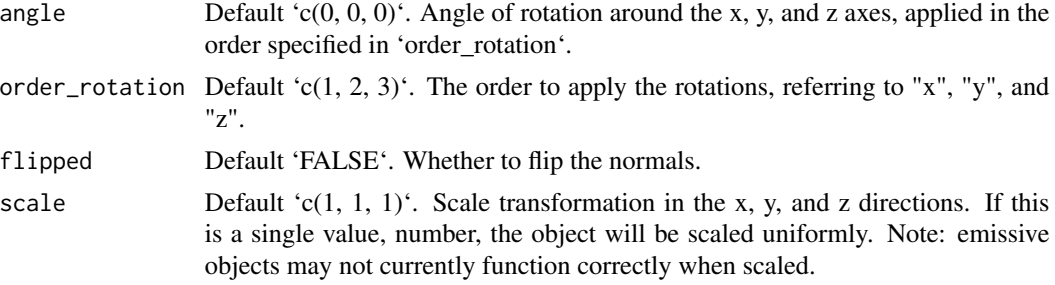

# Value

Single row of a tibble describing the obj model in the scene.

#### Examples

#See the documentation for `obj\_model()`--no example PLY models are included with this package, #but the process of loading a model is the same (without support for vertex colors).

render\_animation *Render Animation*

## Description

Takes the scene description and renders an image, either to the device or to a filename.

# Usage

```
render_animation(
  scene,
  camera_motion,
  start_frame = 1,
 width = 400,
  height = 400,
  samples = 100,
 min_variance = 5e-05,
 min_adaptive_size = 8,
  sample_method = "sobol",
  max\_depth = 50,
  roulette_active_depth = 10,
  ambient_light = FALSE,
  clamp_value = Inf,
  filename = "rayimage",
  backgroundhigh = "#8@b4ff",
  backgroundlow = "#ffffff",
  shutteropen = 0,
  shutterclose = 1,
  focal_distance = NULL,
```
# render\_animation 87

```
ortho_dimensions = c(1, 1),
  tonemap = "gamma",
 bloom = TRUE,
 parallel = TRUE,
 bvh_type = "sah",environment_light = NULL,
  rotate_env = 0,
  intensity_env = 1,
 debug_channel = "none",
 return_raw_array = FALSE,
 progress = interactive(),
 verbose = FALSE,
 preview_light_direction = c(0, -1, 0),
 preview_exponent = 6
\mathcal{L}
```
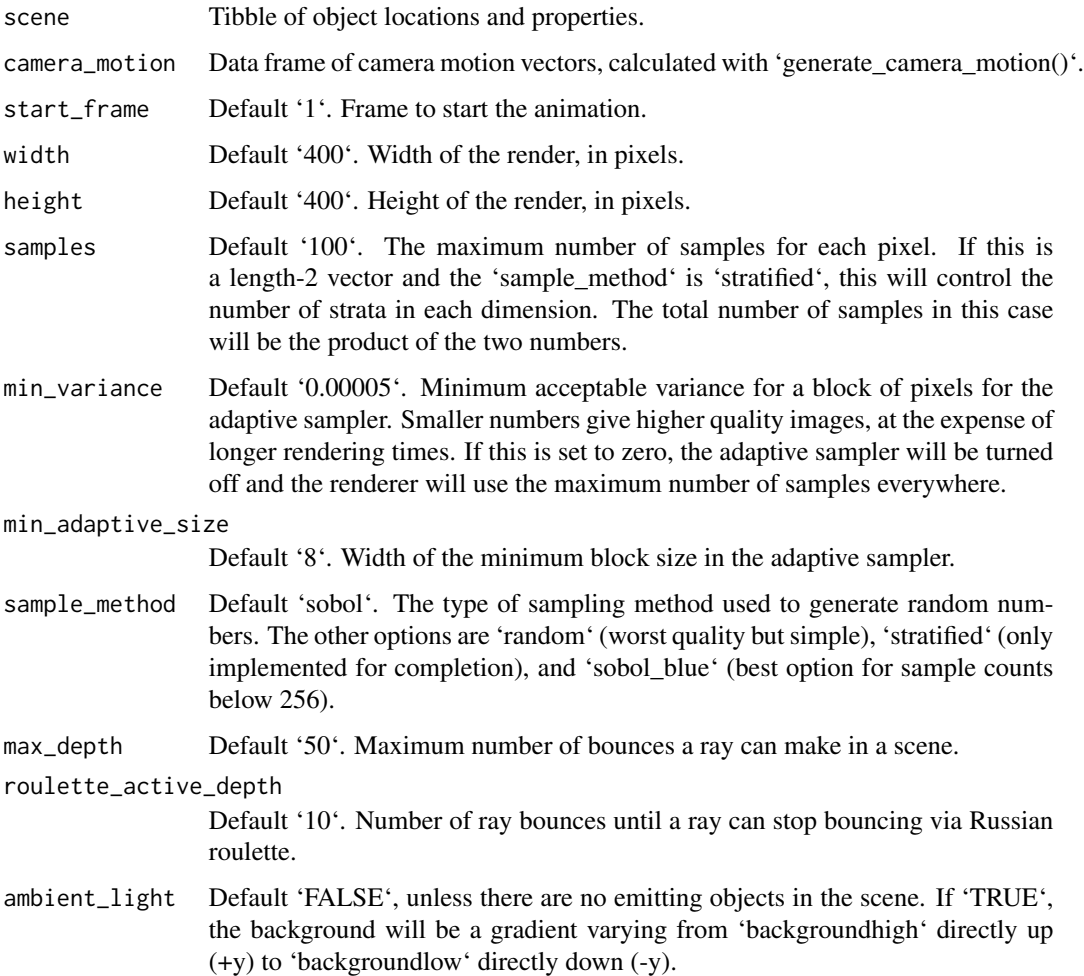

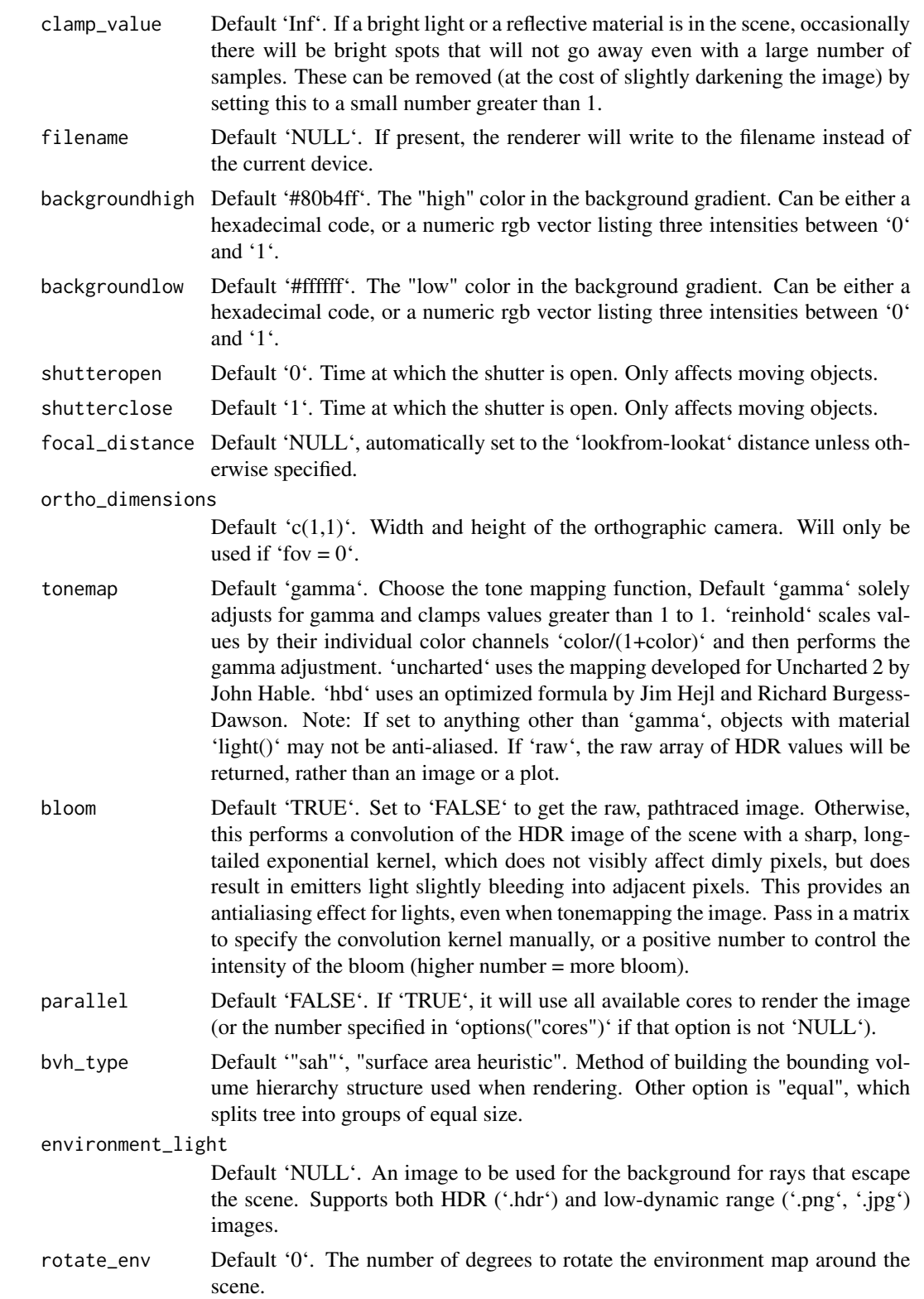

intensity\_env Default '1'. The amount to increase the intensity of the environment lighting. Useful if using a LDR (JPEG or PNG) image as an environment map.

debug\_channel Default 'none'. If 'depth', function will return a depth map of rays into the scene instead of an image. If 'normals', function will return an image of scene normals, mapped from 0 to 1. If 'uv', function will return an image of the uv coords. If 'variance', function will return an image showing the number of samples needed to take for each block to converge. If 'dpdu' or 'dpdv', function will return an image showing the differential 'u' and 'u' coordinates. If 'color', function will return the raw albedo values (with white for 'metal' and 'dielectric' materials). If 'preview', an image rendered with 'render\_preview()' will be returned.

return\_raw\_array

Default 'FALSE'. If 'TRUE', function will return raw array with RGB intensity information.

- progress Default 'TRUE' if interactive session, 'FALSE' otherwise.
- verbose Default 'FALSE'. Prints information and timing information about scene construction and raytracing progress.
- preview\_light\_direction

Default  $(c(0,-1,0))$ . Vector specifying the orientation for the global light using for phong shading.

preview\_exponent

Default '6'. Phong exponent.

#### Value

Raytraced plot to current device, or an image saved to a file.

# Examples

#Create and animate flying through a scene on a simulated roller coaster

```
set.seed(3)
elliplist = list()
ellip_colors = rainbow(8)
for(i in 1:1200) {
 elliplist[[i]] =ellipsoid(x=10*runif(1)-5,y=10*runif(1)-5,z=10*runif(1)-5,
                             angle = 360*runif(3), a=0.1,b=0.05,c=0.1,
                             material=glossy(color=sample(ellip_colors,1)))
}
ellip_scene = do.call(rbind, elliplist)
camera_pos = list(c(0,1,15),c(5,-5,5),c(-5,5,-5),c(0,1,-15))#Plot the camera path and render from above using the path object:
generate_ground(material=diffuse(checkercolor="grey20"),depth=-10) %>%
 add_object(ellip_scene) %>%
 add_object(sphere(y=50,radius=10,material=light(intensity=30))) %>%
 add_object(path(camera_pos, material=diffuse(color="red"))) %>%
 render_scene(lookfrom=c(0,20,0), width=800,height=800,samples=32,
```

```
camera_up = c(\emptyset, \emptyset, 1),
fov=80)
```
#Side view

```
generate_ground(material=diffuse(checkercolor="grey20"),depth=-10) %>%
 add_object(ellip_scene) %>%
 add_object(sphere(y=50,radius=10,material=light(intensity=30))) %>%
 add_object(path(camera_pos, material=diffuse(color="red"))) %>%
 render_scene(lookfrom=c(20,0,0),width=800,height=800,samples=32,
                fov=80)
```
#View from the start

```
generate_ground(material=diffuse(checkercolor="grey20"),depth=-10) %>%
 add_object(ellip_scene) %>%
 add_object(sphere(y=50,radius=10,material=light(intensity=30))) %>%
 add_object(path(camera_pos, material=diffuse(color="red"))) %>%
 render_scene(lookfrom=c(0,1.5,16),width=800,height=800,samples=32,
                fov=80)
```
#Generate Camera movement, setting the lookat position to be same as camera position, but offset #slightly in front. We'll render 12 frames, but you'd likely want more in a real animation.

```
camera_motion = generate_camera_motion(positions = camera_pos, lookats = camera_pos,
                                       offset_lookat = 1, fovs=80, frames=12)
```
#This returns a data frame of individual camera positions, interpolated by cubic bezier curves. camera\_motion

```
#Pass NA filename to plot to the device. We'll keep the path and offset it slightly to see
#where we're going. This results in a "roller coaster" effect.
generate_ground(material=diffuse(checkercolor="grey20"),depth=-10) %>%
 add_object(ellip_scene) %>%
 add_object(sphere(y=50,radius=10,material=light(intensity=30))) %>%
 add_object(obj_model(r_obj(),x=10,y=-10,scale_obj=3, angle=c(0,-45,0),
                      material=dielectric(attenuation=c(1,1,0.3)))) %>%
 add_object(pig(x=-7,y=10,z=-5,scale=1,angle=c(0,-45,80),emotion="angry")) %>%
 add_object(pig(x=0,y=-0.25,z=-15,scale=1,angle=c(0,225,-20),
                 emotion="angry", spider=TRUE)) %>%
 add_object(path(camera_pos, y=-0.2,material=diffuse(color="red"))) %>%
 render_animation(filename = NA, camera_motion = camera_motion, samples=100,
                  sample_method="sobol_blue",
                  clamp_value=10, width=400, height=400)
```
render\_preview *Render Preview*

#### Description

Takes the scene description and renders an image, either to the device or to a filename.

# render\_scene 91

#### Usage

```
render_preview(..., light_direction = c(0, -1, 0), exponent = 6)
```
#### Arguments

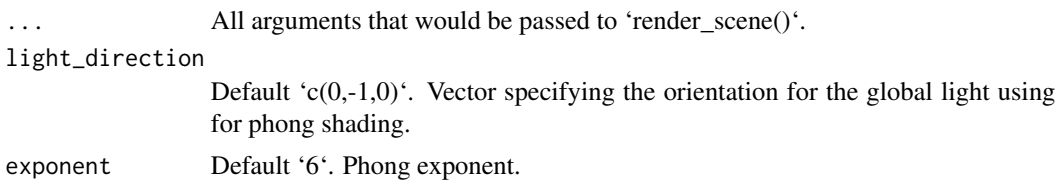

#### Value

Raytraced plot to current device, or an image saved to a file.

## Examples

```
generate_ground(material=diffuse(color="darkgreen")) %>%
 add_object(sphere(material=diffuse(checkercolor="red"))) %>%
 render_preview()
#Change the light direction
generate_ground(material=diffuse(color="darkgreen")) %>%
 add_object(sphere(material=diffuse(checkercolor="red"))) %>%
 render_preview(light_direction = c(-1,-1,0))
#Change the Phong exponent
generate_ground(material=diffuse(color="darkgreen")) %>%
 add_object(sphere(material=diffuse(checkercolor="red"))) %>%
 render_preview(light_direction = c(-1,-1,0), exponent=100)
```
render\_scene *Render Scene*

## Description

Takes the scene description and renders an image, either to the device or to a filename.

#### Usage

```
render_scene(
  scene,
 width = 400.
 height = 400,
  fov = 20,
  samples = 100,
```

```
min_variance = 5e-05,
min_adaptive_size = 8,
sample_method = "sobol",
max\_depth = NA,
roulette_active_depth = 100,
ambient_light = FALSE,
lookfrom = c(0, 1, 10),
lookat = c(\emptyset, \emptyset, \emptyset),
camera_up = c(0, 1, 0),
aperture = 0.1,
clamp_value = Inf,
filename = NULL,
backgroundhigh = "#80b4ff",
backgroundlow = "#ffffff",
shutteropen = 0,
shutterclose = 1,
focal_distance = NULL,
ortho_dimensions = c(1, 1),
tonemap = "gamma",
bloom = TRUE,
parallel = TRUE,
bvh_type = "sah",environment_light = NULL,
rotate_env = 0,
intensity_env = 1,
debug_channel = "none",
return_raw_array = FALSE,
progress = interactive(),
verbose = FALSE
```

```
)
```
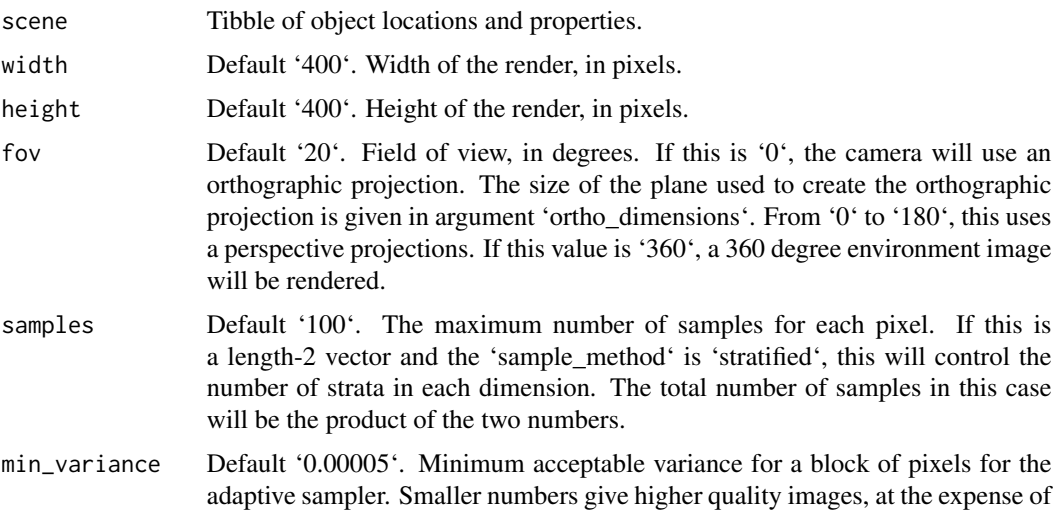

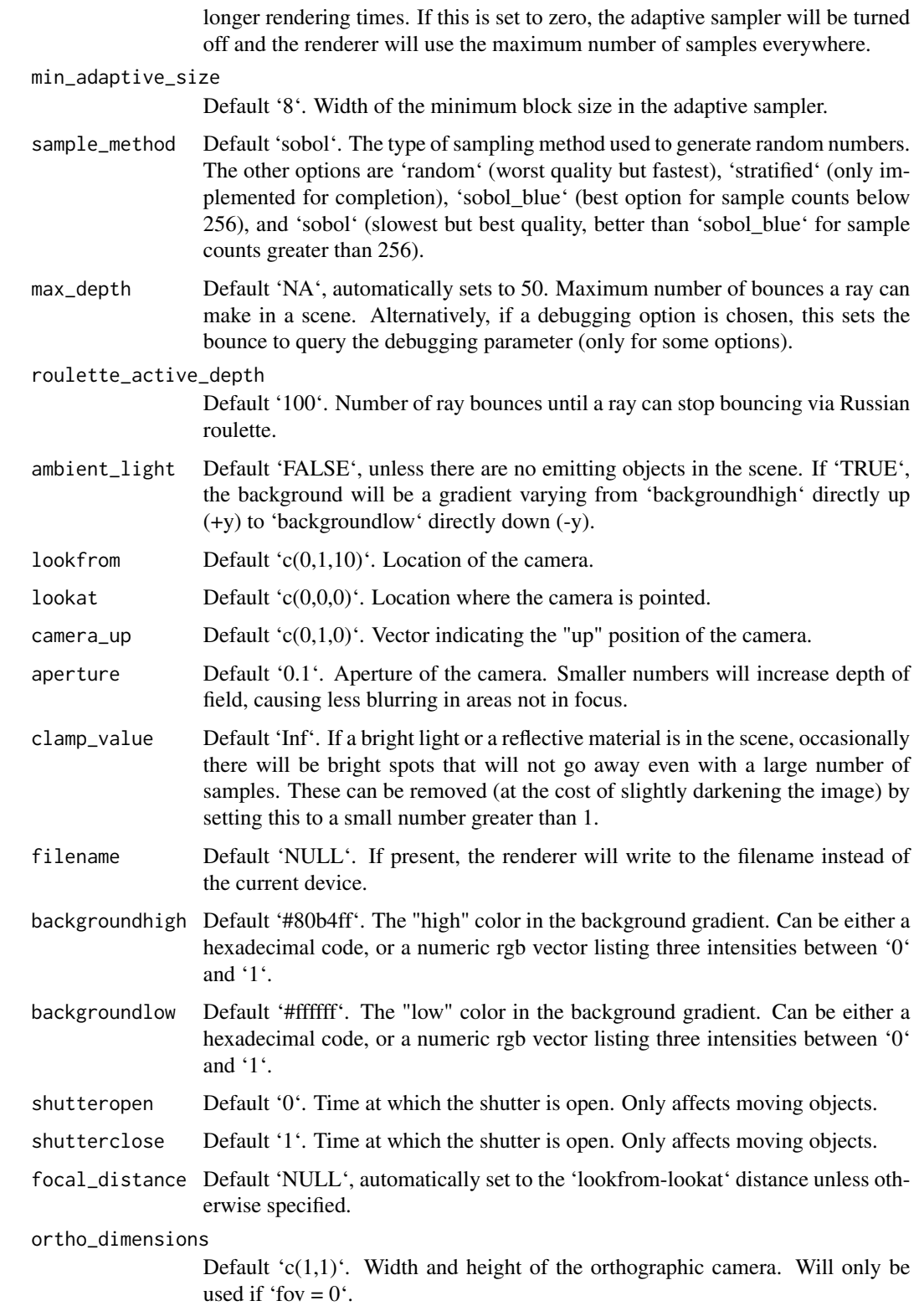

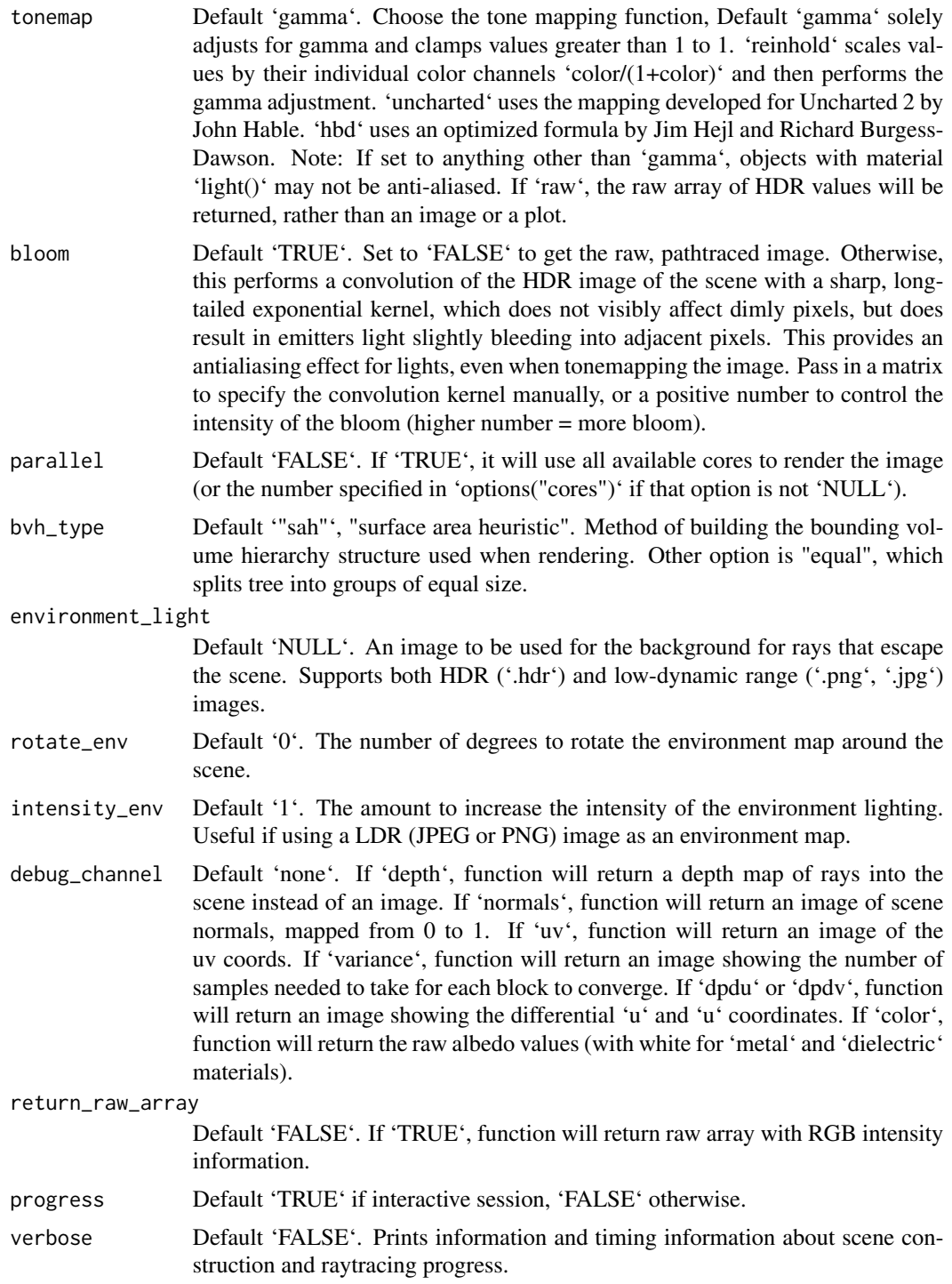

# Value

Raytraced plot to current device, or an image saved to a file.

# render\_scene 95

#### Examples

#Generate a large checkered sphere as the ground

```
scene = generate_ground(depth=-0.5, material = diffuse(color="white", checkercolor="darkgreen"))
render_scene(scene,parallel=TRUE,samples=500,sample_method="sobol")
```
#Add a sphere to the center

```
scene = scene \gg%
 add_object(sphere(x=0,y=0,z=0,radius=0.5,material = diffuse(color=c(1,0,1))))
render_scene(scene,fov=20,parallel=TRUE,samples=500)
```
#Add a marbled cube

```
scene = scene %>%
 add_object(cube(x=1.1,y=0,z=0,material = diffuse(noise=3)))
render_scene(scene,fov=20,parallel=TRUE,samples=500)
```
#Add a metallic gold sphere, using stratified sampling for a higher quality render

```
scene = scene %>%
 add_object(sphere(x=-1.1,y=0,z=0,radius=0.5,material = metal(color="gold",fuzz=0.1)))
render_scene(scene,fov=20,parallel=TRUE,samples=500)
```
#Lower the number of samples to render more quickly (here, we also use only one core).

```
render_scene(scene, samples=4)
```
#Add a floating R plot using the iris dataset as a png onto a floating 2D rectangle

```
tempfileplot = tempfile()
png(filename=tempfileplot,height=400,width=800)
plot(iris$Petal.Length,iris$Sepal.Width,col=iris$Species,pch=18,cex=4)
dev.off()
image_array = aperm(png::readPNG(tempfileplot),c(2,1,3))
scene = scene %>%
```

```
add\_object(xy\_rect(x=0,y=1.1,z=0,xwidth=2,angle = c(0,180,0),material = diffuse(image_{textture} = image_{array)))render_scene(scene,fov=20,parallel=TRUE,samples=500)
```
#Move the camera

render\_scene(scene,lookfrom =  $c(7,1.5,10)$ ,lookat =  $c(0,0.5,0)$ ,fov=15,parallel=TRUE)

#Change the background gradient to a night time ambiance

```
render_scene(scene,lookfrom = c(7, 1.5, 10),lookat = c(0, 0.5, 0), fov=15,
             backgroundhigh = "#282375", backgroundlow = "#7e77ea", parallel=TRUE,
             samples=500)
```
#Increase the aperture to blur objects that are further from the focal plane.

```
render_scene(scene,lookfrom = c(7, 1.5, 10),lookat = c(0, 0.5, 0), fov=15,
             aperture = 0.5,parallel=TRUE,samples=500)
```

```
#We can also capture a 360 environment image by setting `fov = 360` (can be used for VR)
```

```
generate_cornell() %>%
 add_object(ellipsoid(x=555/2,y=100,z=555/2,a=50,b=100,c=50,
             material = metal(color="lightblue"))) %>%
  add_object(cube(x=100,y=130/2,z=200,xwidth = 130,ywidth=130,zwidth = 130,
                 material=diffuse(checkercolor="purple",
                                   checkerperiod = 30, angle = c(0, 10, 0)) %>%
 add_object(pig(x=100,y=190,z=200,scale=40,angle=c(0,30,0))) %>%
 add_object(sphere(x=420,y=555/8,z=100,radius=555/8,
                    material = dielectric(color="orange"))) %>%
  add_object(xz_rect(x=555/2,z=555/2, y=1,xwidth=555,zwidth=555,
                     material = glossy(checkercolor = "white",
                                       checkerperiod=10,color="dodgerblue"))) %>%
 render_scene(lookfrom=c(278,278,30), lookat=c(278,278,500), clamp_value=10,
               fov = 360, samples = 500, width=800, height=400)
```
#Spin the camera around the scene, decreasing the number of samples to render faster. To make #an animation, specify the a filename in `render\_scene` for each frame and use the `av` package #or ffmpeg to combine them all into a movie.

```
t = 1.30xpos = 10 * sin(t*12*pi/180+pi/2)
zpos = 10 * cos(t*12*pi/180+pi/2)
#Save old par() settings
old.par = par(no.readonly = TRUE)
on.exit(par(old.par))
par(mfrow=c(5,6))
for(i in 1:30) {
render_scene(scene, samples=16,
   \text{lookfrom} = \text{c(xpos[i], 1.5, zpos[i]),} \text{lookat} = \text{c(0, 0.5, 0)}, \text{parallel=TRUE)}}
```
r\_obj *R 3D Model*

#### segment 97

### Description

3D obj model of the letter R, to be used with 'obj\_model()'

#### Usage

r\_obj()

## Value

File location of the R.obj file (saved with a .txt extension)

# Examples

#Load and render the included example R object file.

```
generate_ground(material = diffuse(noise = TRUE, noisecolor = "grey20")) %>%
 add\_object(sphere(x = 2, y = 3, z = 2, radius = 1,material = light(intensity = 10))) %>%
 add_object(obj_model(r_obj(), y = -1, material = diffuse(color="red"))) %>%
 render_scene(parallel=TRUE, lookfrom = c(0, 1, 10), clamp_value = 5, samples = 200)
```
segment *Segment Object*

# Description

Similar to the cylinder object, but specified by start and end points.

### Usage

```
segment(
  start = c(0, -1, 0),
  end = c(0, 1, 0),
  radius = 0.1,
  phi_min = 0,
  phi_{max} = 360,
  from_center = TRUE,
  direction = NA,
 material = diffuse(),
  capped = TRUE,
  flipped = FALSE,scale = c(1, 1, 1))
```
## Arguments

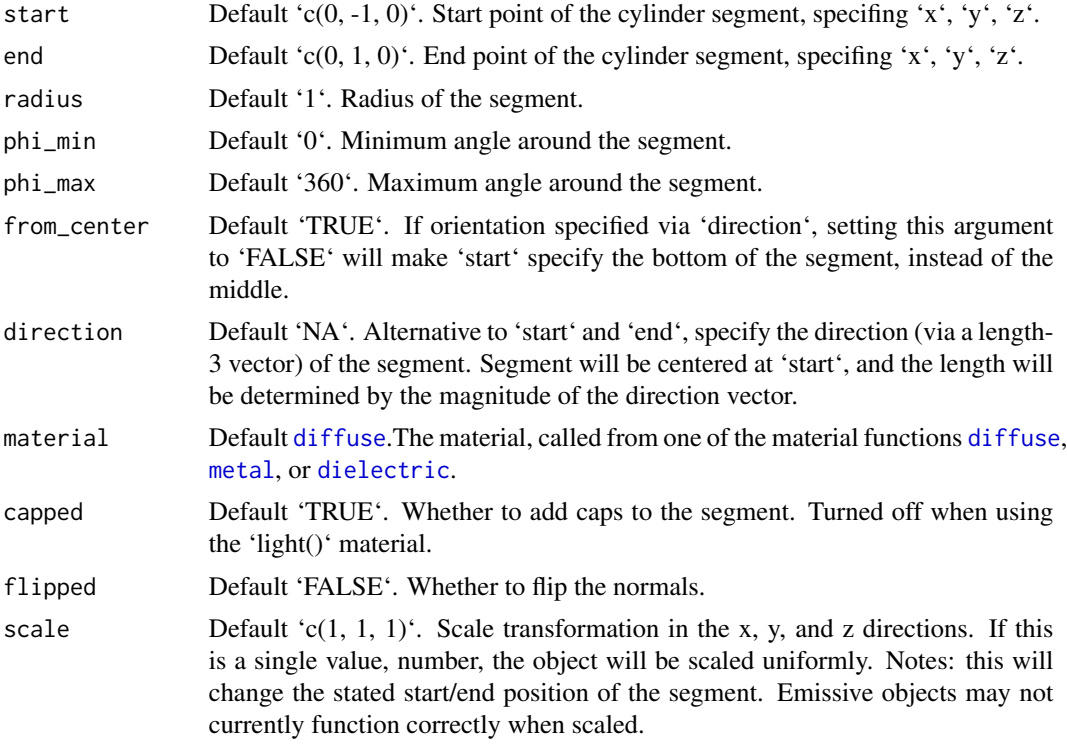

## Value

Single row of a tibble describing the segment in the scene.

# Examples

#Generate a segment in the cornell box.

```
generate_cornell() %>%
  add_object(segment(start = c(100, 100, 100), end = c(455, 455, 455), radius = 50)) %>%
  render_scene(lookfrom = c(278, 278, -800), lookat = c(278, 278, 0), fov = 40,
               ambient_light = FALSE, samples = 400, parallel = TRUE, clamp_value = 5)
```

```
# Draw a line graph representing a normal distribution, but with metal:
xvals = seq(-3, 3, length.out = 30)yvals = dnorm(xvals)
scence_list = list()for(i in 1:(length(xvals) - 1)) {
  scene_list[[i]] = segment(start = c(555/2 + xvals[i] * 80, yvals[i] * 800, 555/2),
                          end = c(555/2 + xvals[i + 1] * 80, yvals[i + 1] * 800, 555/2),radius = 10,
                           material = metal()
```

```
scene_segments = do.call(rbind,scene_list)
generate_cornell() %>%
 add_object(scene_segments) %>%
 render_scene(lookfrom = c(278, 278, -800), lookat = c(278, 278, 0), fov = 40,
               ambient_light = FALSE, samples = 400, parallel = TRUE, clamp_value = 5)
#Draw the outline of a cube:
cube_outline = segment(start = c(100, 100, 100), end = c(100, 100, 455), radius = 10) %>%
 add_object(segment(start = c(100, 100, 100), end = c(100, 455, 100), radius = 10)) %>%
 add_object(segment(start = c(100, 100, 100), end = c(455, 100, 100), radius = 10)) %>%
 add_object(segment(start = c(100, 100, 455), end = c(100, 455, 455), radius = 10)) %>%
 add_object(segment(start = c(100, 100, 455), end = c(455, 100, 455), radius = 10)) %>%
 add_object(segment(start = c(100, 455, 455), end = c(100, 455, 100), radius = 10)) %>%
 add\_object(segment(start = c(100, 455, 455), end = c(455, 455, 455), radius = 10)) %add_object(segment(start = c(455, 455, 100), end = c(455, 100, 100), radius = 10)) %>%
 add_object(segment(start = c(455, 455, 100), end = c(455, 455, 455), radius = 10)) %>%
 add_object(segment(start = c(455, 100, 100), end = c(455, 100, 455), radius = 10)) %>%
 add_object(segment(start = c(455, 100, 455), end = c(455, 455, 455), radius = 10)) %>%
 add\_object(segment(sstart = c(100, 455, 100), end = c(455, 455, 100), radius = 10))generate_cornell() %>%
 add_object(cube_outline) %>%
  render_scene(lookfrom = c(278, 278, -800), lookat = c(278, 278, 0), fov = 40,
               ambient_{light} = FALSE, samples = 400, parallel = TRUE, clamp_value = 5)
#Shrink and rotate the cube
generate_cornell() %>%
 add_object(group_objects(cube_outline, pivot_point = c(555/2, 555/2, 555/2),
                           angle = c(45, 45, 45), scale = c(0.5, 0.5, 0.5)) %>%
 render_scene(lookfrom = c(278, 278, -800), lookat = c(278, 278, 0), fov = 40,
```

```
ambient_light = FALSE, samples = 400, parallel = TRUE, clamp_value = 5)
```
sphere *Sphere Object*

#### **Description**

Sphere Object

#### Usage

sphere(  $x = 0$ , 100 sphere sphere sphere sphere sphere sphere sphere sphere sphere sphere sphere

```
y = 0,
 z = 0,
 radius = 1,
 material = diffuse(),angle = c(0, 0, 0),order_rotation = c(1, 2, 3),
 flipped = FALSE,scale = c(1, 1, 1))
```
#### Arguments

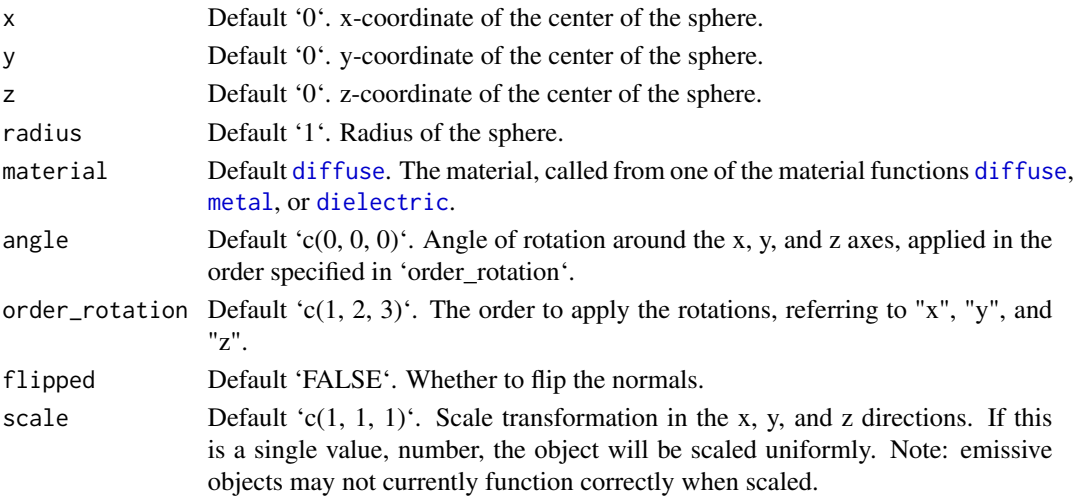

# Value

Single row of a tibble describing the sphere in the scene.

# Examples

#Generate a sphere in the cornell box.

```
generate_cornell() %>%
  add\_object(sphere(x = 555/2, y = 555/2, z = 555/2, radius = 100)) %>%
  render_scene(lookfrom = c(278, 278, -800), lookat = c(278, 278, 0), fov = 40,
               ambient_light = FALSE, samples = 400, clamp_value = 5)
```
#Generate a gold sphere in the cornell box

```
generate_cornell() %>%
 add\_object(sphere(x = 555/2, y = 100, z = 555/2, radius = 100,material = microfacet(color = "gold"))) %>%
 render_scene(lookfrom = c(278, 278, -800) ,lookat = c(278, 278, 0), fov = 40,
              ambient_light = FALSE, samples = 400, clamp_value = 5)
```
# text3d *Text Object*

# Description

Text Object

# Usage

```
text3d(
  label,
  x = 0,
 y = 0,
  z = 0,
  text_height = 1,
  orientation = "xy",
  material = diffuse(),angle = c(\emptyset, \emptyset, \emptyset),
  order\_rotation = c(1, 2, 3),flipped = FALSE,
  scale = c(1, 1, 1))
```
# Arguments

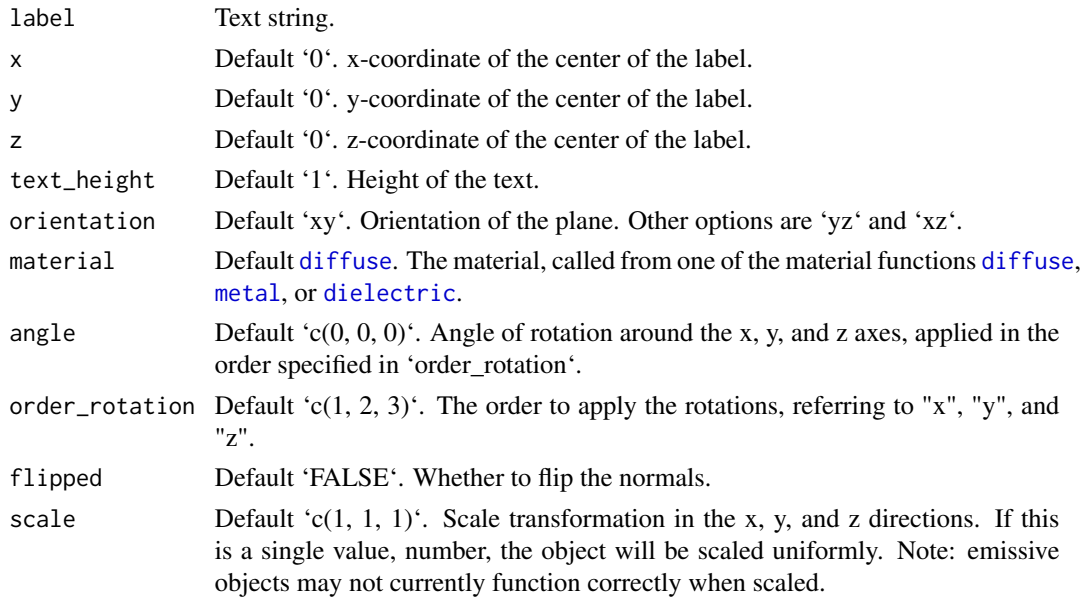

# Value

Single row of a tibble describing the text in the scene.

102 triangle

## Examples

```
#Generate a label in the cornell box.
generate_cornell() %>%
  add_object(text3d(label="Cornell Box", x=555/2,y=555/2,z=555/2,text_height=60,
                    material=diffuse(color="grey10"), angle=c(0,180,0))) %>%
  render_scene(samples=500, clamp_value=10)
#Change the orientation
generate_cornell() %>%
  add_object(text3d(label="YZ Plane", x=550,y=555/2,z=555/2,text_height=100,
                    orientation = "yz",material=diffuse(color="grey10"), angle=c(0,180,0))) %>%
 add_object(text3d(label="XY Plane", z=550,y=555/2,x=555/2,text_height=100,
                    orientation = "xy",
                    material=diffuse(color="grey10"), angle=c(0,180,0))) %>%
 add_object(text3d(label="XZ Plane", z=555/2,y=5,x=555/2,text_height=100,
                    orientation = "xz",
                    material=diffuse(color="grey10"))) %>%
  render_scene(samples=500, clamp_value=10)
#Add an label in front of a sphere
generate_cornell() %>%
  add_object(text3d(label="Cornell Box", x=555/2,y=555/2,z=555/2,text_height=60,
                    material=diffuse(color="grey10"), angle=c(0,180,0))) %>%
  add_object(text3d(label="Sphere", x=555/2,y=100,z=100,text_height=30,
                    material=diffuse(color="white"), angle=c(0,180,0))) %>%
  add_object(sphere(y=100,radius=100,z=555/2,x=555/2,
                    material=glossy(color="purple"))) %>%
  add_object(sphere(y=555,radius=100,z=-1000,x=555/2,
                    material=light(intensity=100,
                                   spotlight_focus=c(555/2,100,100)))) %>%
  render_scene(samples=500, clamp_value=10)
#A room full of bees
bee_list = list()
for(i in 1:100) {
bee_list[[i]] = text3d("B", x=20+runif(1)*525, y=20+runif(1)*525, z=20+runif(1)*525,
                       text_{\text{height}} = 50, angle=c(0, 180, 0)}
bees = do.call(rbind,bee_list)
generate_cornell() %>%
  add_object(bees) %>%
  render_scene(samples=500, clamp_value=10)
```
triangle *Triangle Object*

#### triangle the contract of the contract of the contract of the contract of the contract of the contract of the contract of the contract of the contract of the contract of the contract of the contract of the contract of the c

# Description

Triangle Object

# Usage

```
triangle(
 v1 = c(1, 0, 0),v2 = c(0, 1, 0),v3 = c(-1, 0, 0),
 n1 = rep(NA, 3),
 n2 = rep(NA, 3),
 n3 = rep(NA, 3),
 color1 = rep(NA, 3),color2 = rep(NA, 3),color3 = rep(NA, 3),material = diffuse(),
 angle = c(\emptyset, \emptyset, \emptyset),
 order_rotation = c(1, 2, 3),
 flipped = FALSE,reversed = FALSE,
  scale = c(1, 1, 1))
```
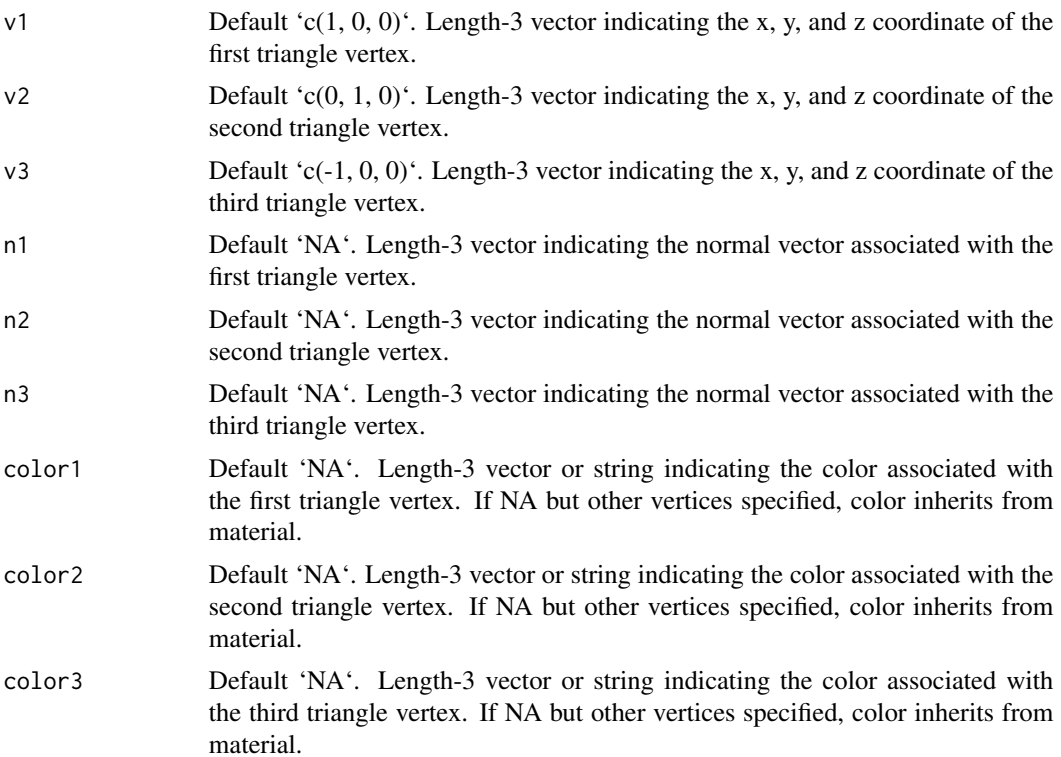

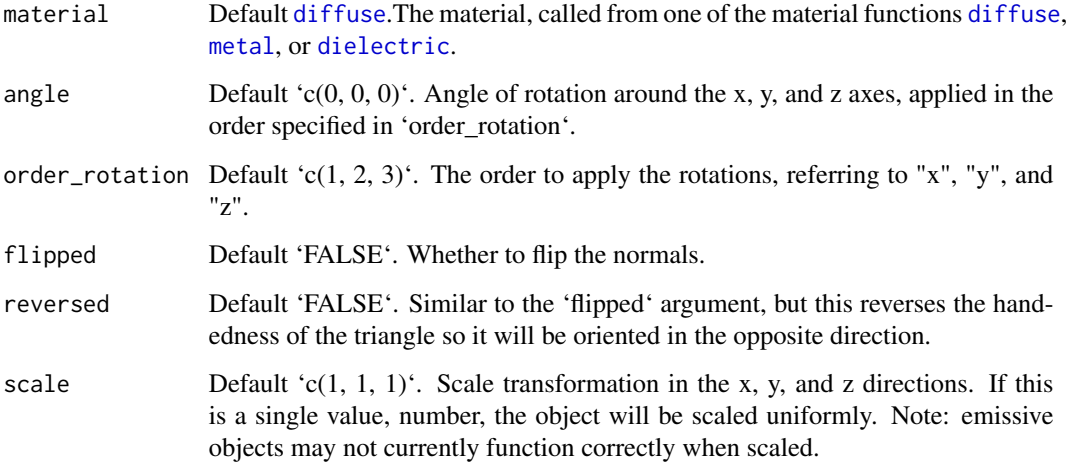

## Value

Single row of a tibble describing the XZ plane in the scene.

#### Examples

#Generate a triangle in the Cornell box.

```
generate_cornell() %>%
 add\_object(triangle(v1 = c(100, 100, 100), v2 = c(555/2, 455, 455), v3 = c(455, 100, 100),material = diffuse(color = "purple"))) %>%
 render_scene(lookfrom = c(278, 278, -800) ,lookat = c(278, 278, 0), fov = 40,
               ambient_light = FALSE, samples = 400, parallel = TRUE, clamp_value = 5)
```
#Pass individual colors to each vertex:

generate\_cornell() %>% add\_object(triangle(v1 = c(100, 100, 100), v2 = c(555/2, 455, 455), v3 = c(455, 100, 100),  $color1 = "green", color2 = "yellow", color3 = "red")$  %>% render\_scene(lookfrom =  $c(278, 278, -800)$ , lookat =  $c(278, 278, 0)$ , fov = 40, ambient\_light = FALSE, samples = 400, parallel = TRUE, clamp\_value = 5)

xy\_rect *Rectangular XY Plane Object*

# Description

Rectangular XY Plane Object

#### xy\_rect 105

# Usage

```
xy_rect(
  x = 0,
  y = 0,
  z = 0,
  xwidth = 1,ywidth = 1,
  material = diffuse(),angle = c(\emptyset, \emptyset, \emptyset),
  order_rotation = c(1, 2, 3),
  flipped = FALSE,
  scale = c(1, 1, 1)\mathcal{L}
```
# Arguments

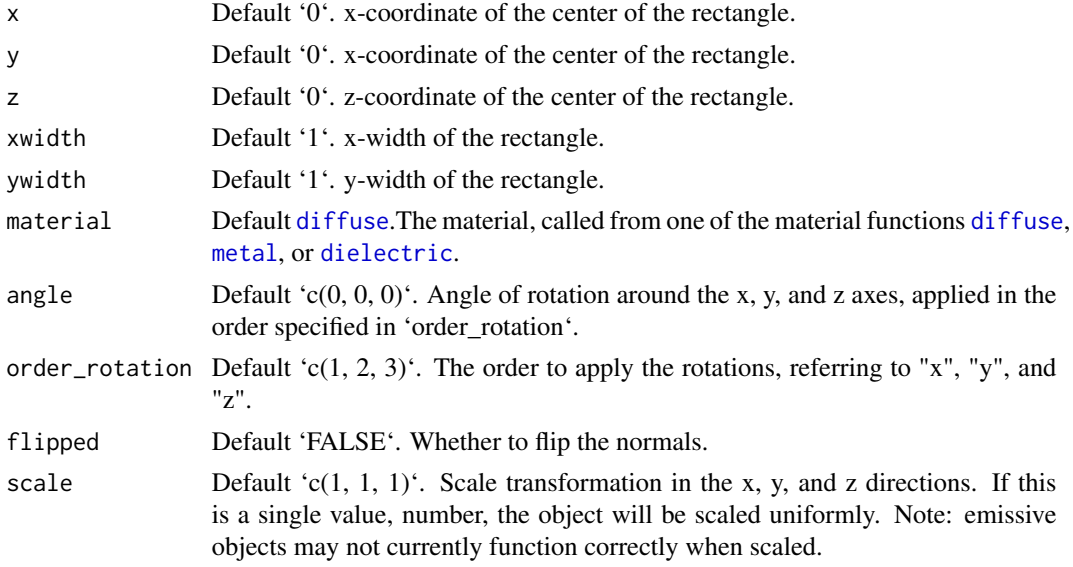

## Value

Single row of a tibble describing the XY plane in the scene.

# Examples

#Generate a purple rectangle in the cornell box.

```
generate_cornell() %>%
 add\_object(xy\_rect(x = 555/2, y = 100, z = 555/2, xwidth = 200, ywidth = 200,material = diffuse(color = "purple"))) %>%
 render_scene(lookfrom = c(278, 278, -800), lookat = c(278, 278, 0), fov = 40,
              ambient_light = FALSE, samples = 400, parallel = TRUE, clamp_value = 5)
```

```
#Generate a gold plane in the cornell box
```

```
generate_cornell() %>%
  add\_object(xy\_rect(x = 555/2, y = 100, z = 555/2,xwidth = 200, ywidth = 200, angle = c(0, 30, 0),
                     material = metal(color = "gold"))) %>%
  render_scene(lookfrom = c(278, 278, -800), lookat = c(278, 278, 0), fov = 40,
               ambient_light = FALSE, samples = 400, parallel = TRUE, clamp_value = 5)
```
# xz\_rect *Rectangular XZ Plane Object*

## Description

Rectangular XZ Plane Object

# Usage

```
xz_rect(
  x = 0,
  xwidth = 1,z = 0,
  zwidth = 1,
  y = 0,
  material = diffuse(),angle = c(\emptyset, \emptyset, \emptyset),
  order_rotation = c(1, 2, 3),
  flipped = FALSE,
  scale = c(1, 1, 1))
```
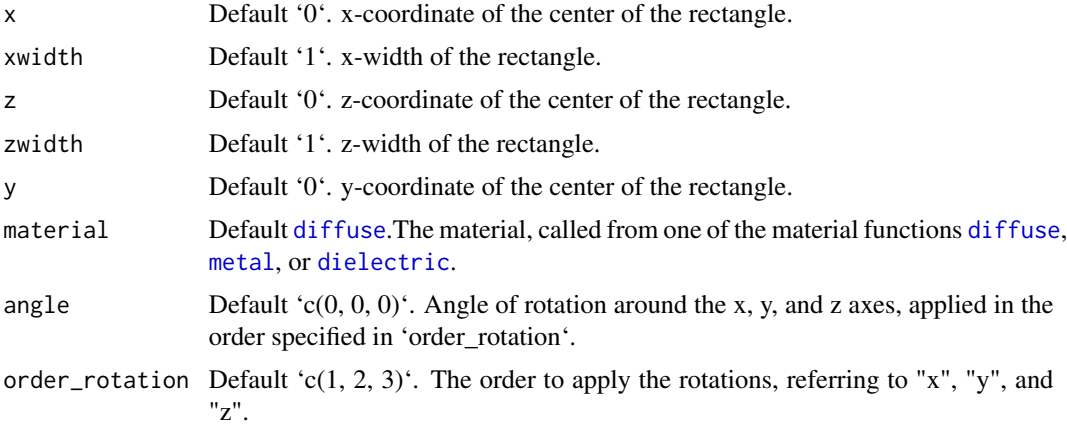

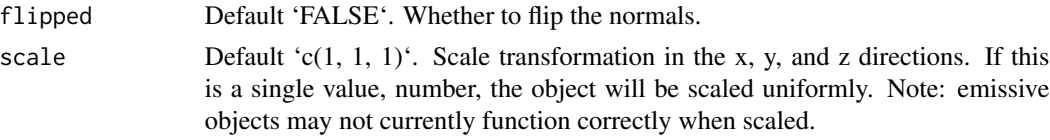

## Value

Single row of a tibble describing the XZ plane in the scene.

## Examples

#Generate a purple rectangle in the cornell box.

```
generate_cornell() %>%
 add\_object(xz\_rect(x = 555/2, y = 100, z = 555/2, xwidth = 200, zwidth = 200,material = diffuse(color = "purple"))) %>%
 render_scene(lookfrom = c(278, 278, -800), lookat = c(278, 278, 0), fov = 40,
               ambient_light = FALSE, samples = 400, parallel = TRUE, clamp_value = 5)
```
#Generate a gold plane in the cornell box

```
generate_cornell() %>%
 add\_object(xz\_rect(x = 555/2, y = 100, z = 555/2,xwidth = 200, zwidth = 200, angle = c(0, 30, 0),
            material = metal(color = "gold")) %>%
 render_scene(lookfrom = c(278, 278, -800) ,lookat = c(278, 278, 0), fov = 40,
               ambient_light = FALSE, samples = 400, parallel = TRUE, clamp_value = 5)
```
yz\_rect *Rectangular YZ Plane Object*

#### Description

Rectangular YZ Plane Object

### Usage

```
yz_rect(
 x = 0,
 y = 0,
 z = 0,
  ywidth = 1,
  zwidth = 1,
  material = diffuse(),
  angle = c(0, 0, 0),order_rotation = c(1, 2, 3),
  flipped = FALSE,
```
 $scale = c(1, 1, 1)$  $\lambda$ 

# Arguments

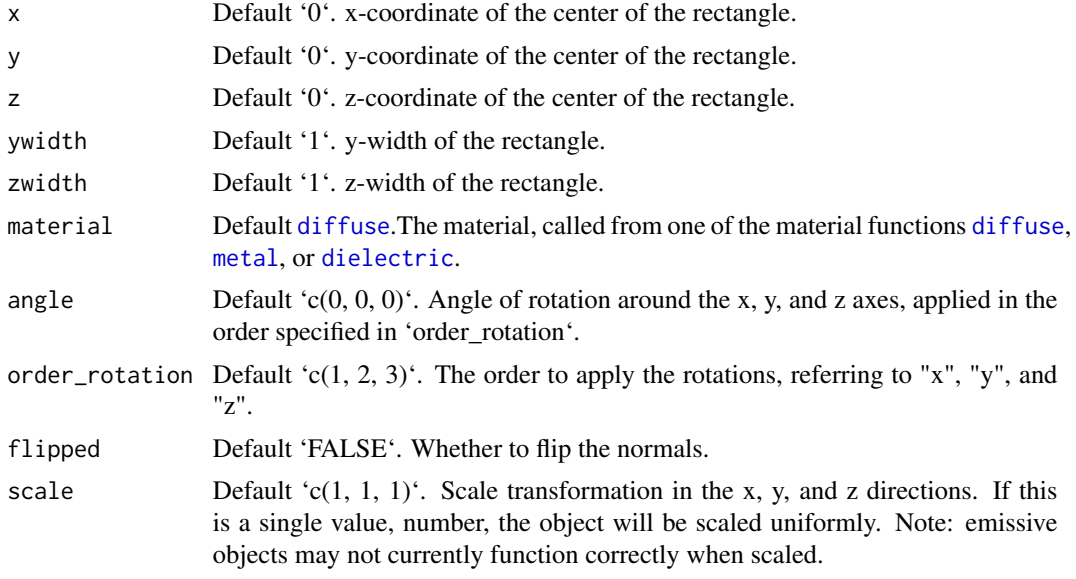

## Value

Single row of a tibble describing the YZ plane in the scene.

#### Examples

#Generate a purple rectangle in the cornell box.

```
generate_cornell() %>%
 add_object(yz_rect(x = 100, y = 100, z = 555/2, ywidth = 200, zwidth = 200,
                    material = diffuse(color = "purple"))) %>%
 render_scene(lookfrom = c(278, 278, -800) ,lookat = c(278, 278, 0), fov = 40,
              ambient_light = FALSE, samples = 400, parallel = TRUE, clamp_value = 5)
#Generate a gold plane in the cornell box
```

```
generate_cornell() %>%
 add\_object(yz\_rect(x = 100, y = 100, z = 555/2,ywidth = 200, zwidth = 200, angle = c(0, 30, 0),
                    material = metal(color = "gold"))) %>%
 render_scene(lookfrom = c(278, 278, -800), lookat = c(278, 278, 0), fov = 40,
               ambient_light = FALSE, samples = 400, parallel = TRUE, clamp_value = 5)
```
## Index

add\_object, [3](#page-2-0) animate\_objects, [4](#page-3-0) arrow, [6](#page-5-0) bezier\_curve, [9](#page-8-0) cone, [11](#page-10-0) csg\_box, [13](#page-12-0) csg\_capsule, [15](#page-14-0) csg\_combine, [16](#page-15-0) csg\_cone, [18](#page-17-0) csg\_cylinder, [19](#page-18-0) csg\_ellipsoid, [20](#page-19-0) csg\_elongate, [21](#page-20-0) csg\_group, [23](#page-22-0) csg\_object, [24](#page-23-0) csg\_onion, [26](#page-25-0) csg\_plane, [27](#page-26-0) csg\_pyramid, [28](#page-27-0) csg\_rotate, [29](#page-28-0) csg\_round, [31](#page-30-0) csg\_rounded\_cone, [32](#page-31-0) csg\_scale, [33](#page-32-0) csg\_sphere, [34](#page-33-0) csg\_torus, [35](#page-34-0) csg\_translate, [36](#page-35-0) csg\_triangle, [37](#page-36-0) cube, [38](#page-37-0) cylinder, [40](#page-39-0) dielectric, *[7](#page-6-0)*, *[10](#page-9-0)*, *[12](#page-11-0)*, *[24](#page-23-0)*, *[39,](#page-38-0) [40](#page-39-0)*, [41,](#page-40-0) *[47](#page-46-0)*, *[49](#page-48-0)*, *[51](#page-50-0)*, *[59,](#page-58-0) [60](#page-59-0)*, *[71](#page-70-0)*, *[79](#page-78-0)*, *[81](#page-80-0)*, *[85](#page-84-0)*, *[98](#page-97-0)*, *[100,](#page-99-0) [101](#page-100-0)*, *[104](#page-103-0)[–106](#page-105-0)*, *[108](#page-107-0)* diffuse, *[7](#page-6-0)*, *[10](#page-9-0)*, *[12](#page-11-0)*, *[24](#page-23-0)*, *[39,](#page-38-0) [40](#page-39-0)*, [44,](#page-43-0) *[47](#page-46-0)*, *[49](#page-48-0)*, *[51](#page-50-0)*, *[59,](#page-58-0) [60](#page-59-0)*, *[71](#page-70-0)*, *[79](#page-78-0)*, *[81](#page-80-0)*, *[85](#page-84-0)*, *[98](#page-97-0)*, *[100,](#page-99-0) [101](#page-100-0)*,

*[104](#page-103-0)[–106](#page-105-0)*, *[108](#page-107-0)*

disk, [47](#page-46-0)

ellipsoid, [48](#page-47-0)

extruded\_polygon, [50](#page-49-0)

generate\_camera\_motion, [54](#page-53-0) generate\_cornell, [57](#page-56-0) generate\_ground, [59](#page-58-0) generate\_studio, [60](#page-59-0) glossy, [61](#page-60-0) group\_objects, [64](#page-63-0) hair, [66](#page-65-0) lambertian, [67](#page-66-0) light, [68](#page-67-0) mesh3d\_model, [70](#page-69-0) metal, *[7](#page-6-0)*, *[10](#page-9-0)*, *[12](#page-11-0)*, *[24](#page-23-0)*, *[39,](#page-38-0) [40](#page-39-0)*, *[47](#page-46-0)*, *[49](#page-48-0)*, *[51](#page-50-0)*, *[59,](#page-58-0) [60](#page-59-0)*, *[71](#page-70-0)*, [72,](#page-71-0) *[79](#page-78-0)*, *[81](#page-80-0)*, *[85](#page-84-0)*, *[98](#page-97-0)*, *[100,](#page-99-0) [101](#page-100-0)*, *[104](#page-103-0)[–106](#page-105-0)*, *[108](#page-107-0)* microfacet, [75](#page-74-0) obj\_model, [78](#page-77-0) path, [80](#page-79-0) pig, [83](#page-82-0) ply\_model, [85](#page-84-0)  $r\_obj, 96$  $r\_obj, 96$ render\_animation, [86](#page-85-0) render\_preview, [90](#page-89-0) render\_scene, [91](#page-90-0) segment, [97](#page-96-0) sphere, [99](#page-98-0) text3d, [101](#page-100-0) triangle, [102](#page-101-0) xy\_rect, [104](#page-103-0) xz\_rect, [106](#page-105-0) yz\_rect, [107](#page-106-0)